Elastic Storage Server Version 5.3.5

Problem Determination Guide

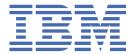

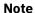

Before using this information and the product it supports, read the information in <u>"Notices" on page</u> 127.

This edition applies to version 5.3.5 of the Elastic Storage Server (ESS) for Power<sup>®</sup>, to version 5 release 0 modification 4 of the following product editions, and to all subsequent releases and modifications until otherwise indicated in new editions:

- IBM Spectrum® Scale Data Management Edition for IBM® ESS (product number 5765-DME)
- IBM Spectrum Scale Data Access Edition for IBM ESS (product number 5765-DAE)

Significant changes or additions to the text and illustrations are indicated by a vertical line (|) to the left of the change.

IBM welcomes your comments; see the topic "How to submit your comments" on page xi. When you send information to IBM, you grant IBM a nonexclusive right to use or distribute the information in any way it believes appropriate without incurring any obligation to you.

#### © Copyright International Business Machines Corporation 2015, 2020.

US Government Users Restricted Rights – Use, duplication or disclosure restricted by GSA ADP Schedule Contract with IBM Corp.

## **Contents**

| Tables                                                                     | Vİİ |
|----------------------------------------------------------------------------|-----|
| About this information                                                     | ix  |
| Related information                                                        |     |
| Conventions used in this information                                       |     |
| How to submit your comments                                                | x   |
| Chapter 1. Call home in 5146 and 5148 systems to resolve events raised for | ı   |
| hardware issuehardware issue                                               |     |
| Background and overview                                                    |     |
| Installing the IBM Electronic Service Agent                                |     |
| Login and activation                                                       |     |
| Electronic Service Agent configuration                                     |     |
| Overview of a problem report                                               |     |
| Uninstalling and reinstalling the IBM Electronic Service Agent             | 11  |
| Test call home                                                             |     |
| Callback Script Test                                                       |     |
| Post setup activities                                                      | 13  |
| Chapter 2. Software call home                                              | 15  |
| ·                                                                          |     |
| Chapter 3. Re-creating the NVR partitions                                  | 17  |
| Chapter 4. Re-creating NVRAM pdisks                                        | 19  |
|                                                                            |     |
| Chapter 5. Replacing the logtip backup solid state drive                   | 21  |
| Chapter 6. Steps to restore an I/O node                                    | 25  |
|                                                                            |     |
| Chapter 7. Best practices for troubleshooting                              | 31  |
| How to get started with troubleshooting                                    | 31  |
| Back up your data                                                          |     |
| Resolve events in a timely manner                                          |     |
| Keep your software up to date                                              |     |
| Subscribe to the support notification                                      |     |
| Know your IBM warranty and maintenance agreement details                   |     |
| Know how to report a problem                                               | 33  |
| Chapter 8. Limitations                                                     | 35  |
| Limit updates to Red Hat Enterprise Linux (ESS 5.3)                        | 35  |
|                                                                            |     |
| Chapter 9. Collecting information about an issue                           | 37  |
| Chapter 10. GUI Issues                                                     | 39  |
| Issue with loading GUI                                                     |     |
|                                                                            |     |
| Chapter 11. Recovery Group Issues                                          | 41  |

| Chapter 12. Contacting IBM                                                             | 43  |
|----------------------------------------------------------------------------------------|-----|
| Information to collect before contacting the IBM Support Center                        |     |
| How to contact the IBM Support Center                                                  |     |
|                                                                                        |     |
| Chapter 13. Maintenance procedures                                                     | 47  |
| Updating the firmware for host adapters, enclosures, and drives                        |     |
| Disk diagnosis                                                                         |     |
| Background tasks                                                                       |     |
| Server failover                                                                        |     |
| Data checksums                                                                         |     |
| Disk replacement                                                                       |     |
| Replacing failed disks in an ESS recovery group: a sample scenario                     |     |
| Using the mmchcarrier command to fix issues caused by improper disk removal            |     |
| Commandless disk replacement                                                           |     |
| Replacing failed ESS storage enclosure components: a sample scenario                   |     |
| Replacing a failed ESS storage drawer: a sample scenario                               |     |
| Replacing a failed ESS storage enclosure: a sample scenario                            |     |
| Replacing failed disks in a Power 775 Disk Enclosure recovery group: a sample scenario | 72  |
| Other hardware service                                                                 |     |
| Directed maintenance procedures available in the GUI                                   |     |
| Replace disks                                                                          |     |
| Update enclosure firmware                                                              |     |
| Update drive firmware                                                                  |     |
| Update host-adapter firmware                                                           |     |
| Start NSD.                                                                             |     |
| Start GPFS daemon                                                                      |     |
| Increase fileset space                                                                 |     |
| Synchronize node clocks                                                                |     |
| Start performance monitoring collector service                                         |     |
| Start performance monitoring sensor service                                            |     |
| Activate AFM performance monitoring sensors                                            |     |
| Activate NFS performance monitoring sensors                                            |     |
| Activate SMB performance monitoring sensors                                            |     |
| Configure NFS sensors                                                                  |     |
| Configure SMB sensors                                                                  |     |
| Mount file system if it must be mounted                                                |     |
| Start the GUI service on the remote nodes                                              |     |
|                                                                                        |     |
| Chapter 14. References                                                                 | 27  |
| Events                                                                                 |     |
| Array events                                                                           |     |
| Enclosure events                                                                       |     |
| Virtual disk events                                                                    |     |
|                                                                                        |     |
| Physical disk events                                                                   |     |
| Recovery group events                                                                  |     |
| Server events                                                                          |     |
| Canister events                                                                        |     |
| Messages                                                                               |     |
| Message severity tags                                                                  |     |
| IBM Spectrum Scale RAID messages                                                       | 105 |
| Notices                                                                                | 420 |
| Notices                                                                                |     |
| Trademarks                                                                             | 128 |
| Classes.                                                                               | 400 |
| Glossarv                                                                               | 129 |

I

| Index |
|-------|
|-------|

## **Tables**

| 1. Conventions                                                   | x   |
|------------------------------------------------------------------|-----|
| 2. IBM websites for help, services, and information              | 33  |
| 3. Background tasks                                              | 49  |
| 4. ESS fault tolerance for drawer/enclosure                      | 59  |
| 5. ESS fault tolerance for drawer/enclosure                      | 66  |
| 6. DMPs                                                          | 78  |
| 7. NFS sensor configuration example                              | 84  |
| 8. SMB sensor configuration example                              | 84  |
| 9. Events for the Array component                                | 87  |
| 10. Events for the Enclosure component                           | 88  |
| 11. Events for the virtual disk component                        | 92  |
| 12. Events for the physical disk component                       | 92  |
| 13. Events for the Recovery group component                      | 95  |
| 14. Server events                                                | 96  |
| 15. Events for the Canister component                            | 101 |
| 16. IBM Spectrum Scale message severity tags ordered by priority | 104 |
| 17. ESS GUI message severity tags ordered by priority            | 105 |

## **About this information**

This information guides you in monitoring and troubleshooting the Elastic Storage Server (ESS) Version 5.x for Power and all subsequent modifications and fixes for this release.

#### **Related information**

#### **ESS** information

The ESS 5.3.5.x library consists of following information units. You can access these publications on <u>IBM</u> Knowledge Center or IBM Publications Center.

- Elastic Storage Server: Quick Deployment Guide, GI13-4929
- Elastic Storage Server: Protocol Nodes Quick Deployment Guide, GI13-4930
- Elastic Storage Server: Problem Determination Guide, GC28-3111
- Elastic Storage Server: Command Reference, SC28-3112
- IBM Spectrum Scale RAID: Administration, SC28-3105
- IBM ESS Expansion: Quick Installation Guide (Model 084), SC27-4627
- IBM ESS Expansion: Installation and User Guide (Model 084), SC27-4628
- IBM ESS Expansion: Hot Swap Side Card Quick Installation Guide (Model 084), GC27-9210
- IBM ESS Expansion: Hardware Installation and Maintenance Guide (Model 106), SC27-9211
- IBM ESS Expansion: Overview of CMA and Rail Kit Hardware Fasteners (Model 106), SC27-9296
- Installing the Model 024, ESLL, or ESLS storage enclosure, GI11-9921
- Removing and replacing parts in the 5147-024, ESLL, and ESLS storage enclosure
- Disk drives or solid-state drives for the 5147-024, ESLL, or ESLS storage enclosure
- For information about the DCS3700 storage enclosure, see:
  - System Storage® DCS3700 Quick Start Guide, GA32-0960-04:

#### https://www-01.ibm.com/support/docview.wss?uid=ssg1S7005178

- IBM System Storage DCS3700 Storage Subsystem and DCS3700 Storage Subsystem with Performance Module Controllers: Installation, User's, and Maintenance Guide, GA32-0959-07:

#### http://www.ibm.com/support/docview.wss?uid=ssg1S7004920

• For information about the IBM Power Systems EXP24S I/O Drawer (FC 5887), see IBM Knowledge Center:

#### http://www.ibm.com/support/knowledgecenter/8247-22L/p8ham/p8ham\_5887\_kickoff.htm

For the latest support information about IBM Spectrum Scale RAID, see the IBM Spectrum Scale RAID FAQ in IBM Knowledge Center:

#### http://www.ibm.com/support/knowledgecenter/SSYSP8/gnrfaq.html

#### Other related information

For information about:

• IBM Spectrum Scale, see:

#### http://www.ibm.com/support/knowledgecenter/STXKQY/ibmspectrumscale\_welcome.html

• IBM Spectrum Scale call home, see Understanding call home.

- Installing IBM Spectrum Scale and CES protocols with the installation toolkit, see <u>Installing IBM</u> Spectrum Scale on Linux nodes with the installation toolkit.
- IBM POWER8® servers, see IBM Knowledge Center:

#### http://www.ibm.com/support/knowledgecenter/POWER8/p8hdx/POWER8welcome.htm

• Extreme Cluster/Cloud Administration Toolkit (xCAT), go to the xCAT website :

#### http://xcat.org/

- xCAT 2.14.6 Release Notes<sup>®</sup>
- Mellanox OFED Release Notes (4.7), go to <a href="https://docs.mellanox.com/display/MLNXOFEDv473290/">https://docs.mellanox.com/display/MLNXOFEDv473290/</a> Release+Notes
- IBM Electronic Service Agent (ESA) documentation, go to https://www-01.ibm.com/support/esa/.
- Drive call home, go to Drive call home in 5146 and 5148 systems.

#### **Conventions used in this information**

<u>Table 1 on page x</u> describes the typographic conventions used in this information. UNIX file name conventions are used throughout this information.

| Table 1. Convention | ıs                                                                                                    |
|---------------------|----------------------------------------------------------------------------------------------------|
| Convention          | Usage                                                                                                    |
| bold                | Bold words or characters represent system elements that you must use literally, such as commands, flags, values, and selected menu options.                                                                       |
|                     | Depending on the context, <b>bold</b> typeface sometimes represents path names, directories, or file names.                                                                                                    |
| bold<br>underlined  | <u>bold underlined</u> keywords are defaults. These take effect if you do not specify a different keyword.                                                                                                    |
| constant width      | Examples and information that the system displays appear in constant-width typeface.                                                                                                    |
|                     | Depending on the context, constant-width typeface sometimes represents path names, directories, or file names.                                                                                                    |
| italic              | Italic words or characters represent variable values that you must supply.                                                                                                    |
|                     | <i>Italics</i> are also used for information unit titles, for the first use of a glossary term, and for general emphasis in text.                                                                                 |
| <key></key>         | Angle brackets (less-than and greater-than) enclose the name of a key on the keyboard. For example, <enter> refers to the key on your terminal or workstation that is labeled with the word <i>Enter</i>.</enter> |
| \                   | In command examples, a backslash indicates that the command or coding example continues on the next line. For example:                                                                                            |
|                     | <pre>mkcondition -r IBM.FileSystem -e "PercentTotUsed &gt; 90" \ -E "PercentTotUsed &lt; 85" -m p "FileSystem space used"</pre>                                                                                   |
| {item}              | Braces enclose a list from which you must choose an item in format and syntax descriptions.                                                                                                    |
| [item]              | Brackets enclose optional items in format and syntax descriptions.                                                                                                    |
| <ctrl-x></ctrl-x>   | The notation <ctrl-x> indicates a control character sequence. For example, <ctrl-c> means that you hold down the control key while pressing <c>.</c></ctrl-c></ctrl-x>                                            |

| Table 1. Conventions (continued) |                                                                                                    |  |
|----------------------------------|----------------------------------------------------------------------------------------------------|--|
| Convention                       | Usage                                                                                                    |  |
| item                             | Ellipses indicate that you can repeat the preceding item one or more times.                                                 |  |
| I                                | In <i>synopsis</i> statements, vertical lines separate a list of choices. In other words, a vertical line means <i>Or</i> . |  |
|                                  | In the left margin of the document, vertical lines indicate technical changes to the information.                           |  |

## **How to submit your comments**

Your feedback is important in helping us to produce accurate, high-quality information. You can add comments about this information in IBM Knowledge Center:

#### http://www.ibm.com/support/knowledgecenter/SSYSP8/sts\_welcome.html

To contact the IBM Spectrum Scale development organization, send your comments to the following email address:

scale@us.ibm.com

# Chapter 1. Call home in 5146 and 5148 systems to resolve events raised for hardware issue

ESS version 5.x can generate call home events when a physical drive needs to be replaced in an attached enclosures.

ESS version 5.x automatically opens an IBM Service Request with service data, such as the location and FRU number to carryout the service task. The drive call home feature is only supported for drives installed in 5887, DCS3700 (1818), 5147-024 and 5147-084 enclosures in the 5146 and 5148 systems.

## **Background and overview**

ESS 4.5 introduced ESS Management Server and I/O Server HW call home capability in ESS 5146 systems, where hardware events are monitored by the HMC managing these servers.

When a serviceable event occurs on one of the monitored servers, the Hardware Management Console (HMC) generates a call home event. This feature is only available in the 5146 systems as the 5146 systems are managed by the HMC. This feature is not available in 5148 systems as the 5148 systems are not managed by the HMC.

ESS 5.X provides additional Call Home capabilities for the drives in the attached enclosures of ESS 5146 and ESS 5148 systems. The call home for drive events does not require HMC, and uses the Electronic Service Agent (ESA) running on the EMS node.

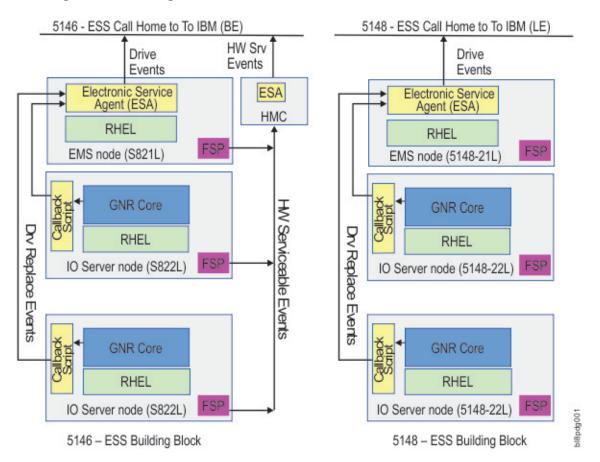

Figure 1. ESS Call Home block diagram

In ESS 5146 the HMC obtains the health status from the Flexible Service Process (FSP) of each server. When there is a serviceable event detected by the FSP, it is sent to the HMC, which initiates a call home event if needed. This function is not available in ESS 5148 systems.

The IBM Spectrum Scale RAID pdisk is an abstraction of a physical disk. A pdisk corresponds to exactly one physical disk, and belongs to exactly one de-clustered array within exactly one recovery group.

The attributes of a pdisk includes the following:

- The state of the pdisk
- The disk's unique worldwide name (WWN)
- The disk's field replaceable unit (FRU) code
- The disk's physical location code

When the pdisk state is ok, the pdisk is healthy and functioning normally. When the pdisk is in a diagnosing state, the IBM Spectrum Scale RAID disk hospital is performing a diagnosis task after an error has occurred.

The disk hospital is a key feature of the IBM Spectrum Scale RAID that asynchronously diagnoses errors and faults in the storage subsystem. When the pdisk is in a missing state, it indicates that the IBM Spectrum Scale RAID is unable to communicate with a disk. If a missing disk becomes reconnected and functions properly, its state changes back to ok. For a complete list of pdisk states and further information on pdisk configuration and administration, see IBM Spectrum Scale RAID Administration.

Any pdisk that is in the dead, missing, failing or slow state is known as a non-functioning pdisk. When the disk hospital concludes that a disk is no longer operating effectively and the number of non-functioning pdisks reaches or exceeds the replacement threshold of their de-clustered array, the disk hospital adds the replace flag to the pdisk state. The replace flag indicates the physical disk corresponding to the pdisk that must be replaced as soon as possible. When the pdisk state becomes replace, the drive replacement callback script is run.

The callback script communicates with the ESA over a REST API. The ESA is installed in the ESS Management Server (EMS), and initiates a call home task. The ESA is responsible for automatically opening a Service Request (PMR) with IBM support, and managing end-to-end life cycle of the problem.

### **Installing the IBM Electronic Service Agent**

IBM Electronic Service Agent (ESA) for PowerLinux version 4.1 and later can monitor the ESS systems. It is installed in the ESS Management Server (EMS) during the installation of ESS version 5.X, or when upgrading to ESS 5.X.

The IBM Electronic Service Agent is installed when the **gssinstall** command is run. The **gssinstall** command can be used in one of the following ways depending on the system:

· For 5146 system:

```
gssinstall_ppc64 -u
```

• For 5148 system:

```
gssinstall_ppc64le -u
```

The rpm files for the esagent is found in the /install/gss/otherpkgs/rhels7/<arch>/gss directory.

Issue the following command to verify that the rpm for the esagent is installed:

```
rpm -qa | grep esagent
```

This gives an output similar to the following:

```
esagent.pLinux-4.5.2-1.noarch
```

If ESA is not installed, issue the following command:

```
cd /install/gss/otherpkgs/rhels7/<arch>/gss
rpm -ihv --nodeps esagent.pLinux-4.5.2-1.noarch.rpm
```

#### Login and activation

After the ESA is installed, the ESA portal can be reached by going to the following link:

```
https://<EMS or ip>:5024/esa
```

#### For example:

```
https://192.168.45.20:5024/esa
```

The ESA uses port 5024 by default. It can be changed by using the ESA CLI if needed. For more information on ESA, see <u>IBM Electronic Service Agent</u>. On the Welcome page, log in to the IBM Electronic Service Agent GUI. If an untrusted site certificate warning is received, accept the certificate or click **Yes** to proceed to the IBM Electronic Service Agent GUI. You can get the context sensitive help by selecting the **Help** option located in the upper right corner.

After you have logged in, go to the **Main Activate ESA**, to run the activation wizard. The activation wizard requires valid contact, location and connectivity information.

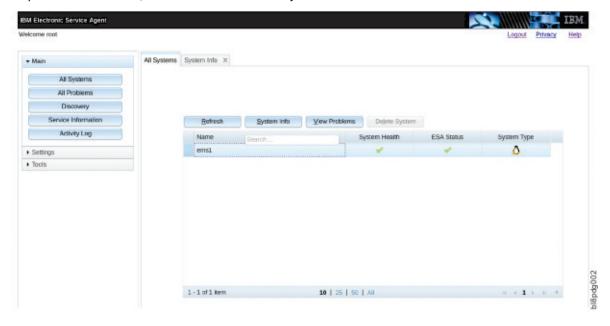

Figure 2. ESA portal after login

The All Systems menu option shows the node where ESA is installed. For example, ems1. The node where ESA is installed is shown as PrimarySystem in the **System Info**. The ESA Status is shown as **Online** only on the PrimarySystem node in the **System Info** tab.

**Note:** The ESA is not activated by default. In case it is not activated, you will get a message similar to the following:

```
[root@ems1 tmp]# gsscallhomeconf -E ems1 --show
IBM Electronic Service Agent (ESA) is not activated.
Activated ESA using /opt/ibm/esa/bin/activator -C and retry.
```

Chapter 1. Call home in 5146 and 5148 systems to resolve events raised for hardware issue 3

#### **Electronic Service Agent configuration**

Entities or systems that can generate events are called endpoints. The EMS, I/O Servers, and attached enclosures can be endpoints in ESS. Only enclosure endpoints can generate events, and the only event generated for call home is the disk replacement event. In the ESS 5146 systems, HMC can generate call home for certain node-related events.

In ESS, the ESA is only installed on the EMS, and automatically discovers the EMS as PrimarySystem. The EMS and I/O Servers have to be registered to ESA as endpoints. The **gsscallhomeconf** command is used to perform the registration task. The command also registers enclosures attached to the I/O servers by default.

The software call home is registered based on the customer information given while configuring the ESA agent. A software call home group auto is configured by default and the EMS node acts as the software call home server. The weekly and daily software call home data collection configuration is also activated by default.

The software call home uses the ESA network connection settings to upload the data to IBM. The ESA agent network setup must be complete and working for the software call home to work.

**Note:** You cannot configure the software call home without configuring the ESA. For more information, see Chapter 2, "Software call home," on page 15.

```
usage: gsscallhomeconf [-h] ([-N NODE-LIST | -G NODE-GROUP] [--show] [--prefix PREFIX] [--suffix SUFFIX] -E ESA-AGENT [--register {node,all}] [--no-swcallhome] [--crvpd] [--serial SOLN-SERIAL] [--model SOLN-MODEL] [--verbose]
optional arguments:
-h, --help
-N NODE-LIST
                             Show this help message and exit
                             Provide a list of nodes to configure.
-G NODE-GROUP
                             Provide name of node group.
--show
                             Show callhome configuration details.
--prefix PREFIX
                            Provide hostname prefix. Use = between --prefix and value if the value starts with
--suffix SUFFIX
                            Provide hostname suffix. Use = between --suffix and value if the value starts with
-F FSA-AGENT
                            Provide nodename for esa agent node
--register {node,all}
                                Register endpoints(nodes, enclosure or all) with ESA.
--no-swcallhome
                                 Do not configure software callhome while configuring hardware callhome
--crvpd
--serial SOLN-SERIAL
                            Create vpd file.
                                Provide ESS solution serial number.
--model SOLN-MODEL
                             Provide ESS model.
--verbose
                             Provide verbose output
```

#### A sample output is shown:

```
[root@ems1 ~]# gsscallhomeconf -E ems1 -N ems1.gss_ppc64 --suffix=-ib
2017-02-07T21:46:27.952187 Generating node list...
2017-02-07T21:46:29.108213 nodelist: ems1 essio11 essio12
2017-02-07T21:46:29.108213 nodelist: ems1 essio11 essio12
2017-02-07T21:46:29.108213 suffix used for endpoint hostname: -ib
End point ems1-ib registered successfully with systemid 802cd01aa0d3fc5137f006b7c9d95c26
End point essio11-ib registered successfully with systemid c7dba51e109c92857dda7540c94830d3
End point essio12-ib registered successfully with systemid 808fb33e04f5ea12f2f5c7ec0f8516d4
End point enclosure G5CT018 registered successfully with systemid
c14e80c240d92d51b8daea1d41e90f57
End point enclosure G5CT016 registered successfully with systemid
524e48d68ad875ffbeeec5f3c07e1acf
ESA configuration for ESS Callhome is complete.

Started configuring software callhome
Checking for ESA is activated or not before continuing.
Fetching customer detail from ESA.
Customer detail has been successfully fetched from ESA.
Setting software callhome customer detail.
Successfully set the customer detail for software callhome.
Enabled daily schedule for software callhome.
Enabled weekly schedule for software callhome.
Direct connection will be used for software callhome.
Enabled software callhome automatic group
Cuccessfully set the direct connection settings for software callhome.
Enabled software callhome automatic group
Created auto group for software call home and enabled it.
Software callhome configuration completed.
```

The **gsscallhomeconf** command logs the progress and error messages in the /var/log/messages file. There is a **--verbose** option that provides more details of the progress, as well error messages. The

following example displays the type of information sent to the /var/log/messages file in the EMS by the **gsscallhomeconf** command.

```
[root@ems1 vpd]# grep ems1 /var/log/messages | grep gsscallhomeconf

Feb 8 01:37:39 ems1 gsscallhomeconf: [I] End point ems1-ib registered successfully with systemid 802cd01aa0d3fc5137f006b7c9d95c26

Feb 8 01:37:40 ems1 gsscallhomeconf: [I] End point essio11-ib registered successfully with systemid c7dba51e109c92857dda7540c94830d3

Feb 8 01:37:41 ems1 gsscallhomeconf: [I] End point essio12-ib registered successfully with systemid 898fb33e04f5ea12f2f5c7ec0f8516d4

Feb 8 01:43:04 ems1 gsscallhomeconf: [I] ESA configuration for ESS Callhome is complete.
```

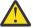

**Attention:** The **gsscallhomeconf** command also configures the IBM Spectrum Scale call home setup. The IBM Spectrum Scale call home feature collects files, logs, traces, and details of certain system health events from the I/O and EMS nodes and services running on those nodes. These details are shared with the IBM support center for monitoring and problem determination. For more information on IBM Spectrum Scale call home, see the *Understanding call home* section in the IBM Knowledge Center.

The endpoints are visible in the ESA portal after registration, as shown in the following figure:

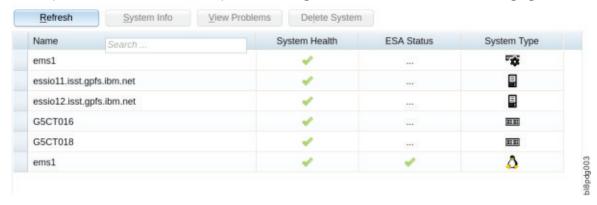

Figure 3. ESA portal after node registration

#### Name

Shows the name of the endpoints that are discovered or registered.

#### **SystemHealth**

Shows the health of the discovered endpoints. A green icon ( $\nu$ ) indicates that the discovered system is working fine. The red (X) icon indicates that the discovered endpoint has some problem.

#### **ESAStatus**

Shows that the endpoint is reachable. It is updated whenever there is a communication between the ESA and the endpoint.

#### **SystemType**

Shows the type of system being used. Following are the various ESS device types that the ESA supports.

| ESS Device type   | Icon     |
|-------------------|----------|
| ESS Application   | A        |
| Disk              | 2        |
| Disk Enclosure    | G= G=    |
| Management Server | **       |
| Node              |          |
| Physical Server   | XXXX = 1 |
| Virtual Server    |          |
| Other             | 4        |

Figure 4. List of icons showing various ESS device types

Detail information about the node can be obtained by selecting **System Information**. Here is an example of the system information:

| System Information    |                                             |
|-----------------------|---------------------------------------------|
| Property              | Value                                       |
| Name                  | essio12.isst.gpfs.ibm.net                   |
| Machine Type          | 8247                                        |
| Machine Model         | 22L                                         |
| Serial Number         | 2145B3A                                     |
| Manufacturer          | IBM                                         |
| Operating System      | Linux                                       |
| OS Type               | Linux                                       |
| OS Version            | 3.10.0-327.36.3.el7.ppc64                   |
| OS Additional Version |                                             |
| IP Address            | 192.168.1.103 192.168.2.103                 |
| Firmware              |                                             |
| PM Enabled            | No                                          |
| ESA Status            | Offline                                     |
| System ID             | Offline<br>898fb33e04f5ea12f2f5c7ec0f8516d4 |

Figure 5. System information details

When an endpoint is successfully registered, the ESA assigns a unique system identification (system id) to the endpoint. The system id can be viewed using the --show option. For example:

```
[root@ems1 vpd]# gsscallhomeconf -E ems1 --show
System id and system name from ESA agent
{
"c14e80c240d92d51b8daae1d41e90f57": "G5CT018",
"c7dba51e109c92857dda7540c94830d3": "essio11-ib",
```

```
"898fb33e04f5ea12f2f5c7ec0f8516d4": "essio12-ib",
"802cd01aa0d3fc5137f006b7c9d95c26": "ems1-ib",
"524e48d68ad875ffbeeec5f3c07e1acf": "G5CT016"
}
```

When an event is generated by an endpoint, the node associated with the endpoint must provide the system id of the endpoint as part of the event. The ESA then assigns a unique event id for the event. The system id of the endpoints are stored in a file called esaepinfo01.json in the /vpd directory of the EMS and I/O servers that are registered. The following example displays a typical esaepinfo01.json file:

```
[root@ems1 vpd]# cat esaepinfo01.json
{
"encl": {
    "G5CT016": "524e48d68ad875ffbeeec5f3c07e1acf",
    "G5CT018": "c14e80c240d92d51b8daae1d41e90f57"
},
    "esaagent": "ems1", "node": {
    "ems1-ib": "802cd01aa0d3fc5137f006b7c9d95c26",
    "essio11-ib": "c7dba51e109c92857dda7540c94830d3",
    "essio12-ib": "898fb33e04f5ea12f2f5c7ec0f8516d4"
}
```

In the ESS 5146, the **gsscallhomeconf** command requires the ESS solution vpd file that contains the IBM Machine Type and Model (MTM) and serial number information to be present. The vpd file is used by the ESA in the call home event. If the vpd file is absent, the **gsscallhomeconf** command fails, and displays an error message that the vpd file is missing. In this case, you can rerun the command with the --crvpd option, and provide the serial number and model number using the --serial and --model options. In ESS 5148, the vpd file is auto generated if not present.

The system vpd information is stored in the essvpd01. json file in the EMS /vpd directory. Here is an example of a vpd file:

```
[root@ems1 vpd]# cat essvpd01.json
{
    groupname": "ESSHMC", "model": "GS2",
        "serial": "219G17G", "system": "ESS", "type": "5146"
}
[root@ems1 vpd]# cat essvpd01.json
{
    groupname": "ESSHMC", "model": "GS2",
        "serial": "219G17G", "system": "ESS", "type": "5146"
}
```

To check if the ESA rpms are installed, run the following command:

```
rpm -qa | grep esagent
```

To check if the ESA is configured and activated, run the following command:

```
gsscallhomeconf -E ems1 --show
```

For more information on ESA configuration and activation, see <u>"Login and activation" on page 3</u>. For information on network connectivity and end-to-end setup, see "Test call home" on page 11.

### Overview of a problem report

After the ESA is activated, and the endpoints for the nodes and enclosures are registered, they can send an event request to the ESA to initiate a call home.

For example, when replace is added to a pdisk state, indicating that the corresponding physical drive needs to be replaced, an event request is sent to the ESA with the associated system id of the enclosure where the physical drive resides. Once the ESA receives the request it generates a call home event. Each server in the ESS is configured to enable callback for IBM Spectrum Scale RAID related events. These callbacks are configured during the cluster creation, and updated during the code upgrade. The ESA can filter out duplicate events when event requests are generated from different nodes for the same physical drive. The ESA returns an event identification value when the event is successfully processed. The ESA

portal updates the status of the endpoints. The following figure shows the status of the enclosures when the enclosure contains one or more physical drives identified for replacement:

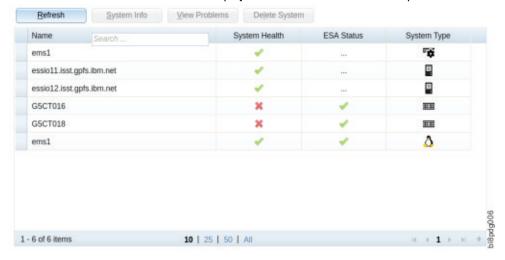

Figure 6. ESA portal showing enclosures with drive replacement events

The problem descriptions of the events can be seen by selecting the endpoint. You can select an endpoint by clicking the red X. The following figure shows an example of the problem description.

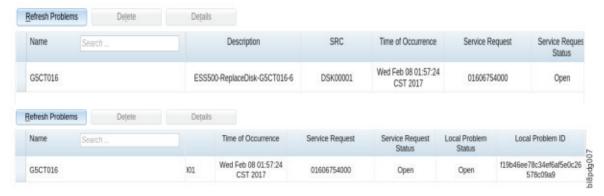

Figure 7. Problem Description

#### Name

It is the serial number of the enclosure containing the drive to be replaced.

#### **Description**

It is a short description of the problem. It shows ESS version or generation, service task name and location code. This field is used in the synopsis of the problem (PMR) report.

#### **SRC**

It is the Service Reference Code (SRC). An SRC identifies the system component area. For example, DSK XXXXX, that detected the error and additional codes describing the error condition. It is used by the support team to perform further problem analysis, and determine service tasks associated with the error code and event.

#### **Time of Occurrence**

It is the time when the event is reported to the ESA. The time is reported by the endpoints in the UTC time format, which ESA displays in local format.

#### **Service request**

It identifies the problem number (PMR number).

#### **Service Request Status**

It indicates reporting status of the problem. The status can be one of the following:

#### Open

No action is taken on the problem.

#### **Pending**

The system is in the process of reporting to the IBM support.

#### Failed

All attempts to report the problem information to the IBM support has failed. The ESA automatically retries several times to report the problem. The number of retries can be configured. Once failed, no further attempts are made.

#### Reported

The problem is successfully reported to the IBM support.

#### Closed

The problem is processed and closed.

#### **Local Problem ID**

It is the unique identification or event id that identifies a problem.

#### **Problem details**

Further details of a problem can be obtained by clicking the **Details** button. The following figure shows an example of a problem detail.

| Property                                | Value                            |                |
|-----------------------------------------|----------------------------------|----------------|
| Description                             | ESS500-ReplaceDisk-G5CT018-5     |                |
| Error Code                              | DSK00001                         |                |
| Local Problem Status                    | Open                             |                |
| Problem ID                              | 53c76032dbb54069a28db04a7c229bc3 |                |
| Is Test Problem?                        | false                            |                |
| Problem Occurence Date/Time             | 2/8/17 1:57 AM                   |                |
| Transmission Summary                    |                                  |                |
| Property                                | Value                            |                |
| Service Information Sent to IBM support | Yes                              |                |
| Last Attempt to Send                    | 2/8/17 1:57 AM                   |                |
| Number of Attempts                      | 1                                |                |
| Service request information             |                                  |                |
| Property                                | Value                            |                |
| Problem Severity                        |                                  |                |
| Service Request Number                  | 01605754000                      |                |
| Service Request Status                  | Open                             | 0              |
| Last Changed                            | 2/8/17 1:57 AM                   | al do chooling |

Figure 8. Example of a problem summary

If an event is successfully reported to the ESA, and an event ID is received from the ESA, the node reporting the event uploads additional support data to the ESA that are attached to the problem (PMR) for further analysis by the IBM support team.

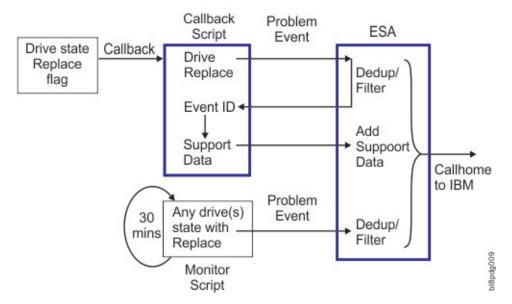

Figure 9. Call home event flow

The callback script logs information in the /var/log/messages file during the problem reporting episode. The following examples display the messages logged in the /var/log/message file generated by the essio11 node:

• Callback script is invoked when the drive state changes to replace. The callback script sends an event to the ESA:

```
Feb 8 01:57:24 essio11 gsscallhomeevent: [I] Event successfully sent for end point G5CT016, system.id 524e48d68ad875ffbeeec5f3c07e1acf, location G5CT016-6, fru 00LY195.
```

The ESA responds by returning a unique event ID for the system ID in the json format.

```
Feb 8 01:57:24 essio11 gsscallhomeevent: {#012 "status-details": "Received and ESA is processing", #012 "event.id": "f19b46ee78c34ef6af5e0c26578c09a9", #012 "system.id": "524e48d68ad875ffbeeec5f3c07e1acf", #012 "last-activity": "Received and ESA is processing" #012}
```

**Note:** Here #012 represents the new line feed \n.

• The callback script runs the **ionodedatacol.sh** script to collect the support data. It collects the mmfs.log.latest, file and the last 24 hours of the kernel messages in the journal into a .tgz file.

```
Feb 8 01:58:15 essio11 gsscallhomeevent: [I] Callhome data collector /opt/ibm/gss/tools/samples/ionodechdatacol.sh finished

Feb 8 01:58:15 essio11 gsscallhomeevent: [I] Data upload successful for end point 524e48d68ad875ffbeeec5f3c07e1acf and event.id f19b46ee78c34ef6af5e0c26578c09a9
```

#### Call home monitoring

A callback is a one-time event. Therefore, it is triggered when the disk state changes to replace. If the ESA misses the event, for example if the EMS is down for maintenance, the call home event is not generated by the ESA.

To mitigate this situation, the callhomemon.sh script is provided in the /opt/ibm/gss/tools/samples directory of the EMS. This script checks for pdisks that are in the replace state, and sends an event to the ESA to generate a call home event if there is no open PMR for the corresponding physical drive. This script can be run on a periodic interval. For example, every 30 minutes.

In the EMS, create a cronjob as follows:

1. Open crontab editor using the following command:

```
crontab -e
```

2. Setup a periodic cronjob by adding the following line:

```
*/30 * * * * /opt/ibm/gss/tools/samples/callhomemon.sh
```

3. View the cronjob using the following command:

```
crontab -1
  [root@ems1 deploy]# crontab -1
*/30 * * * * /opt/ibm/gss/tools/samples/callhomemon.sh
```

The call home monitoring protects against missing a call home due to the ESA missing a callback event. If a problem report is not already created, the call home monitoring ensures that a problem report is created.

**Note:** When the call home problem report is generated by the monitoring script, as opposed to being triggered by the callback, the problem support data is not automatically uploaded. In this scenario, the IBM support can request support data from the customer.

#### **Upload data**

The following support data is uploaded when the system displays a drive replace notification:

- The output of **mmlspdisk** command for the pdisk that is in replace state.
- Additional support data is provided only when the event is initiated as a response to a callback. The following information is supplied in a .tgz file as additional support data:
  - mmfs.log.latest from the node which generates the event.
  - Last 24 hours of the kernel messages (from journal) from the node which generates the event.

**Note:** If a PMR is created because of the periodic checking of the replaced drive state, for example, when the callback event is missed, additional support data is not provided.

## Uninstalling and reinstalling the IBM Electronic Service Agent

The ESA is not removed when the **gssdeploy** -c command is run to clean up the system.

The ESA rpm files must be removed manually if needed. Issue the following command to remove the rpm files for the esagent:

```
yum remove esagent.pLinux-4.2.0-9.noarch
```

You can issue the following command to reinstall the rpm files for the esagent. The esagent requires the gpfs.java file to be installed. The gpfs.java file is automatically installed by the gssinstall and gssdeploy script. The dependencies may still not be resolved. In such case, use the --nodeps option to install it.

```
cd /install/gss/otherpkgs/rhels7/<arch>/gss
rpm -ivh --nodeps esagent.pLinux-4.5.2-1.noarch.rpm
```

#### **Test call home**

The configuration and setup for call home must be tested to ensure that the disk replace event can trigger a call home.

The test is composed of three steps:

• ESA connectivity to IBM - Check connectivity from ESA to IBM network. This might not be required if done during the activation.

```
/opt/ibm/esa/bin/verifyConnectivity -t
```

- ESA test Call Home Test call home from the ESA portal. From the All System tab, check the system health of the endpoint, and it will show the button for generating Test Problem.
- ESS call home script setup to ensure that the callback script is setup correctly.

Verify that the periodic monitoring is setup.

```
crontab -1
 [root@ems1 deploy]# crontab -1
*/30 * * * * /opt/ibm/gss/tools/samples/callhomemon.sh

→ Main

                             All Systems Problems X
        All Systems
        All Problems
         Discovery
                                  Refresh Problems Dejete Dejails
      Service Information
        Activity Log
                                                                                  Description
                                                                                                                      Tim

    Settings

▶ Tools
                                0 item
                                                                10 | 25 | 50 | All
                                                                                                            H I F H T
                                 Send Test Problem
```

Figure 10. Sending a Test Problem

#### **Callback Script Test**

Verify that the system is healthy by issuing the **gnrhealthcheck** command. You must also verify that the active recovery group (RG) server is the primary recovery group server for all recovery groups. For more recovery group details, see the *IBM Spectrum Scale RAID: Administration* guide.

To test the callback script, select a pdisk from each enclosure alternating recovery groups. The purpose of the test call home events is to ensure that all the attached enclosures can generate call home events by using both the I/O servers in the building block.

For example, in a GS2 system with 5885 enclosure, one can select pdisks e1s02 (left RG) and e2s20 (right RG). You must find the corresponding recovery group and active server for these pdisks. Send a disk event to the ESA from the active recovery group server as shown in the following steps:.

#### Examples:

1. ssh to essio11

```
gsscallhomeevent --event pdReplacePdisk
--eventName "Test symptom generated by Electronic Service Agent"
--rgName rg_essio11-ib --pdName e1s02
```

Here the recovery group is rg\_essio11-ib, and the active server is essio11-ib.

2. ssh to essio12

```
gsscallhomeevent --event pdReplacePdisk
--eventName "Test symptom generated by Electronic Service Agent"
--rgName rg_essio12-ib --pdName e2s20
```

Here the recovery group is *rg\_essio12-ib*, and the active server is *essio12-ib*.

**Note:** Ensure that you state Test symptom generated by Electronic Service Agent in the **--eventName** option. Check in the ESA that the enclosure system health is showing the event. You might have to refresh the screen to make the event visible.

Select the event to see the details.

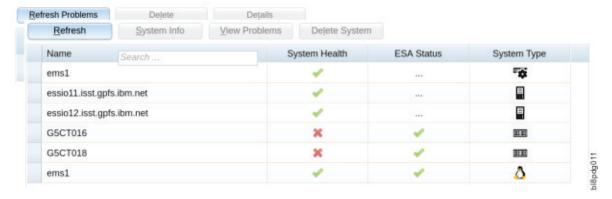

Figure 11. List of events

For DCS3700 enclosures, the pdisks to test call home can have the e1d1s1 and the e2d5s10 (e3d1s1, e4d5s10 etc.) alternating for recovery groups. For 5148-084 enclosures, the pdisks to test call home can have the e1d1s1 (or e1d1s1ssd) and the e2d2s14 (e3d1s1, e4d2s14 etc) alternating for the recovery groups.

## Post setup activities

- · Delete any test problems.
- If the system has a 4U enclosure (DCS3700) in the configuration, obtain the actual matching seven digit serial number, and keep it available if needed. The IBM support will need this serial number for handling the problem properly.

## **Chapter 2. Software call home**

The software call home feature collects files, logs, traces, and details of certain system health events from different nodes and services in an IBM Spectrum Scale cluster.

These details are shared with the IBM® support center for monitoring and problem determination. For more information on call home, see Installing call home and Understanding call home.

#### Configuring hardware and software call home

You can configure call home (hardware and software) using the **gsscallhomeconf** command. You can use the --no-swcallhome option to set up just the call home hardware, and skip the software call home set up.

The call home hardware and software call home can be set up using the following command:

```
[root@ems1 ~]# gsscallhomeconf -E ems1 -N ems1,gss_ppc64 --suffix=-ib
```

The command gives an output similar to the following:

```
2017-02-07T21:46:27.952187 Generating node list...
2017-02-07T21:46:29.108213 nodelist: ems1 essio11
2017-02-07T21:46:29.108213 nodelist: ems1 essio11
2017-02-07T21:46:29.108243 suffix used for endpoint hostname: -ib
End point ems1-ib registered successfully with systemid 802cd01aa0d3fc5137f006b7c9d95c26
End point essio11-ib registered successfully with systemid 87db31e109c92857dda7540c94830d3
End point essio12-ib registered successfully with systemid 898fb33e04f5ea12f2f5c7ec0f8516d4
End point enclosure G5CT018 registered successfully with systemid
214e80c240d92d51b8daae4d41e90f57
End point enclosure G5CT016 registered successfully with systemid
524e48d68ad875ffbeeec5f3c07e1acf
ESA configuration for ESS Callhome is complete.
Started configuring software callhome
Checking for ESA is activated or not before continuing.
Fetching customer detail from ESA.
Customer detail has been successfully fetched from ESA.
Setting software callhome customer detail.
Successfully set the customer detail for software callhome.
Enabled daily schedule for software callhome.
Enabled weekly schedule for software callhome.
Direct connection will be used for software calhome.
Successfully set the direct connection settings for software callhome.
Enabled software callhome capability.
Creating callhome automatic group
Created auto group for software call home and enabled it.
Software callhome configuration completed.
```

If you want to skip the software call home set up, use the following command:

```
[root@ems3 ~]# gsscallhomeconf -E ems3 -N ems3,gss_ppc64 --suffix=-te --register=all --no-swcallhome
```

The command gives an output similar to the following:

```
2017-01-23T05:34:42.005215 Generating node list...
2017-01-23T05:34:42.827295 nodelist: ems3 essio31 essio32
2017-01-23T05:34:42.827347 suffix used for endpoint hostname: -te
End point ems3-te registered successfully with systemid 37e5c23f98090750226f400722645655
End point essio31-te registered successfully with systemid 35ae41e0388e08fd01378ae5c9a6ffef
End point essio32-te registered successfully with systemid 9ea632b549434d57baef7c999dbf9479
End point enclosure SV50321280 registered successfully with systemid 600755dc0aa2014526fe5945981b0e08
End point enclosure SV50918672 registered successfully with systemid 92aa6428102b44a4a1c9a293402b324c
ESA configuration for ESS Callhome is complete.
```

**Important:** If the software call home set up has been skipped, it can be reconfigured again. However, the user needs to reconfigure both the call home hardware and the software call home again.

## **Chapter 3. Re-creating the NVR partitions**

The Non-Volatile Random-Access Memory (NVRAM) physically resides within the IPR-Raid adapter that is installed on the EMS, and each of the I/O nodes. The NVR partitions are created on the local sda drive that is installed on the ESS I/O nodes to hold data for the log tip pdisks.

Although a total of 6 partitions are created, only 2 are actually used per I/O node, one for each NVR pdisk. In some cases the NVRAM partitions might need to be recreated. For example, an hardware/OS failure would be one such case.

Before re-creating the NVR partitions, list all the existing partitions for sda. To list all partitions for sda, run the following command:

```
parted /dev/sda unit KiB print
```

This command will give a similar output:

```
Model: IBM IPR-10 749FFB00 (scsi)
Disk /dev/sda: 557727744kiB
Sector size (logical/physical): 512B/4096B
Partition Table: msdos
Disk Flags:
Number Start
                      End
                                     Size
                                                   Type
                                                             File system
                                                                              Flags
       1024kiB
                     9216kiB
                                    8192kiB
                                                  primary
                                                                             boot, prep
2
       9216kiB
                     521216kiB
                                    512000kiB
                                                  primary
                                                            xfs
3
                                   176128000kiB
       521216kiB
                     176649216kiB
                                                  primary
                                                             xfs
       176649216kiB
                     557727744kiB
4
                                    381078528kiB
                                                  extended
                                                  logical
5
       176651264kiB
                     279051264kiB
                                    102400000kiB
                                                             xfs
       279052288kiB
                     381452288kiB
                                    102400000kiB
6
                                                  logical
                                                            xfs
       381453312kiB
                     483853312kiB
                                   102400000kiB
                                                  logical
                                                            xfs
8
                                   51200000kiB
       483854336kiB
                     535054336kiB
                                                  logical
                                                             xfs
       535055360kiB
                     543247360kiB
                                   8192000kiB
                                                  logical
                                                            linux-swap(v1)
```

For optimal alignment, each partition must be exactly 2048000 KiB in size, and must be 1024 KiB apart from each other.

In the sample output, the last end size pertains to Partition # 9, and has a value of 543247360 KiB. To get the NVR partition's new start value, add 1024 KiB to the last end size value, and add 2048000 KiB to the start value to determine the new end as shown:

- 1. NVR Partition 1 new start value = Last end size value + 1024 KiB = 543247360 KiB + 1024 KiB = 543248384 KiB
- 2. NVR Partition 1 new end = NVR Partition 1 new start value + 2048000 KiB = 543248384 KiB + 2048000 KiB = 545296384 KiB

To create the first NVR partition, run the following command:

```
parted /dev/sda mkpart logical 543248384KiB 545296384KiB
```

To get the new start for the second partition, you need to add 1024 KiB to the end size value of partition 1. Repeat the steps to calculate the start and end positions for the second partition as shown:

- 1. NVR Partition 2 new start = NVR Partition 1 end value + 1024 KiB = 545296384 KiB + 1024 KiB = 545297408 KiB
- 2. NVR Partition 2 new end = NVR Partition 2 new start value + 2048000 KiB = 545297408 KiB + 2048000 KiB = 547345408 KiB

Repeat the above steps four times to create a total of six partitions. When complete, the partitions list for sda will look similar to the following:

```
[root@ems1 ~]# parted /dev/sda unit KiB print
Model: IBM IPR
-
```

#### 10 749FFB00 (scsi) Disk /dev/sda: 557727744kiB Sector\_size (logical/physical): 512B/4096B Partition Table: msdos Disk Flags: Flags Number Start End Type File system 1024kiB 9216kiB 8192kiB primary boot, prep 2 9216kiB 521216kiB 512000kiB primary xfs 176649216kiB 176128000kiB 3 4 521216kiB primary xfs 176649216kiB 557727744kiB 381078528kiB extended 5 176651264kiB 279051264kiB 102400000kiB logical xfs 6 7 279052288kiB 381452288kiB 102400000kiB xfs logical 381453312kiB 483853312kiB 102400000kiB logical xfs 8 9 483854336kiB 535054336kiB 51200000kiB logical xfs 535055360kiB 543247360kiB 8192000kiB logical linux-swap(v1) 10 543248384kiB 545296384kiB 2048001kiB logical xfs logical 545297408kiB 547345408kiB 2048001kiB 11 xfs 12 547346432kiB 549394432kiB 2048001kiB logical xfs 551443456kiB 13 549395456kiB 2048001kiB logical xfs 14 551444480kiB 553492480kiB 2048001kiB logical xfs logical 15 553493504kiB 555541504kiB 2048001kiB xfs

## **Chapter 4. Re-creating NVRAM pdisks**

NVRAM pdisks are used to store the log tip data which is eventually migrated to the log home vdisk. Although ESS can continue to function without NVRAM pdisks, the performance is impacted without their presence. Therefore, it is important to ensure that the NVRAM pdisks are functioning at all times.

The NVRAM pdisks may stop functioning and go into a missing state. This could be due to hardware failure of the IPR card, or corrupt or missing NVR OS partition caused by an OS failure. To fix this problem, the NVRAM pdisks must be recreated.

You can find the pdisks that are in a missing state by running the **mmlsrecoverygroup** command.

```
mmlsrecoverygroup rg_gssio1 -L --pdisk | grep NVR
                                  2
NVR
                                         0,0
                                                       1
                                                            3632 MiB
                                                                         14 days inactive 0% low
          no
                         1
                    Ο,
                                NVR
                                              1816 MiB
n1s01
                         0
                                                           missing
n2s01
                    Θ,
                         0
                                NVR
                                              1816 MiB
                                                            missing
mmlsrecoverygroup rg_gssio2 -L --pdisk | grep NVR NVR no 1 2 0,0
                                                        1
                                                              3632 MiB
                                                                          14 days inactive 0% low
                     0,
n1s02
                          0
                                 NVR
                                               1816 MiB
                                                             missing
n2s02
                     0.
                                 NVR
                                                1816 MiB
                                                             missing
```

Before recreating the pdisks, ensure that all six NVRAM partitions exist on the sda by using the following command:

```
parted /dev/sda unit KiB print
Model: IBM IPR
10 749FFB00 (scsi)
Disk /dev/sda: 557727744kiB
Sector size (logical/physical): 512B/4096B
Partition Table: msdos
Disk Flags:
Number
        Start
                                                               File system
                                                                                Flags
                       End
                                      Size
                                                    Type
        1024kiB
                       9216kiB
                                      8192kiB
                                                    primary
                                                                                boot, prep
2
        9216kiB
                       521216kiB
                                      512000kiB
                                                    primary
                                                               xfs
                                     176128000kiB
3
        521216kiB
                       176649216kiB
                                                    primary
                                                               xfs
4
        176649216kiB
                      557727744kiB
                                     381078528kiB
                                                    extended
5
        176651264kiB
                       279051264kiB
                                      102400000kiB
                                                    logical
                                                               xfs
        279052288kiB
                       381452288kiB
                                     102400000kiB
                                                    logical
6
                                                               xfs
7
        381453312kiB
                       483853312kiB
                                     102400000kiB
                                                    logical
                                                               xfs
8
9
        483854336kiB
                       535054336kiB
                                      51200000kiB
                                                    logical
                                                               xfs
        535055360kiB
                       543247360kiB
                                     8192000kiB
                                                     logical
                                                               linux-swap(v1)
10
        543248384kiB
                       545296384kiB
                                      2048001kiB
                                                     logical
                                                               xfse*/
11
        545297408kiB
                       547345408kiB
                                      2048001kiB
                                                    logical
                                                               xfs
                       549394432kiB
12
        547346432kiB
                                      2048001kiB
                                                    logical
                                                               xfs
13
        549395456kiB
                       551443456kiB
                                      2048001kiB
                                                    logical
                                                               xfs
14
        551444480kiB
                       553492480kiB
                                     2048001kiB
                                                    logical
                                                               xfs
15
        553493504kiB
                      555541504kiB
                                     2048001kiB
                                                    logical
```

**Note:** In case the partitions are not present, you must recreate the 6 NVR partitions. For more information, see "Re-creating the NVR partitions".

After you have verified the 6 NVR partitions, create a stanza file for each of the NVRAM devices that are missing, and save it.

```
gssio1.stanza:
%pdisk: pdiskName=n1s01 device=//gssio1/dev/sda10 da=NVR rotationRate=NVRAM
%pdisk: pdiskName=n2s01 device=//gssio2/dev/sda10 da=NVR rotationRate=NVRAM
```

Run the mmaddpdisk command using the stanza file that was created to replace the missing pdisks.

```
mmaddpdisk rg_gssio1 -F gssio1.stanza --replace
```

The following pdisks will be formatted on the node gssio.ess.com:

- //gssio1/dev/sda10
- //gssio2/dev/sda10

Run the **mmlsrecoverygroup** command to confirm the current state of the pdisks.

Run the **mmaddpdisk** command to recreate the other missing NVRAM pdisks.

# Chapter 5. Replacing the logtip backup solid state drive

The solid state drive (SSD) is used to hold the *logtip backup vdisk*. In a normal operation, when both the copies of the primary logtip vdisk on the NVRAM are available, the logtip backup vdisk is not used during the write. However, when a write to the logtip is not able to make copies on every replica of the vdisk, GNR also writes the logtip data to the logtip backup vdisk.

Ensure that the following checks are done before you begin to replace the SSD DA:

- 1. Ensure that the system is healthy by running the **gssprecheck**, **gnrhealthcheck**, **gssintallcheck**, and **mmhealth node show** commands.
- 2. Ensure that the hardware does not have any issues.
- 3. Stop or suspend any long running tasks.
- 4. Find a maintenance window with a light load. For example, weekends or off-hour shifts, etc.

Follow these steps to replace logtip backup devices:

1. Obtain the existing logTip and logTipBackup vdisks details, SSD DA details and the recovery group information.

**Note:** Ensure that you have the details of the SSD device names and recovery groups before and after SSD replacements. This information is required later for comparison.

a. Run the **mmlsvdisk** command to get the logTip and logTipBackup vdisks details. The command gives an output similar to the following:

```
[root@gssio1 home]# mmlsvdisk --recovery-group rg_gssio1-te0 --declustered-array NVR
vdisk:
name = "rg_gssio1_te0_logtip"
raidCode = "2WayReplication"
recoveryGroup = "rg_gssio1-te0"
declusteredArray = "NVR"
logGroup = "root"
blockSizeInKib = 2048
size = "48 MiB"
rawSize = 100663296
checksumGranularity = 4096
state = "ok"
remarks = "logTip"

[root@gssio1 home]# mmlsvdisk --recovery-group rg_gssio2-te0 --declustered-array NVR
vdisk:
name = "rg_gssio2_te0_logtip"
raidCode = "2WayReplication"
recoveryGroup = "rg_gssio2-te0"
declusteredArray = "NVR"
logGroup = "root"
blockSizeInKib = 2048
size = "48 MiB"
rawSize = 100663296
checksumGranularity = 4096
state = "ok"
remarks = "logTip"
```

```
[root@gssio1 home]# mmlsvdisk --recovery-group rg_gssio1-te0 --declustered-array SSD
vdisk:
name = "rg_gssio1_te0_logtipbackup"
raidCode = "Unreplicated"
recoveryGroup = "rg_gssio1-te0"
declusteredArray = "SSD"
logGroup = "root"
blockSizeInKib = 2048 size = "48 MiB"
rawSize = 268435456
checksumGranularity = 4096
state = "ok"
remarks = "logTipBackup"

[root@gssio1 home]# mmlsvdisk --recovery-group rg_gssio2-te0 --declustered-array SSD
vdisk:
name = "rg_gssio2_te0_logtipbackup"
raidCode = "Unreplicated"
```

```
recoveryGroup = "rg_gssio2-te0"
declusteredArray = "SSD"
logGroup = "root"
blockSizeInKib = 2048
size = "48 MiB"
rawSize = 268435456
checksumGranularity = 4096
state = "ok"
remarks = "logTipBackup"
```

b. Run the **mmlspdisk** command to get the SSD DA details. The command gives an output similar to the following:

```
[root@gssio1 tmp]# mmlspdisk all | grep ssd -A1 name = "e1s01ssd"
device = "//gssio2-te0/dev/sdad(notEnabled),//gssio2-te0/dev/
sdbv(notEnabled),//gssio1-te0/dev/sdag,//gssio1-te0/dev/sdbv"
---
name = "e1s24ssd"
device = "//gssio2-te0/dev/sdaw,//gssio2-te0/dev/sdcs,//gssio1-te0/
dev/sdw(notEnabled),//gssio1-te0/dev/sdcs(notEnabled)"
```

c. Run the **mmlsrecoverygroup** command to list the information about the recovery groups. The command must be run against all recovery groups. The command gives an output similar to the following:

```
[root@gssio1 ~]# mmlsrecoverygroup rg_gssio1-hs -L
                                                                                  declustered
                                                                                                                                                                                                                  current
                                                                                                                                                                                                                                                                                         allowable
                                                                         arrays vdisks pdisks format version format

3 11 1 77 4.2.2.0 4.2.2.0
                                                                                                                                                                                                                                                                             format version
  recovery group

        declustered array
        needs service vdisks pdisks spares
        replace threshold free space
        scrub duration
        background activity task progress priority

        NVR
        no
        1
        2
        0,0
        1
        3632 MiB
        14 days
        scrub 4% low

        DA1
        no
        9
        174 6,89
        2
        8192 MiB
        14 days
        scrub 42% low

        SSD
        no
        1
        0,0
        1
        372 GiB
        14 days
        scrub 4% low

                                                                                                                                                                                                 3632 MiB 14 days scrub 4% low
8192 MiB 14 days scrub 42% low
372 GiB 14 days scrub 4% low
                                                                                                                       RAID code
                                                                                                                                                                                                                                                                                                                     checksum
                                                                                                                                                    de array
                                                                                                                                                                                                                                        vdisk size block size granularity state remarks
rg_gssio1_hs_LOGTIP
rg_gssio1_hs_LOGTIPBACKUP
rg_gssio1_hs_loghome
rg_gssio1_hs_MetaData_1M_3W_1
rg_gssio1_hs_MetaData_1M_3W_2
rg_gssio1_hs_MetaData_1M_3W_3
3WayReplication
DA1
rg_gssio1_hs_MetaData_1M_3W_3
3WayReplication
DA1
rg_gssio1_hs_Data_8M_2p_1
rg_gssio1_hs_Data_8M_2p_2
rg_gssio1_hs_Data_8M_2p_3
rg_gssio1_hs_Data_8M_2p_3
rg_gssio1_hs_ccs_system_0
rg_gssio1_hs_ccs_data_0
3WayReplication
DA1
rg_gssio1_hs_Data_8M_2p_3
R_2p_DA1
rg_gssio1_hs_ccs_system_0
R_2p_DA1
R_2p_DA1
R_2p_DA1
R_2p_DA1
R_2p_DA1
R_2p_DA1
R_2p_DA1
R_2p_DA1
R_2p_DA1
R_2p_DA1
R_2p_DA1
R_2p_DA1
R_2p_DA1
R_2p_DA1
R_2p_DA1
R_2p_DA1
R_2p_DA1
R_2p_DA1
R_2p_DA1
R_2p_DA1
R_2p_DA1
R_2p_DA1
R_2p_DA1
                                                                                                                                                                                                                                              48 MiB 2 MiB
                                                                                                                                                                                                                                            48 MiB
48 MiB
40 GiB
                                                                                                                                                                                                                                                                                                                                  4096
                                                                                                                                                                                                                                                                                                                                                                                                                logTip
logTipBackup
                                                                                                                                                                                                                                                                                     2 MiB
2 MiB
                                                                                                                                                                                                                                                                                                                                  4096
                                                                                                                                                                                                                                                                                                                                 32 KiB
32 KiB
32 KiB
32 KiB
32 KiB
                                                                                                                                                                                                                                             7355 GiB 1 MiB
7355 GiB 1 MiB
                                                                                                                                                                                                                                       7355 GIB
7355 GIB
143 TIB
143 TIB
143 TIB
                                                                                                                                                                                                                                                                                                                                                                                       ok
ok
                                                                                                                                                                                                                                                                                                                                 32 KiB
32 KiB
                                                                                                                                                                                                                                                                                                                                                                                       ok
ok
                                                                                                                                                                                                                                                    23 GiB
                                                                                                                                                                                                                                                                              1 MiB
1 MiB
                                                                                                                                                                                                                                                                                                                                 32 KiB
32 KiB
                                                                                                                                                                                                                                                                                                                                                                                       ok
                                                                                                                                                                                                                                          3952 GiB
  config data declustered array
                                                                                                                                             spare space remarks
rebuild space DA1
                                                                                                                                                  93 pdisk
  config data
                                                                     disk group fault tolerance
                                                                                                                                                                                                                      remarks
 rg descriptor 2 enclosure limiting fault tolerance system index 2 enclosure limited by rg descriptor
                                                                                                                  disk group fault tolerance
                                                                                                                                                                                                                                                                              remarks
  rg_gssio1_hs_LOGTIP
                                                                                                            1 pdisk
rg_gssio1_hs_LOGTIPBACKUP 0 pdisk 2 enclosure limited by rg_descriptor 2 enclosure rg_gssio1_hs_MetaData_1M_3W_1 2 enclosure rg_gssio1_hs_MetaData_1M_3W_3 2 enclosure rg_gssio1_hs_MetaData_1M_3W_3 2 enclosure rg_gssio1_hs_Data_8M_2p_1 1 enclosure rg_gssio1_hs_Data_8M_2p_3 1 enclosure rg_gssio1_hs_Data_8M_2p_3 2 enclosure rg_gssio1_hs_Data_8M_2p_3 2 enclosure rg_gssio1_hs_Data_8M_2p_3 2 enclosure rg_gssio1_hs_
  active recovery group server servers
   gssio1-hs.gpfs.net
                                                                                                                 gssio1-hs.gpfs.net,gssio2-hs.gpfs.net
```

2. Run the **mmdelvdisk** command to delete the logTip and logTipBackup vdisk. The command gives an output similar to the following:

```
[root@gssio1 home] # mmdelvdisk rg_gssio1_te0_logtip
mmdelvdisk: [I] Processing vdisk rg_gssio1_te0_logtip
mmdelvdisk: Propagating the cluster configuration data to all affected nodes. This is an asynchronous
process.

[root@gssio1 home] # mmdelvdisk rg_gssio2_te0_logtip
mmdelvdisk: [I] Processing vdisk rg_gssio2_te0_logtip
mmdelvdisk: Propagating the cluster configuration data to all affected nodes. This is an asynchronous
```

```
[root@gssio1 home]# mmdelvdisk rg_gssio1_te0_logtipbackup mmdelvdisk: [I] Processing vdisk rg_gssio1_te0_logtipbackup mmdelvdisk: Propagating the cluster configuration data to all affected nodes. This is an asynchronous process.

[root@gssio1 home]# mmdelvdisk rg_gssio2_te0_logtipbackup mmdelvdisk: [I] Processing vdisk rg_gssio2_te0_logtipbackup mmdelvdisk: Propagating the cluster configuration data to all affected nodes. This is an asynchronous process.
```

3. Run the **mmdelpdisk** command to delete the SSD DAs from both the recovery groups. The command gives an output similar to the following:

```
[root@gssio1 home]# mmdelpdisk rg_gssio1-te0 --declustered-array SSD
[root@gssio1 home]# mmdelpdisk rg_gssio2-te0 --declustered-array SSD
```

4. Swap the SSD drives.

Ensure that you have the correct FRUs in hand while you swap the drives.

The SSD device names might change. To ensure that you have the correct device names for the stanzas, use following procedure:

a. Run the **mmgetpdisktopology** command to collect the topology information about the servers. The command gives an output similar to the following:

```
[root@gssio1 home]# mmgetpdisktopology > left_server.top
[root@gssio2 home]# mmgetpdisktopology > right_server.top
```

b. Run the **mkrginput** command on any one of the servers to get the topology files and recovery group stanza information. The recovery group stanza file contains the correct device mapping and other details. The command gives an output similar to the following:

```
[root@gssio1 home]# mkrginput left_server.top right_server.top

GNR server disk topology: ESS GS2 HDD

GNR recovery group layout: GS GSS/ESS RG Number of recovery groups: 2

Created stanza file: G51704ML.stanza

Created stanza file: G51704MR.stanza

Stanza file contains '#%vdisk:' lines with log vdisk attributes.
```

c. Retrieve the SSD DA, pdisk, and the required vdisk definitions from the stanza file.

```
[root@gssio1 home]# grep -e SSD -e LOGTIP G51704ML.stanza > ssd_daL.conf
[root@gssio1 home]# grep -e SSD -e LOGTIP G51704MR.stanza > ssd_daR.conf
[root@gssio1 home]# cat ssd_daL.conf
%da: daName=SSD replaceThreshold=1 spares=0 VCDSpares=0 canHoldVCD=no nspdEnable=no auLogSize=120m
%pdisk: pdiskName=e1s01ssd device=//gssio1-te0.gpfs.net/dev/sdag da=SSD
#%vdisk: vdiskName={rg}LOGTIP rg={rg} da=NVR diskUsage=vdiskLogTip
checksumGranularity=4096 raidCode=2WayReplication blocksize=2m size=48m
#%vdisk: vdiskName={rg}LOGTIPBACKUP rg={rg} da=SSD diskUsage=vdiskLogTipBackup
checksumGranularity=4096 raidCode=Unreplicated blocksize=2m size=48m

[root@gssio1 home]# cat ssd_daR.conf
%da: daName=SSD replaceThreshold=1 spares=0 VCDSpares=0 canHoldVCD=no nspdEnable=no auLogSize=120m
%pdisk: pdiskName=e1s24ssd device=//gssio1-te0.gpfs.net/dev/sdcs da=SSD
#%vdisk: vdiskName={rg}LOGTIP rg={rg} da=NVR diskUsage=vdiskLogTip
checksumGranularity=4096 raidCode=2MayReplication blocksize=2m size=48m
#%vdisk: vdiskName={rg}LOGTIPBACKUP rg={rg} da=SSD
diskUsage=vdiskLogTipBackup checksumGranularity=4096 raidCode=Unreplicated blocksize=2m size=48m
#%vdisk: vdiskName={rg}LOGTIPBACKUP rg={rg} da=SSD
```

d. In the newly created .conf file, uncomment the %vdisk line and replace the vdiskName and recovery group information with the corresponding names saved in <a href="step 1">step 1</a>. After the modification the stanza configuration files gives an output similar to the following:

```
[root@gssio1 home]# cat ssd_dal.conf
%da: daName=SSD replaceThreshold=1 spares=0 VCDSpares=0 canHoldVCD=no nspdEnable=no auLogSize=120m
%pdisk: pdiskName=e1s01ssd device=//gssio1-te0.gpfs.net/dev/sdag da=SSD
%vdisk: vdiskName=rg_gssio1_te0_logtip rg=rg_gssio1-te0
da=NVR diskUsage=vdiskLogTip checksumGranularity=4096 raidCode=2WayReplication blocksize=2m size=48m
%vdisk: vdiskName=rg_gssio1_te0_logtipbackup rg=rg_gssio1-te0
```

da=SSD diskUsage=vdiskLogTipBackup checksumGranularity=4096 raidCode=Unreplicated blocksize=2m size=48m 
[root@gssio1 home]# cat ssd\_daR.conf
%da: daName=SSD replaceThreshold=1 spares=0 VCDSpares=0 canHoldVCD=no nspdEnable=no auLogSize=120m
%pdisk: pdiskName=e1s24ssd device=//gssio1-te0.gpfs.net/dev/sdcs da=SSD
%vdisk: vdiskName=rg\_gssio2\_te0\_logtip rg=rg\_gssio2-te0
da=NVR diskUsage=vdiskLogTip checksumGranularity=4096 raidCode=2WayReplication blocksize=2m size=48m
%vdisk: vdiskName=rg\_gssio2\_te0\_logtipbackup rg=rg\_gssio2-te0
da=SSD diskUsage=vdiskLogTipBackup checksumGranularity=4096 raidCode=Unreplicated blocksize=2m size=48m

- 5. Add the SSD DAs and create the logTip and logTipBackup vdisks.
  - a. Run the **mmaddpdisk** command to add the SDD DAs for each recovery group. The command gives an output similar to the following:

```
[root@gssio1 home]# mmaddpdisk rg_gssio1-te0 -F ssd_daL.conf
The following pdisks will be formatted on node gssio1.gpfs.net:
//gssio2-te0/dev/sdad,//gssio2-te0/dev/sdbv,//gssio1-te0/dev/
sdag,//gssio1-te0/dev/sdbv

[root@gssio1 home]# mmaddpdisk rg_gssio2-te0 -F ssd_daR.conf
The following pdisks will be formatted on node gssio2.gpfs.net:
//gssio2-te0/dev/sdaw,//gssio2-te0/dev/sdcs,//gssio1-te0/dev/sdw,//
gssio1-te0/dev/sdcs
```

b. Run the **mmcrvdisk** command to add the logTip and logTipBack vdisk for each recovery group. The command gives an output similar to the following:

```
[root@gssio1 home]# mmcrvdisk -F ssd_dal.conf
mmcrvdisk: [I] Processing vdisk rg_gssio1_te0_logtip
mmcrvdisk: [I] Processing vdisk rg_gssio1_te0_logtipbackup
mmcrvdisk: Propagating the cluster configuration data to all affected nodes.
This is an asynchronous process.

[root@gssio1 home]# mmcrvdisk -F ssd_daR.conf
mmcrvdisk: [I] Processing vdisk rg_gssio2_te0_logtip
mmcrvdisk: [I] Processing vdisk rg_gssio2_te0_logtipbackup
mmcrvdisk: Propagating the cluster configuration data to all affected nodes.
This is an asynchronous process.
```

6. Verify and perform health checks.

Check the logtip and logtipbackup vdisks. The information in them must match the data that was saved in <a href="step 1">step 1</a>. Post-replacement recovery group information also must match the data that was saved in <a href="step 1">step 1</a>. Perform a final health check by running the <a href="gssprecheck">gssprecheck</a>, <a href="grandback">gnrhealthcheck</a>, <a href="gssprecheck">gnrhealthcheck</a>, <a href="gssprecheck">gssprecheck</a>, <a href="gssprecheck">gnrhealthcheck</a>, <a href="gssprecheck">gssprecheck</a>, <a href="gssprecheck">gssprecheck</a>, <a href="gssprecheck">gs

# Chapter 6. Steps to restore an I/O node

If an I/O node fails due to a hardware or OS problem, and the OS is no longer accessible, you must restore the node by using the existing configuration settings that are stored in xCAT, which typically stored on the EMS node.

This process restores the OS image and the required ESS software, drivers, and firmware.

Note: For the following steps, assume that the gssio1 node is the node that is being restored.

1. Disable the GPFS auto load by using the mmchconfig command.

**Note:** This prevents GPFS from restarting automatically upon reboot.

```
[ems]# mmlsconfig autoload
   autoload yes
[ems]# mmchconfig autoload=no
[ems]# mmlsconfig autoload
  autoload no
```

2. List the recovery groups by using the mmlsrecoverygroup command to verify that the replacement node is not an active recovery group server currently.

```
[ems1]# mmlsrecoverygroup
recovery group vdisks vdisks servers
rg_gssio1 3 18 gssio1,gssio2
rg_gssio2 3 18 gssio2,gssio1
```

List the current active recovery group server for each recovery group.

```
[ems1]# mmlsrecoverygroup rg_gssio1 -L | grep "active recovery" -A2
    active recovery group server
    gssio1
    gssio1,gssio2

[ems1]# mmlsrecoverygroup rg_gssio2 -L | grep "active recovery" -A2
    active recovery group server
    gssio2
gssio2
gssio2,gssio1
```

**Note:** When you restore gssio1, the primary and active recovery group server for rg\_gssio1 must be gssio2. If the server is not set to gssio2, you must run the **mmchrecoverygroup** command. If the recovery group is under the mmvdisk control, you must run the **mmvdisk** command to change the server.

3. Create a backup of the replacement node's network file.

```
[ems]# rm -rf /tmp/replacement_node_network_backup
[ems]# mkdir /tmp/replacement_node_network_backup
[ems]# scp <REPLACEMENT NODE>:/etc/sysconfig/network-scripts/ifcfg-*
/tmp/replacement_node_network_backup/
       [ems]# scp gssio2:/etc/sysconfig/network-scripts/ifcfg-*
/tmp/replacement_node_network_backup/
```

Note: This is an optional step, and can be taken only when the replacement node can be accessed.

.

4. Check for the RHEL images available for installation on the EMS node.

The RHEL image is needed to re-image the node that is being restored. The OS image must be located on the EMS node under the following directory:

```
[ems]# ls /tftpboot/xcat/osimage/
    rhels7.3-ppc64-install-gss
```

5. Configure the replacement node's boot state to Install for the specified OS image.

```
[ems]# nodeset <REPLACEMENT NODE> osimage=<OS_ISO_image>
  [root@ems1 ~]# nodeset gssio2 osimage=rhels7.3-ppc64-install-gss
  gssio2: install rhels7.3-ppc64-gss
```

6. Ensure that the remote console is properly configured on the EMS node.

```
[ems]# makeconservercf <REPLACEMENT NODE>
  [root@ems1 ~]# makeconservercf gssio2
```

7. Reboot the replaced node to initiate the installation process.

```
[ems]# rnetboot <REPLACEMENT NODE> -V
[root@ems1 ~]# rnetboot gssio2 -V
lpar_netboot Status: List only ent adapters
lpar_netboot Status: -v (verbose debug) flag detected
lpar_netboot Status: -i (force immediate shutdown) flag detected
lpar_netboot Status: -d (debug) flag detected
node:gssio2
Node is gssio2
...
# Network boot proceeding - matched BOOTP, exiting.
# Finished.
sending commands ~. to expect
gssio2: Success
```

Monitor the progress of the installation, and wait for the xcatpost/yum/etc script to finish.

```
[ems]# watch "nodestat <REPLACEMENT NODE>; echo; tail /var/log/consoles/<REPLACEMENT NODE>"
        [root@ems1 ~]# watch "nodestat gssio2; echo; tail /var/log/consoles/gssio2"
        gssio2: noping
        ...
        gssio2: install rhels7.3-ppc64-gss
        ...
        gssio2: sshd

[ems]# watch -n .5 "ssh <REPLACEMENT NODE> 'ps -eaf | grep -v grep' |
        egrep 'xcatpost|yum|rpm|vpd'"
        [root@ems1 ~]# watch -n .5 "ssh gssio2 'ps -eaf | grep -v grep' |
        egrep 'xcatpost|yum|rpm|vpd'"
```

**Note:** Depending on what needs to be updated, the node might reboot more than once. You must wait until there is no process output before taking the next step.

8. Verify that the upgrade files are copied to the I/O node sync directory, /install/gss/sync/ppc64/.

```
[ems]# ssh <REPLACEMENT NODE> "ls /install/gss/sync/ppc64/"
   [root@ems1]# ssh gssio2 "ls /install/gss/sync/ppc64/"
   gssio2: mofed
```

Wait for the directory to sync. After the mofed directory is created, you can take the next step.

9. Copy the host files from the healthy node to the replacement node.

```
[ems]# scp /etc/hosts <REPLACEMENT NODE>:/etc/
   [root@ems1 mofed]# scp /etc/hosts gssio2:/etc/
```

10. Configure the network on the replacement node.

If you created a backup of the network files previously, you can copy them over to the node, and restart the node. Verify that the names of the devices are consistent with the names in the backup file before you replace the files.

You can also apply the Red Hat updates not included in the xCAT image, if necessary.

11. Rebuild the GPFS kernel extensions on the replacement node.

If the kernel patches were applied, it might be necessary to rebuild the GPFS portability layer by running the **mmbuildgpl** command.

12. Restore the GPFS configuration from an existing healthy node in the cluster.

```
[ems]# ssh <REPLACEMENT NODE> "/usr/lpp/mmfs/bin/mmsdrrestore -p <GOOD NODE>"
    [root@ems ~]# ssh gssio2 "/usr/lpp/mmfs/bin/mmsdrrestore -p ems1"
    mmsdrrestore: Processing node gssio1
    mmsdrrestore: Node gssio1 successfully restored.
```

**Note:** This code is run on the replacement node, and the -p option is applied to an existing healthy node.

- 13. Start GPFS on the recovered node, and enable the GPFS auto load.
  - a. Before you start GPFS, verify that the replacement node is still in the DOWN state.

```
[ems]# mmgetstate -aL
    Node number Node name Quorum Nodes up Total nodes GPFS state Remarks
                 gssio1
                                                          active
                                                                      quorum node
          2
                 gssio2
                                        0
                                                          down
                                                                      auorum node
          3
                               2
                                        2
                                                   5
                                                          active
                 ems1
                                                                      quorum node
                 gsscomp1
          4
                               2
                                        2
                                                          active
          5
                 gsscomp
                                                           active
```

b. Start GPFS on the replacement node.

```
[ems]# mmstartup -N <REPLACEMENT NODE>
    mmstartup: Starting GPFS ...
```

c. Verify that the replacement node is active.

```
[ems]# mmgetstate -aL
Node number Node name Quorum Nodes up Total nodes GPFS state Remarks

1 gssio1 2 3 5 active quorum node
```

```
2 gssio2 2 3 5 active quorum node
3 ems1 2 3 5 active quorum node
4 gsscomp1 2 3 5 active
5 gsscomp2 2 3 5 active
```

d. Ensure that all the file systems are mounted on the replacement node.

```
[ems]# mmmount all -N <REPLACEMENT NODE>
[ems]# mmlsmount all -L
```

e. Re-enable the GPFS auto load.

```
[ems]# mmlsconfig autoload
   autoload no

[ems]# mmchconfig autoload=yes
   mmchconfig: Command successfully completed

[ems]# mmlsconfig autoload
   autoload yes
```

14. The primary and active recovery group server for rg\_gssio1 must be gssio1. If the server is not set to gssio1, you must run the **mmchrecoverygroup** command to set the server. If the recovery group is under the mmvdisk control, you must run the **mmvdisk** command to change the server.

```
[ems1]# mmchrecoverygroup <RG> --servers <NEW PRIMARY NODE>,<OLD PRIMARY NODE> -v no
[ems1]# mmchrecoverygroup <RG> --active <NEW PRIMARY NODE>
[ems1]# mmvdisk rg change --rg <RG> --primary <NEW PRIMARY NODE> --backup <OLD PRIMARY
NODE> -v no
[ems1]# mmvdisk rg change --rg <RG> --active <NEW PRIMARY NODE>
[root@gssio1 ~]# mmchrecoverygroup rg_gssio1 --servers gssio1,gssio2 -v no
[root@gssio1 ~]# mmchrecoverygroup rg_gssio1 --active gssio1
[ems1]# mmlsrecoverygroup rg_gssio1 -L | grep "active recovery"
    active recovery group server
                                                      servers
                                                      gssio1,gssio2
    gssio1
[ems1]# mmlsrecoverygroup rg_gssio2 -L | grep "active recovery" -A2
    active recovery group server
                                                      servers
    gssio2
                                                      gssio2,gssio1
```

- 15. Verify that the NVRAM partition exists, and ensure that the following conditions are met:
  - There must be 11 partitions.
  - Partitions 6 through 11 must be 2 GB.
  - Partitions 6 through 9 are marked as xfs for file system.
  - Partitions 10 and 11 must not have a file system that is associated with it.
  - After re-imaging, the node that was re-imaged will have an xfs file system as shown:

```
[ems]# ssh gssio1 "lsblk | egrep 'NAME|sda[0-9]'"
NAME MAJ:MIN RM SIZE RO TYPE MOUNTPOINT
    ⊢sda1
              8:1
                      0
                            8M
                                 0 part
              8:2
      -sda2
                      0
                          500M
                                 0 part /boot
     -sda3
              8:3
                      0 246.1G
                                0 part /
                                 0 part
                      0
     -sda4
              8:4
                             1K
              8:5
                          3.9G
     -sda5
                      0
                                0 part [SWAP]
     -sda6
              8:6
                             2G
                                0 part
              8:7
                      0
                             2G
                                 0 part
      -sda7
     -sda8
              8:8
                      0
                             2G
                                 0 part
                             2G
                                 0 part
              8:9
     -sda9
                      0
      -sda10
              8:10
                      0
                             2G
                                 0 part
    _sda11
                                0 part
[ems1]# ssh gssio1 "parted /dev/sda -l | egrep 'boot, prep' -B 1 -A 10"
    Number Start
                                                  File system
                     End
                              Size
                                       Type
                                                                   Flags
                     9437kB
             1049kB
                              8389kB
                                       primary
                                                                    boot, prep
             9437kB
                     534MB
                              524MB
                                       primary
     3
             534MB
                     265GB
                              264GB
                                       primary
                                                  xfs
     4
             265GB
                     284GB
                              18.9GB
                                       extended
                     269GB
                              4194MB logical
                                                 linux-swap(v1)
             265GB
```

```
269GB
                   271GB
                           2097MB logical
                                             xfs
    7
            271GB
                   273GB
                           2097MB logical
    8
                    275GB
                           2097MB
            273GB
                                   logical
                                             xfs
            275GB
                   277GB
                                  logical
                           2097MB
                                             xfs
            277GB
                    279GB
                           2097MB
   10
                                   logical
   11
            279GB
                    282GB
                           2097MB
                                   logical
0
                          8M
    ⊢sda1
             8:1
                              0 part
                        500M
     -sda2
             8:2
                    0
                              0 part /boot
     -sda3
             8:3
                    0 246.1G
                              0 part /
     -sda4
             8:4
                    0
                          1K
                              0 part
                        3.9G
             8:5
     -sda5
                    0
                              0 part [SWAP]
                          2G
     -sda6
             8:6
                    0
                              0 part
     -sda7
             8:7
                    0
                          2G
                              0 part
             8:8
                    0
     -sda8
                          2G
                              0 part
             8:9
                              0 part
     -sda9
                    0
                          2G
             8:10
     -sda10
                    0
                          2G
                              0 part
    Lsda11
             8:11
                    0
                          2G
                             0 part
[ems1]# ssh gssio2
                   "parted /dev/sda -l | egrep 'boot, prep' -B 1 -A 10"
   Number Start
                                                             Flags
                   End
                           Size
                                             File system
                                   Type
            1049kB
                   9437kB
                           8389kB
                                  primary
                                                             boot, prep
            9437kB
                           524MB
                                   primary
                   534MB
                                             xfs
            534MB
                    265GB
                           264GB
                                   primary
                                             xfs
                    284GB
                           18.9GB
            265GB
                                   extended
                   269GB
                           4194MB
    5
                                             linux-swap(v1)
           265GB
                                   logical
                           2097MB
                   271GB
    6
            269GB
                                   logical
                                             xfs
            271GB
                   273GB
                           2097MB
                                  logical
                                             xfs
    8
            273GB
                    275GB
                           2097MB
                                   logical
                                             xfs
            275GB
                   277GB
                           2097MB
                                  logical
                                             xfs
            277GB
                   279GB
                           2097MB
   10
                                             xfs
                                   logical
            279GB
                   282GB
                           2097MB
                                  logical
                                             xfs
```

If the partitions do not exist, you need to create them. For more information, see <u>Chapter 3</u>, "Recreating the NVR partitions," on page 17

### 16. View the current NVR device status.

```
[ems1] \# \ mmlsrecovery group \ rg\_gssio1 \ -L \ --pdisk \ | \ egrep \ "n[0-9]s[0-9]"
                            1, 1
                                        NVR
                                                      1816 MiB
    n1s01
                                                                   ok
    n2s01
                                        NVR
                                                      1816 MiB
                                                                   missing
[ems1]# mmlsrecoverygroup rg_gssio2 -L --pdisk | egrep "n[0-9]s[0-9]"
    n1s02
                                        NVR
                                                      1816 MiB
                                                                    ok
                                        NVR
    n2s02
                                                      1816 MiB
                                                                   missing
```

**Note:** The missing NVR devices must be re-created or replaced. For more information, see <u>Chapter 4,</u> "Re-creating NVRAM pdisks," on page 19.

# Chapter 7. Best practices for troubleshooting

Following certain best practices make the troubleshooting process easier.

## How to get started with troubleshooting

Troubleshooting the issues that are reported in the system is easier when you follow the process step-by-step.

When you experience some issues with the system, go through the following steps to get started with the troubleshooting:

- 1. Check the events that are reported in various nodes of the cluster by using the mmhealth cluster show and mmhealth node show commands.
- 2. Check the user action corresponding to the active events and take the appropriate action. For more information on the events and corresponding user action, see "Events" on page 87.
- 3. Check for events that happened before the event you are trying to investigate. They might give you an idea about the root cause of problems. For example, if you see an event nfs\_in\_grace and node\_resumed a minute before you get an idea about the root cause why NFS entered the grace period, it means that the node resumed after a suspend.
- 4. Collect the details of the issues through logs, dumps, and traces. You can use various CLI commands and **Settings** > **Diagnostic Data** GUI page to collect the details of the issues reported in the system.
- 5. Based on the type of issue, browse through the various topics that are listed in the troubleshooting section and try to resolve the issue.
- 6. If you cannot resolve the issue by yourself, contact IBM Support.

# **Back up your data**

You need to back up data regularly to avoid data loss. It is also recommended to take backups before you start troubleshooting. The IBM Spectrum Scale provides various options to create data backups.

Follow the guidelines in the following sections to avoid any issues while creating backup:

- GPFS(tm) backup data in IBM Spectrum Scale: Concepts, Planning, and Installation Guide
- Backup considerations for using IBM Spectrum Protect in IBM Spectrum Scale: Concepts, Planning, and Installation Guide
- Configuration reference for using IBM Spectrum Protect with IBM Spectrum Scale(tm) in IBM Spectrum Scale: Administration Guide
- Protecting data in a file system using backup in IBM Spectrum Scale: Administration Guide
- Backup procedure with SOBAR in IBM Spectrum Scale: Administration Guide

The following best practices help you to troubleshoot the issues that might arise in the data backup process:

- Enable the most useful messages in mmbackup command by setting the MMBACKUP\_PROGRESS\_CONTENT and MMBACKUP\_PROGRESS\_INTERVAL environment variables in the command environment prior to issuing the mmbackup command. Setting MMBACKUP\_PROGRESS\_CONTENT=7 provides the most useful messages. For more information on these variables, see mmbackup command in IBM Spectrum Scale: Command and Programming Reference.
- 2. If the mmbackup process is failing regularly, enable debug options in the backup process:

Use the **DEBUGmmbackup** environment variable or the **-d** option that is available in the **mmbackup** command to enable debugging features. This variable controls what debugging features are enabled. It is interpreted as a bitmask with the following bit meanings:

#### 0x001

Specifies that basic debug messages are printed to STDOUT. There are multiple components that comprise mmbackup, so the debug message prefixes can vary. Some examples include:

mmbackup:mbackup.sh DEBUGtsbackup33:

#### 0x002

Specifies that temporary files are to be preserved for later analysis.

#### 0x004

Specifies that all dsmc command output is to be mirrored to STDOUT.

The -d option in the mmbackup command line is equivalent to **DEBUGmmbackup** = 1.

3. To troubleshoot problems with backup subtask execution, enable debugging in the tsbuhelper program.

Use the **DEBUGtsbuhelper** environment variable to enable debugging features in the mmbackup helper program tsbuhelper.

## Resolve events in a timely manner

Resolving the issues in a timely manner helps to get attention on the new and most critical events. If there are a number of unfixed alerts, fixing any one event might become more difficult because of the effects of the other events. You can use either CLI or GUI to view the list of issues that are reported in the system.

You can use the mmhealth node eventlog to list the events that are reported in the system.

The **Monitoring** > **Events** GUI page lists all events reported in the system. You can also mark certain events as read to change the status of the event in the events view. The status icons become gray in case an error or warning is fixed or if it is marked as read. Some issues can be resolved by running a fix procedure. Use the action **Run Fix Procedure** to do so. The **Events** page provides a recommendation for which fix procedure to run next.

# Keep your software up to date

Check for new code releases and update your code on a regular basis.

This can be done by checking the IBM support website to see if new code releases are available: <u>IBM</u> <u>Elastic Storage® Server support website</u>. The release notes provide information about new function in a release plus any issues that are resolved with the new release. Update your code regularly if the release notes indicate a potential issue.

**Note:** If a critical problem is detected on the field, IBM may send a flash, advising the user to contact IBM for an efix. The efix when applied might resolve the issue.

# **Subscribe to the support notification**

Subscribe to support notifications so that you are aware of best practices and issues that might affect your system.

Subscribe to support notifications by visiting the IBM support page on the following IBM website: <a href="http://www.ibm.com/support/mynotifications">http://www.ibm.com/support/mynotifications</a>.

By subscribing, you are informed of new and updated support site information, such as publications, hints and tips, technical notes, product flashes (alerts), and downloads.

## Know your IBM warranty and maintenance agreement details

If you have a warranty or maintenance agreement with IBM, know the details that must be supplied when you call for support.

For more information on the IBM Warranty and maintenance details, see <u>Warranties, licenses and</u> maintenance.

## Know how to report a problem

If you need help, service, technical assistance, or want more information about IBM products, you find a wide variety of sources available from IBM to assist you.

IBM maintains pages on the web where you can get information about IBM products and fee services, product implementation and usage assistance, break and fix service support, and the latest technical information. The following table provides the URLs of the IBM websites where you can find the support information.

| Table 2. IBM websites for help, services, and information        |                                                                     |  |  |  |  |  |  |  |
|------------------------------------------------------------------|---------------------------------------------------------------------|--|--|--|--|--|--|--|
| Website                                                          | Address                                                             |  |  |  |  |  |  |  |
| IBM home page                                                    | http://www.ibm.com                                                  |  |  |  |  |  |  |  |
| Directory of worldwide contacts                                  | http://www.ibm.com/planetwide                                       |  |  |  |  |  |  |  |
| Support for ESS                                                  | IBM Elastic Storage Server support website                          |  |  |  |  |  |  |  |
| Support for IBM System Storage and IBM Total<br>Storage products | http://www.ibm.com/support/entry/portal/<br>product/system_storage/ |  |  |  |  |  |  |  |

Note: Available services, telephone numbers, and web links are subject to change without notice.

## Before you call

Make sure that you have taken steps to try to solve the problem yourself before you call. Some suggestions for resolving the problem before calling IBM Support include:

- · Check all hardware for issues beforehand.
- Use the troubleshooting information in your system documentation. The troubleshooting section of the IBM Knowledge Center contains procedures to help you diagnose problems.

To check for technical information, hints, tips, and new device drivers or to submit a request for information, go to the IBM Elastic Storage Server support website.

## Using the documentation

Information about your IBM storage system is available in the documentation that comes with the product. That documentation includes printed documents, online documents, readme files, and help files in addition to the IBM Knowledge Center.

# **Chapter 8. Limitations**

Read this section to learn about product limitations.

# **Limit updates to Red Hat Enterprise Linux (ESS 5.3)**

Limit errata updates to RHEL to security updates and updates requested by IBM Service.

The required Red Hat components are:

• RHEL 7.3 ISO (PPC64BE and PPC64LE)

Network manager version: 1.8.0-11.el7\_4

• Systemd version: 219-42.el7\_4.10

• Kernel version: 3.10.0-514.44

ESS 5.3 supports Red Hat Enterprise Linux 7.3 (3.10.0-514.44.1 ppc64BE and LE). It is highly recommended that you install only the following types of updates to RHEL:

- · Security updates.
- Errata updates that are requested by IBM Service.

# **Chapter 9. Collecting information about an issue**

To begin the troubleshooting process, collect information about the issue that the system is reporting. From the EMS, issue the following command:

```
gsssnap -i -g -N <IO node1>,<IO node 2>,..,<IO node X>
```

The system will return a **gpfs.snap**, an **gssinstallcheck**, and the data from each node.

# **Chapter 10. GUI Issues**

When troubleshooting GUI issues, it is recommended to view the logs that are located under /var/log/cnlog/mgtsrv. By default, the GUI is installed on the EMS node. It is possible that the customer installed it in another node. In such cases, the GUI logs are stored in the node where the GUI is installed.

The following logs can be viewed to troubleshoot the GUI issues:

## mgtsrv-system-log

Logs everything that runs in background processes such as refresh tasks. This is the most important log for GUI.

## mgtsrv-trace-log

Logs everything that is directly triggered by the GUI user. For example, starting an action, clicking a button, executing a GUI CLI command, etc.

## wlp-messages.log

This log covers the underlying Websphere Liberty. The log is mostly relevant during startup phase.

## gpfsgui\_trc.log

Logs the issues related to incoming requests from the browser. Users must check this log if the GUI displays the error message:

'Server was unable to process request.'

## **Issue with loading GUI**

If there are problems in loading the GUI, you can reconfigure the GUI to see if that resolves the problem. Follow these steps to reconfigure the GUI:

1. Run the following command to force the GUI to launch the wizard after the next login:

```
/usr/lpp/mmfs/gui/cli/debug enablewizard systemctl restart gpfsgui
```

2. Run the following command to force the GUI to no longer display the wizard after login:

```
/usr/lpp/mmfs/gui/cli/debug disablewizard systemctl restart gpfsgui
```

3. If the problem persists, reinstall the GUI RPM which can be found on the EMS node using the following command:

```
yum -Uvh /opt/ibm/gss/install/rhel7/<arch>/gui/gpfs.gui*
```

4. If there is a possibility that the GUI database has become corrupt or has inconsistencies that is preventing the GUI from loading properly, take the following steps.

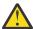

**CAUTION:** This should be done as a last resort since the GUI configuration settings will be lost after you execute the following steps:

a. Stop the GUI service.

systemctl stop gpfsgui

b. Drop the GUI schema from the postgres database.

psql postgres postgres -c "DROP SCHEMA FSCC CASCADE"

c. Start the GUI service.

systemctl start gpfsgui

# **Chapter 11. Recovery Group Issues**

Use the mmlsrecoverygroup command to check which recovery groups are available:

```
mmlsrecoverygroup
```

The command will give output similar to the following:

```
declustered
arrays with
recovery group vdisks vdisks servers
rg_rchgss1-hs 3 5 rchgss1-hs.gpfs.rchland.ibm.com,rchgss2-hs.gpfs.rchland.ibm.com
rg_rchgss2-hs 3 5 rchgss2-hs.gpfs.rchland.ibm.com,rchgss1-hs.gpfs.rchland.ibm.com
```

List the active recovery group and their primary servers using the following command:

```
mmlsrecovery group server servers
rchgss1-hs.gpfs.rchland.ibm.com rchgss1-hs.gpfs.rchland.ibm.com,rchgss2-hs.gpfs.rchland.ibm.com
mmlsrecovery group server servers
active recovery group rg_rchgss2-hs -L | grep active -A2
active recovery group server servers
rchgss2-hs.gpfs.rchland.ibm.com rchgss2-hs.gpfs.rchland.ibm.com,rchgss1-hs.gpfs.rchland.ibm.com
```

Each of the recovery groups must be served by its own server. If the server is unavailable due to maintenance or other issues, the recovery group must be served by an available server. After a failure or maintenance event, when the recovery group's primary server becomes active again, it must automatically begin serving its recovery group. You will find the following information under the /var/adm/ras/mmfs.log.latest file under in the recovery group server:

- Now serving recovery group rg\_rchgss1-hs.
- Reason for takeover of rg\_rchgss1-hs: 'primary server became ready'.

If the recovery group is not being served by it's respective server, examine the gpfs log on that server for errors that might prevent the server from serving the recovery group. If there are no issues, you can manually activate the recovery group. For example, to allow rchgss1-hs.gpfs.rchland.ibm.com to server the rg\_rchgss1-hs RG, execute:

```
mmchrecoverygroup rg_rchgss1-hs --active rchgss1-hs.gpfs.rchland.ibm.com
```

If the recovery group is **mmvdisk** controlled, execute:

```
mmvdisk rg change --rg rg_rchgss1-hs --active rchgss1-hs.gpfs.rchland.ibm.com
```

In certain situations, if an ESS server node experiences a disk failure, the disks may be marked down, and does not automatically start. This can prevent the recovery group from becoming active. For more information on troubleshooting disk problems, see Disk Issues in IBM Spectrum Scale documentation.

Before troubleshooting further, ensure that GPFS is in the active state for the node in question by running the **mmgetstate** command:

```
mmgetstate -a
```

The command will give output similar to the following:

```
Node number Node name GPFS state

1 rchgss1-hs active
```

```
2 rchgss2-hs active
3 rchems1 active
```

Execute the **mmlsdisk** command to check the status of the disks. The -e option will only display disks with errors.

```
mmlsdisk gpfs0 -e
```

The command will give output similar to the following:

| disk<br>name                   | driver<br>type |     | failure<br>group | holds<br>metadata | holds<br>data | status        | availability | storage<br>pool |
|--------------------------------|----------------|-----|------------------|-------------------|---------------|---------------|--------------|-----------------|
| rg_rchgss1_hs_MetaData_1M_3W_1 | nsd            | 512 | 30               | Yes               | No            | to be emptied | up           | system          |

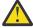

**Attention:** Due to an earlier configuration change the file system may contain data that is at risk of being lost.

In the above example, the disk is in the suspended state, hence the to be emptied status. Other disks may be in the non-ready state or whose availability is down so this prevents the disks from being used by the GPFS/ESS.

| disk                                | driver | sector | failure | holds    | holds |        |              | storage      |           |
|-------------------------------------|--------|--------|---------|----------|-------|--------|--------------|--------------|-----------|
| name                                | type   | size   | group   | metadata | data  | status | availability | disk id pool | remarks   |
| rg_rchgss1_hs_MetaData_1M_3W_1      | nsd    | 512    | 30      | Yes      | No    | readv  | up           | 1            | svstem    |
| rg_rchgss1_hs_Data_16M_2p_1         | nsd    | 512    | 30      | No       | Yes   | ready  | up           | 2            | data desc |
| rg_rchgss2_hs_MetaData_1M_3W_1      | nsd    | 512    | 30      | Yes      | No    | ready  | up           | 3            | system    |
| desc<br>rg_rchgss2_hs_Data_16M_2p_1 | nsd    | 512    | 30      | No       | Yes   | ready  | up           | 4            | data des  |

You can try to manually start the disks by running the **mmchdisk** command.

```
mmchdisk gpfs0 start -d rg_rchgss1_hs_MetaData_1M_3W_1
mmnsddiscover: Attempting to rediscover the disks. This may take a while ...
mmnsddiscover: Finished.
rchgss1-hs.gpfs.rchland.ibm.com: Rediscovered nsd server access to
rg_rchgss1_hs_MetaData_1M_3W_1
```

If multiple disks are down, you can run the command:

```
mmchdisk gpfs0 start -a
```

**Note:** Depending on number of disks that are down and their size, the **mmnsddiscover** command may take a while to complete.

# **Chapter 12. Contacting IBM**

Specific information about a problem such as: symptoms, traces, error logs, GPFS logs, and file system status is vital to IBM in order to resolve an IBM Spectrum Scale RAID problem.

Obtain this information as quickly as you can after a problem is detected, so that error logs will not wrap and system parameters that are always changing, will be captured as close to the point of failure as possible. When a serious problem is detected, collect this information and then call IBM.

# **Information to collect before contacting the IBM Support Center**

For effective communication with the IBM Support Center to help with problem diagnosis, you need to collect certain information.

## Information to collect for all problems related to IBM Spectrum Scale RAID

Regardless of the problem encountered with IBM Spectrum Scale RAID, the following data should be available when you contact the IBM Support Center:

- 1. A description of the problem.
- 2. Output of the failing application, command, and so forth.

To collect the **gpfs.snap** data and the ESS tool logs, issue the following from the EMS:

```
gsssnap -g -i -n <IO node1>, <IOnode2>,... <ioNodeX>
```

3. A tar file generated by the gpfs.snap command that contains data from the nodes in the cluster. In large clusters, the gpfs.snap command can collect data from certain nodes (for example, the affected nodes, NSD servers, or manager nodes) using the -N option.

For more information about gathering data using the gpfs.snap command, see the *IBM Spectrum Scale: Problem Determination Guide*.

If the gpfs.snap command cannot be run, collect these items:

- a. Any error log entries that are related to the event:
  - On a Linux node, create a tar file of all the entries in the /var/log/messages file from all nodes in the cluster or the nodes that experienced the failure. For example, issue the following command to create a tar file that includes all nodes in the cluster:

```
mmdsh -v -N all "cat /var/log/messages" > all.messages
```

• On an AIX® node, issue this command:

```
errpt -a
```

For more information about the operating system error log facility, see the *IBM Spectrum Scale:* Problem Determination Guide.

- b. A master GPFS log file that is merged and chronologically sorted for the date of the failure. (See the *IBM Spectrum Scale: Problem Determination Guide* for information about creating a master GPFS log file.
- c. If the cluster was configured to store dumps, collect any internal GPFS dumps written to that directory relating to the time of the failure. The default directory is /tmp/mmfs.
- d. On a failing Linux node, gather the installed software packages and the versions of each package by issuing this command:

```
rpm -qa
```

e. On a failing AIX node, gather the name, most recent level, state, and description of all installed software packages by issuing this command:

```
lslpp -1
```

f. File system attributes for all of the failing file systems, issue:

```
mmlsfs Device
```

g. The current configuration and state of the disks for all of the failing file systems, issue:

```
mmlsdisk Device
```

- h. A copy of file /var/mmfs/gen/mmsdrfs from the primary cluster configuration server.
- 4. If you are experiencing one of the following problems, see the appropriate section before contacting the IBM Support Center:
  - For delay and deadlock issues, see <u>"Additional information to collect for delays and deadlocks" on</u> page 44.
  - For file system corruption or MMFS\_FSSTRUCT errors, see <u>"Additional information to collect for file</u> system corruption or MMFS\_FSSTRUCT errors" on page 44.
  - For GPFS daemon crashes, see <u>"Additional information to collect for GPFS daemon crashes" on page</u> 45.

## Additional information to collect for delays and deadlocks

When a delay or deadlock situation is suspected, the IBM Support Center will need additional information to assist with problem diagnosis. If you have not done so already, make sure you have the following information available before contacting the IBM Support Center:

- 1. Everything that is listed in "Information to collect for all problems related to IBM Spectrum Scale RAID" on page 43.
- 2. The deadlock debug data collected automatically.
- 3. If the cluster size is relatively small and the maxFilesToCache setting is not high (less than 10,000), issue the following command:

```
gpfs.snap --deadlock
```

If the cluster size is large or the maxFilesToCache setting is high (greater than 1M), issue the following command:

```
gpfs.snap --deadlock --quick
```

For more information about the --deadlock and --quick options, see the *IBM Spectrum Scale:* Problem Determination Guide.

## Additional information to collect for file system corruption or MMFS\_FSSTRUCT errors

When file system corruption or MMFS\_FSSTRUCT errors are encountered, the IBM Support Center will need additional information to assist with problem diagnosis. If you have not done so already, make sure you have the following information available before contacting the IBM Support Center:

- 1. Everything that is listed in "Information to collect for all problems related to IBM Spectrum Scale RAID" on page 43.
- 2. Unmount the file system everywhere, then run mmfsck -n in offline mode and redirect it to an output file.

The IBM Support Center will determine when and if you should run the mmfsck -y command.

#### Additional information to collect for GPFS daemon crashes

When the GPFS daemon is repeatedly crashing, the IBM Support Center will need additional information to assist with problem diagnosis. If you have not done so already, make sure you have the following information available before contacting the IBM Support Center:

- 1. Everything that is listed in "Information to collect for all problems related to IBM Spectrum Scale RAID" on page 43.
- 2. Make sure the /tmp/mmfs directory exists on all nodes. If this directory does not exist, the GPFS daemon will not generate internal dumps.
- 3. Set the traces on this cluster and all clusters that mount any file system from this cluster:

```
mmtracectl --set --trace=def --trace-recycle=global
```

4. Start the trace facility by issuing:

```
mmtracectl --start
```

- 5. Recreate the problem if possible or wait for the assert to be triggered again.
- 6. Once the assert is encountered on the node, turn off the trace facility by issuing:

```
mmtracectl --off
```

If traces were started on multiple clusters, mmtracectl --off should be issued immediately on all clusters.

7. Collect gpfs.snap output:

gpfs.snap

# **How to contact the IBM Support Center**

IBM support is available for various types of IBM hardware and software problems that IBM Spectrum Scale customers may encounter.

These problems include the following:

- · IBM hardware failure
- Node halt or crash not related to a hardware failure
- Node hang or response problems
- Failure in other software supplied by IBM

## If you have an IBM Software Maintenance service contract

If you have an IBM Software Maintenance service contract, contact IBM Support as follows:

| Your location        | Method of contacting IBM Support                                                                           |  |  |  |  |  |
|----------------------|----------------------------------------------------------------------------------------------------|--|--|--|--|--|
| In the United States | Call <b>1-800-IBM-SERV</b> for support.                                                                    |  |  |  |  |  |
|                      | Contact your local IBM Support Center or see the Directory of worldwide contacts (www.ibm.com/planetwide). |  |  |  |  |  |

When you contact IBM Support, the following will occur:

- 1. You will be asked for the information you collected in "Information to collect before contacting the IBM Support Center" on page 43.
- 2. You will be given a time period during which an IBM representative will return your call. Be sure that the person you identified as your contact can be reached at the phone number you provided in the PMR.

- 3. An online Problem Management Record (PMR) will be created to track the problem you are reporting, and you will be advised to record the PMR number for future reference.
- 4. You may be requested to send data related to the problem you are reporting, using the PMR number to identify it.
- 5. Should you need to make subsequent calls to discuss the problem, you will also use the PMR number to identify the problem.

## If you do not have an IBM Software Maintenance service contract

If you do not have an IBM Software Maintenance service contract, contact your IBM sales representative to find out how to proceed. Be prepared to provide the information you collected in "Information to collect before contacting the IBM Support Center" on page 43.

For failures in non-IBM software, follow the problem-reporting procedures provided with that product.

# **Chapter 13. Maintenance procedures**

Very large disk systems, with thousands or tens of thousands of disks and servers, will likely experience a variety of failures during normal operation.

To maintain system productivity, the vast majority of these failures must be handled automatically without loss of data, without temporary loss of access to the data, and with minimal impact on the performance of the system. Some failures require human intervention, such as replacing failed components with spare parts or correcting faults that cannot be corrected by automated processes.

You can also use the ESS GUI to perform various maintenance tasks. The ESS GUI lists various maintenance-related events in its event log in the **Monitoring > Events** page. You can set up email alerts to get notified when such events are reported in the system. You can resolve these events or contact the IBM Support Center for help as needed. The ESS GUI includes various maintenance procedures to guide you through the fix process.

# Updating the firmware for host adapters, enclosures, and drives

After you create a GPFS cluster, you can install the most current firmware for host adapters, enclosures, and drives.

After you create a GPFS cluster, install the most current firmware for host adapters, enclosures, and drives only if instructed to do so by IBM support. Then, address issues that occur because ESS is not upgraded to a later version.

You can update the firmware either manually or with the help of directed maintenance procedures (DMP) that are available in the GUI. The ESS GUI lists events in its event log in the **Monitoring > Events** page if the host adapter, enclosure, or drive firmware is not up-to-date, compared to the firmware packages on the servers that are currently available. Select **Action > Run Fix Procedure** for the firmware-related event to start the corresponding DMP in the GUI. For more information on the available DMPs, see *Directed maintenance procedures* in *Elastic Storage Server: Problem Determination Guide*.

The most current firmware is packaged as the gpfs.gss.firmware RPM. You can find the most current firmware on Fix Central.

- 1. Sign in with your IBM ID and password.
- 2. On the **Find product** tab:
  - a. In the **Product selector** field, type: IBM Spectrum Scale RAID, and click the right arrow.
  - b. On the **Installed Version** menu, select: 5.0.0
  - c. On the **Platform** menu, select: Linux 64-bit, pSeries
  - d. Click Continue.
- 3. On the **Select fixes** page, select the most current fix pack.
- 4. Click Continue.
- 5. On the **Download options** page, select your preferred downloading method. Make sure the check box to the left of Include prerequisites and co-requisite fixes (you can select the ones you need later) has a check mark in it.
- 6. Click **Continue** to go to the **Continue** page and download the fix pack files.

The gpfs.gss.firmware RPM needs to be installed on all ESS server nodes. It contains the most current updates of the following types of supported firmware for a ESS configuration:

- Host adapter firmware
- · Enclosure firmware
- Drive firmware

• Firmware loading tools.

For command syntax and examples, see *mmchfirmware command* in *IBM Spectrum Scale RAID: Administration*.

## **Disk diagnosis**

For information about disk hospital, see Disk hospital in IBM Spectrum Scale RAID: Administration.

When an individual disk I/O operation (read or write) encounters an error, IBM Spectrum Scale RAID completes the NSD client request by reconstructing the data (for a read) or by marking the unwritten data as stale and relying on successfully written parity or replica strips (for a write), and starts the disk hospital to diagnose the disk. While the disk hospital is diagnosing, the affected disk will not be used for serving NSD client requests.

Similarly, if an I/O operation does not complete in a reasonable time period, it is timed out, and the client request is treated just like an I/O error. Again, the disk hospital will diagnose what went wrong. If the timed-out operation is a disk write, the disk remains temporarily unusable until a pending timed-out write (PTOW) completes.

The disk hospital then determines the exact nature of the problem. If the cause of the error was an actual media error on the disk, the disk hospital marks the offending area on disk as temporarily unusable, and overwrites it with the reconstructed data. This cures the media error on a typical HDD by relocating the data to spare sectors reserved within that HDD.

If the disk reports that it can no longer write data, the disk is marked as readonly. This can happen when no spare sectors are available for relocating in HDDs, or the flash memory write endurance in SSDs was reached. Similarly, if a disk reports that it cannot function at all, for example not spin up, the disk hospital marks the disk as dead.

The disk hospital also maintains various forms of *disk badness*, which measure accumulated errors from the disk, and of *relative performance*, which compare the performance of this disk to other disks in the same declustered array. If the badness level is high, the disk can be marked dead. For less severe cases, the disk can be marked failing.

Finally, the IBM Spectrum Scale RAID server might lose communication with a disk. This can either be caused by an actual failure of an individual disk, or by a fault in the disk interconnect network. In this case, the disk is marked as missing. If the relative performance of the disk drops below 66% of the other disks for an extended period, the disk will be declared slow.

If a disk would have to be marked dead, missing, or readonly, and the problem affects individual disks only (not a large set of disks), the disk hospital tries to recover the disk. If the disk reports that it is not started, the disk hospital attempts to start the disk. If nothing else helps, the disk hospital power-cycles the disk (assuming the JBOD hardware supports that), and then waits for the disk to return online.

Before actually reporting an individual disk as missing, the disk hospital starts a search for that disk by polling all disk interfaces to locate the disk. Only after that fast poll fails is the disk actually declared missing.

If a large set of disks has faults, the IBM Spectrum Scale RAID server can continue to serve read and write requests, provided that the number of failed disks does not exceed the fault tolerance of either the RAID code for the vdisk or the IBM Spectrum Scale RAID vdisk configuration data. When any disk fails, the server begins rebuilding its data onto spare space. If the failure is not considered *critical*, rebuilding is throttled when user workload is present. This ensures that the performance impact to user workload is minimal. A failure might be considered critical if a vdisk has no remaining redundancy information, for example three disk faults for 4-way replication and 8 + 3p or two disk faults for 3-way replication and 8 + 2p. During a critical failure, critical rebuilding will run as fast as possible because the vdisk is in imminent danger of data loss, even if that impacts the user workload. Because the data is declustered, or spread out over many disks, and all disks in the declustered array participate in rebuilding, a vdisk will remain in critical rebuild only for short periods of time (several minutes for a typical system). A double or triple fault is extremely rare, so the performance impact of critical rebuild is minimized.

In a multiple fault scenario, the server might not have enough disks to fulfill a request. More specifically, such a scenario occurs if the number of unavailable disks exceeds the fault tolerance of the RAID code. If some of the disks are only temporarily unavailable, and are expected back online soon, the server will stall the client I/O and wait for the disk to return to service. Disks can be temporarily unavailable for any of the following reasons:

- The disk hospital is diagnosing an I/O error.
- A timed-out write operation is pending.
- A user intentionally suspended the disk, perhaps it is on a carrier with another failed disk that has been removed for service.

If too many disks become unavailable for the primary server to proceed, it will fail over. In other words, the whole recovery group is moved to the backup server. If the disks are not reachable from the backup server either, then all vdisks in that recovery group become unavailable until connectivity is restored.

A vdisk will suffer data loss when the number of permanently failed disks exceeds the vdisk fault tolerance. This data loss is reported to NSD clients when the data is accessed.

## **Background tasks**

While IBM Spectrum Scale RAID primarily performs NSD client read and write operations in the foreground, it also performs several long-running maintenance tasks in the background, which are referred to as background tasks. The background task that is currently in progress for each declustered array is reported in the long-form output of the mmlsrecoverygroup command. Table 3 on page 49 describes the long-running background tasks.

| Table 3. Backgr      | round tasks                                                                                                    |
|----------------------|----------------------------------------------------------------------------------------------------|
| Task                 | Description                                                                                                    |
| repair-<br>RGD/VCD   | Repairing the internal recovery group data and vdisk configuration data from the failed disk onto the other disks in the declustered array.                                                                                                    |
| rebuild-<br>critical | Rebuilding virtual tracks that cannot tolerate any more disk failures.                                                                                                    |
| rebuild-1r           | Rebuilding virtual tracks that can tolerate only one more disk failure.                                                                                                    |
| rebuild-2r           | Rebuilding virtual tracks that can tolerate two more disk failures.                                                                                                    |
| rebuild-<br>offline  | Rebuilding virtual tracks where failures exceeded the fault tolerance.                                                                                                    |
| rebalance            | Rebalancing the spare space in the declustered array for either a missing pdisk that was discovered again, or a new pdisk that was added to an existing array.                                                                                                    |
| scrub                | Scrubbing vdisks to detect any silent disk corruption or latent sector errors by reading the entire virtual track, performing checksum verification, and performing consistency checks of the data and its redundancy information. Any correctable errors found are fixed. |

## Server failover

If the primary IBM Spectrum Scale RAID server loses connectivity to a sufficient number of disks, the recovery group attempts to fail over to the backup server. If the backup server is also unable to connect, the recovery group becomes unavailable until connectivity is restored. If the backup server had taken over, it will relinquish the recovery group to the primary server when it becomes available again.

## Data checksums

IBM Spectrum Scale RAID stores checksums of the data and redundancy information on all disks for each vdisk. Whenever data is read from disk or received from an NSD client, checksums are verified. If the checksum verification on a data transfer to or from an NSD client fails, the data is retransmitted. If the checksum verification fails for data read from disk, the error is treated similarly to a media error:

- The data is reconstructed from redundant data on other disks.
- The data on disk is rewritten with reconstructed good data.
- The disk badness is adjusted to reflect the silent read error.

# **Disk replacement**

You can use the ESS GUI for detecting failed disks and for disk replacement.

When one disk fails, the system rebuilds the data that was on the failed disk onto spare space and continue to operate normally. However, the performance is slightly reduced because the same workload is shared among fewer disks. With the default setting of two spare disks for each large declustered array, failure of a single disk would typically not be a sufficient reason for maintenance.

When several disks fail, the system continues to operate even if there is no more spare space. The next disk failure would make the system unable to maintain the redundancy that the user requested during vdisk creation. A service request is sent to a maintenance management application that requests replacement of the failed disks and specifies the disk FRU numbers and locations.

Call home for disk maintenance is requested when the number of failed disks in a declustered array reaches the disk replacement threshold. By default, the replace threshold is one if the number of data spares is zero or one, or two if the number of spares is two or greater. The maximum value is one more than the number of spares.

Disk maintenance is performed by using the **mmvdisk pdisk replace** with the --prepare option for mmvdisk-managed recovery groups or using the **mmchcarrier** command with the --release option for non-mmvdisk recovery groups, which:

- Suspends any functioning disks on the carrier if the multi-disk carrier is shared with the disk that is being replaced.
- If possible, powers down the disk to be replaced or all of the disks on that carrier.
- Turns on indicators on the disk enclosure and disk or carrier to help locate and identify the disk that needs to be replaced.
- If necessary, unlocks the carrier for disk replacement.

After the disk is replaced and the carrier is reinserted, **mmvdisk pdisk replace** for mmvdisk-managed recovery groups or the **mmchcarrier** command with the --replace option for non-mmvdisk recovery groups powers on the disks.

You can replace the disk either manually or with the help of directed maintenance procedures (DMP) that are available in the GUI. The ESS GUI lists events in its event log in the **Monitoring > Events** page if a disk failure is reported in the system. Select the <code>gnr\_pdisk\_replaceable</code> event from the list of events and then select **Action > Run Fix Procedure** from the menu to launch the replace disk DMP in the GUI. For more information, see <code>Replace disks</code> in <code>Elastic Storage Server: Problem Determination Guide</code>.

## Replacing failed disks in an ESS recovery group: a sample scenario

The scenario presented here shows how to detect and replace failed disks in a recovery group built on an ESS building block.

## Detecting failed disks in your ESS enclosure

Assume a GL4 building block on which the following two recovery groups are defined:

- BB1RGL, containing the disks in the left side of each drawer
- BB1RGR, containing the disks in the right side of each drawer

Each recovery group contains the following:

- One log declustered array (LOG)
- Two data declustered arrays (DA1, DA2)

The data declustered arrays are defined according to GL4 best practices as follows:

- 58 pdisks per data declustered array
- Default disk replacement threshold value set to 2

The replacement threshold of 2 means that IBM Spectrum Scale RAID only requires disk replacement when two or more disks fail in the declustered array; otherwise, rebuilding onto spare space or reconstruction from redundancy is used to supply affected data. This configuration can be seen in the output of mmlsrecoverygroup for the recovery groups, which are shown here for BB1RGL:

| recovery group                                                                                                    | decluste<br>arrays                                                             | red<br>vdis                                           | sks pdisk                                            | s format v                                                            | version                                                                        |                                       |                                               |                                                                  |                                             |                                                                  |
|----------------------------------------------------------------------------------------------------|--------------------------------------------------------------------------------|-------------------------------------------------------|------------------------------------------------------|-----------------------------------------------------------------------|--------------------------------------------------------------------------------|---------------------------------------|-----------------------------------------------|------------------------------------------------------------------|---------------------------------------------|------------------------------------------------------------------|
| BB1RGL                                                                                                    |                                                                                | 4                                                     | 8 11                                                 | 9 4.1.0.1                                                             |                                                                                |                                       |                                               |                                                                  |                                             |                                                                  |
| declustered ne                                                                                                    | eeds<br>rvice vdisk                                                            | s pdisks                                              | s spares                                             | replace<br>threshold                                                  | free sp                                                                        | ace d                                 | scrub<br>uration                              | bac<br>task                                                      | kground ac                                  | ctivity<br>priority                                              |
| SSD no<br>NVR no<br>DA1 no<br>DA2 no                                                                                          |                                                                                | 1 2<br>1 2<br>3 58<br>3 58                            | 0,0<br>2 0,0<br>3 2,31<br>3 2,31                     | 1<br>1<br>2<br>2                                                      | 186<br>3648<br>50<br>50                                                        | GiB<br>MiB<br>TiB<br>TiB              | 14 days<br>14 days<br>14 days<br>14 days      | scrub<br>scrub<br>scrub<br>scrub                                 | 8%<br>8%<br>7%<br>7%                        | low<br>low<br>low<br>low                                         |
| vdisk                                                                                                    | RAID co                                                                        | de                                                    | declu<br>ar                                          | stered<br>ray vd:                                                     | isk size                                                                       | block                                 | size                                          | checksu<br>granular                                              | m<br>ity state                              | e remarks                                                        |
| ltip_BB1RGL<br>ltbackup_BB1RGL<br>lhome_BB1RGL<br>reserved1_BB1RG<br>BB1RGLMETA1<br>BB1RGLDATA1<br>BB1RGLDATA2<br>BB1RGLDATA2 | 2WayRep<br>Unrepli<br>4WayRep<br>4WayRep<br>4WayRep<br>8+3p<br>4WayRep<br>8+3p | lication<br>cated<br>lication<br>lication<br>lication | NVR<br>SSD<br>DA1<br>DA2<br>DA1<br>DA1<br>DA2<br>DA2 |                                                                       | 48 MiB<br>48 MiB<br>20 GiB<br>20 GiB<br>750 GiB<br>35 TiB<br>750 GiB<br>35 TiB | 2<br>2<br>2<br>2<br>2<br>1<br>16<br>1 | MiB<br>MiB<br>MiB<br>MiB<br>MiB<br>MiB<br>MiB | 512<br>512<br>512<br>512<br>32 KiB<br>32 KiB<br>32 KiB<br>32 KiB | ok<br>ok<br>ok<br>ok<br>ok<br>ok<br>ok      | logTip<br>logTipBacku<br>log<br>logReserved                      |
| config data                                                                                                    |                                                                                |                                                       |                                                      |                                                                       |                                                                                |                                       |                                               |                                                                  |                                             |                                                                  |
| rebuild space<br>rebuild space                                                                                                | DA1<br>DA2                                                                     |                                                       | 31<br>31                                             |                                                                       | 35 pdisk<br>35 pdisk                                                           |                                       |                                               |                                                                  |                                             |                                                                  |
| config data                                                                                                    | max disk g                                                                     | roup faul                                             | lt toleran                                           | ce actual                                                             | disk gro                                                                       | up fau                                | lt tole                                       | rance re                                                         | marks                                       |                                                                  |
| rg descriptor<br>system index                                                                                                 | 1 enclosur<br>2 enclosur                                                       | e + 1 dra                                             | awer                                                 | 1 enclo                                                               | osure + 1<br>osure + 1                                                         | drawe:                                | r<br>r                                        | limi<br>limi                                                     | ting fault<br>ted by rg                     | t tolerance<br>descriptor                                        |
| vdisk                                                                                                    |                                                                                |                                                       |                                                      |                                                                       |                                                                                |                                       |                                               |                                                                  |                                             |                                                                  |
| ltip_BB1RGL<br>ltbackup_BB1RGL<br>lhome_BB1RGL<br>reserved1_BB1RG<br>BB1RGLMETA1<br>BB1RGLDATA1<br>BB1RGLDATA2<br>BB1RGLDATA2 | 1 pdisk 0 pdisk 3 enclo 3 enclo 1 enclo 2 enclo                                | sure<br>sure<br>sure<br>sure<br>sure<br>sure<br>sure  |                                                      | 1 pdisk 0 pdisk 1 enclos 1 enclos 1 enclos 1 enclos 1 enclos 1 enclos | sure + 1<br>sure + 1<br>sure + 1<br>sure<br>sure + 1<br>sure                   | drawer<br>drawer<br>drawer<br>drawer  |                                               | li<br>li<br>li                                                   | mited by 1 mited by 1 mited by 1 mited by 1 | rg descriptor<br>rg descriptor<br>rg descriptor<br>rg descriptor |
| active recovery                                                                                                    |                                                                                |                                                       |                                                      |                                                                       |                                                                                |                                       |                                               |                                                                  |                                             |                                                                  |

The indication that disk replacement is called for in this recovery group is the value of yes in the needs service column for declustered array DA1.

The fact that DA1 is undergoing rebuild of its IBM Spectrum Scale RAID tracks that can tolerate one strip failure is by itself not an indication that disk replacement is required; it merely indicates that data from a failed disk is being rebuilt onto spare space. Only if the replacement threshold has been met will disks be marked for replacement and the declustered array marked as needing service.

IBM Spectrum Scale RAID provides several indications that disk replacement is required:

- · Entries in the Linux syslog
- The pdReplacePdisk callback, which can be configured to run an administrator-supplied script at the moment a pdisk is marked for replacement
- The output from the following commands, which may be performed from the command line on any IBM Spectrum Scale RAID cluster node (see the examples that follow):
  - 1. mmlsrecoverygroup with the -L flag shows yes in the needs service column
  - 2. mmlsrecoverygroup with the -L and --pdisk flags; this shows the states of all pdisks, which may be examined for the replace pdisk state
  - 3. mmlspdisk with the --replace flag, which lists only those pdisks that are marked for replacement

**Note:** Because the output of mmlsrecoverygroup -L --pdisk is long, this example shows only some of the pdisks (but includes those marked for replacement).

| # mmlsrecove                     | erygr           | oup BB1F            | RGL -Lpo          | lisk        |                     |                            |       |                                                                   |
|----------------------------------|-----------------|---------------------|-------------------|-------------|---------------------|----------------------------|-------|-------------------------------------------------------------------|
| recovery g                       | roup            |                     | ustered<br>rays v | disks       | pdisks              |                            |       |                                                                   |
| BB1RGL                           |                 |                     | 3                 | 5           | 119                 |                            |       |                                                                   |
| declustered<br>array<br>priority | need<br>serv    | s<br>ice vdis       | ks pdisks         | spares :    | replace<br>threshol | d free spa                 | ace ( | scrub background activity<br>duration task progress               |
| LOG<br>DA1<br>DA2                | no<br>yes<br>no | 1<br>2<br>2         | 3<br>58<br>58     | 0<br>2<br>2 | 1<br>2<br>2         | 534 GiB<br>0 B<br>1024 MiB | 14    | days scrub 1% low<br>days rebuild-1r 4% low<br>days scrub 27% low |
| pdisk                            |                 | active,<br>al paths | decluste<br>array |             | ee space            | user<br>conditi            |       | state,<br>remarks                                                 |
| []<br>e1d4s06<br>e1d5s01         | -,              | 4<br>0              | DA1<br>DA1        |             |                     | normal<br>replacea         |       | ok<br>slow/noPath/systemDrain/noRGD<br>/noVCD/replace             |
| e1d5s02<br>e1d5s03<br>e1d5s04    | 2,<br>2,<br>0,  | 4<br>4<br>0         | DA1<br>DA1<br>DA1 |             | 63 GiB              |                            |       | ok<br>ok<br>failing/noPath<br>/systemDrain/noRGD/noVCD/replace    |
| e1d5s05<br>[]                    | 2,              | 4                   | DA1               |             | 63 GiB              | normal                     |       | ok                                                                |

The preceding output shows that the following pdisks are marked for replacement:

- e1d5s01 in DA1
- e1d5s04 in DA1

The naming convention used during recovery group creation indicates that these disks are in Enclosure 1 Drawer 5 Slot 1 and Enclosure 1 Drawer 5 Slot 4. To confirm the physical locations of the failed disks, use the mmlspdisk command to list information about the pdisks in declustered array DA1 of recovery group BB1RGL that are marked for replacement:

```
# mmlspdisk BB1RGL --declustered-array DA1 --replace
pdisk:
    replacementPriority = 0.98
    name = "e1d5s01"
    device = ""
    recoveryGroup = "BB1RGL"
    declusteredArray = "DA1"
    state = "slow/noPath/systemDrain/noRGD/noVCD/replace"
    .
    .
```

```
pdisk:
    replacementPriority = 0.98
    name = "e1d5s04"
    device = ""
    recoveryGroup = "BB1RGL"
    declusteredArray = "DA1"
    state = "failing/noPath/systemDrain/noRGD/noVCD/replace"
    .
    .
    .
    .
```

The physical locations of the failed disks are confirmed to be consistent with the pdisk naming convention and with the IBM Spectrum Scale RAID component database:

```
Disk Location User Location

pdisk e1d5s01 SV21314035-5-1 Rack BB1 U01-04, Enclosure BB1ENC1 Drawer 5 Slot 1

pdisk e1d5s04 SV21314035-5-4 Rack BB1 U01-04, Enclosure BB1ENC1 Drawer 5 Slot 4
```

This shows how the component database provides an easier-to-use location reference for the affected physical disks. The pdisk name e1d5s01 means "Enclosure 1 Drawer 5 Slot 1." Additionally, the location provides the serial number of enclosure 1, SV21314035, with the drawer and slot number. But the user location that has been defined in the component database can be used to precisely locate the disk in an equipment rack and a named disk enclosure: This is the disk enclosure that is labeled "BB1ENC1," found in compartments U01 - U04 of the rack labeled "BB1," and the disk is in drawer 5, slot 1 of that enclosure.

The relationship between the enclosure serial number and the user location can be seen with the mmlscomp command:

```
# mmlscomp --serial-number SV21314035
    Storage Enclosure Components

Comp ID Part Number Serial Number Name Display ID
    2 1818-80E SV21314035 BB1ENC1
```

## Replacing failed disks in a GL4 recovery group

**Note:** In this example, it is assumed that two new disks with the appropriate Field Replaceable Unit (FRU) code, as indicated by the fru attribute (90Y8597 in this case), have been obtained as replacements for the failed pdisks e1d5s01 and e1d5s04.

Replacing each disk is a three-step process:

- 1. Using the mmchcarrier command with the --release flag to inform IBM Spectrum Scale to locate the disk, suspend it, and allow it to be removed.
- 2. Locating and removing the failed disk and replacing it with a new one.
- 3. Using the mmchcarrier command with the --replace flag to begin use of the new disk.

IBM Spectrum Scale RAID assigns a priority to pdisk replacement. Disks with smaller values for the replacementPriority attribute should be replaced first. In this example, the only failed disks are in DA1 and both have the same replacementPriority.

Disk e1d5s01 is chosen to be replaced first.

1. To release pdisk e1d5s01 in recovery group BB1RGL:

```
# mmchcarrier BB1RGL --release --pdisk e1d5s01
[I] Suspending pdisk e1d5s01 of RG BB1RGL in location SV21314035-5-1.
[I] Location SV21314035-5-1 is Rack BB1 U01-04, Enclosure BB1ENC1 Drawer 5 Slot 1.
[I] Carrier released.
- Remove carrier.
```

```
    Replace disk in location SV21314035-5-1 with FRU 90Y8597.
    Reinsert carrier.
    Issue the following command:
    mmchcarrier BB1RGL --replace --pdisk 'e1d5s01'
```

IBM Spectrum Scale RAID issues instructions as to the physical actions that must be taken, and repeats the user-defined location to help find the disk.

2. To allow the enclosure BB1ENC1 with serial number SV21314035 to be located and identified, IBM Spectrum Scale RAID will turn on the enclosure's amber "service required" LED. The enclosure's bezel should be removed. This will reveal that the amber "service required" and blue "service allowed" LEDs for drawer 5 have been turned on.

Drawer 5 should then be unlatched and pulled open. The disk in slot 1 will be seen to have its amber and blue LEDs turned on.

Unlatch and pull up the handle for the identified disk in slot 1. Lift out the failed disk and set it aside. The drive LEDs turn off when the slot is empty. A new disk with FRU 90Y8597 should be lowered in place and have its handle pushed down and latched.

Since the second disk replacement in this example is also in drawer 5 of the same enclosure, leave the drawer open and the enclosure bezel off. If the next replacement were in a different drawer, the drawer would be closed; and if the next replacement were in a different enclosure, the enclosure bezel would be replaced.

3. To finish the replacement of pdisk e1d5s01:

```
# mmchcarrier BB1RGL --replace --pdisk e1d5s01
[I] The following pdisks will be formatted on node server1:
    /dev/sdmi
[I] Pdisk e1d5s01 of RG BB1RGL successfully replaced.
[I] Resuming pdisk e1d5s01#026 of RG BB1RGL.
[I] Carrier resumed.
```

When the mmchcarrier --replace command returns successfully, IBM Spectrum Scale RAID begins rebuilding and rebalancing IBM Spectrum Scale RAID strips onto the new disk, which assumes the pdisk name e1d5s01. The failed pdisk may remain in a temporary form (indicated here by the name e1d5s01#026) until all data from it rebuilds, at which point it is finally deleted. Notice that only one block device name is mentioned as being formatted as a pdisk; the second path will be discovered in the background.

Disk e1d5s04 is still marked for replacement, and DA1 of BBRGL will still need service. This is because the IBM Spectrum Scale RAID replacement policy expects all failed disks in the declustered array to be replaced after the replacement threshold is reached.

Pdisk e1d5s04 is then replaced following the same process.

1. Release pdisk e1d5s04 in recovery group BB1RGL:

- 2. Find the enclosure and drawer, unlatch and remove the disk in slot 4, place a new disk in slot 4, push in the drawer, and replace the enclosure bezel.
- 3. To finish the replacement of pdisk e1d5s04:

```
# mmchcarrier BB1RGL --replace --pdisk e1d5s04
[I] The following pdisks will be formatted on node server1:
```

```
/dev/sdfd
[I] Pdisk e1d5s04 of RG BB1RGL successfully replaced.
[I] Resuming pdisk e1d5s04#029 of RG BB1RGL.
[I] Carrier resumed.
```

The disk replacements can be confirmed with mmlsrecoverygroup -L --pdisk:

| # mmlsrecove:                                                            | rygroup                      | BB1RGL           | -Lpo                            | disk          |                        |                                 |                                                  |                |                         |                              |                 |                   |  |
|--------------------------------------------------------------------------|------------------------------|------------------|---------------------------------|---------------|------------------------|---------------------------------|--------------------------------------------------|----------------|-------------------------|------------------------------|-----------------|-------------------|--|
| recovery gro                                                             | oup                          | declust<br>array |                                 | /disks        | pdisks                 |                                 |                                                  |                |                         |                              |                 |                   |  |
| BB1RGL                                                                   |                              |                  | 3                               | 5             | 121                    |                                 |                                                  |                |                         |                              |                 |                   |  |
| declustered<br>array                                                     |                              | e vdisks         | pdisks                          | s spares      |                        |                                 |                                                  |                |                         | backgro<br>on task pro       |                 |                   |  |
| LOG<br>DA1<br>DA2                                                        | no<br>no<br>no               | 1<br>2<br>2      | 3<br>60<br>58                   | 0<br>2<br>2   | 1<br>2<br>2            | 3                               | 534 GiB<br>3647 GiB<br>1024 MiB                  | 14<br>14<br>14 | days<br>days<br>days    | scrub<br>rebuild-1r<br>scrub | 1%<br>4%<br>27% | low<br>low<br>low |  |
| pdisk                                                                    |                              | tive,<br>paths   | declust<br>arra                 | ered<br>ay fr |                        |                                 | user<br>conditio                                 |                |                         |                              |                 |                   |  |
| []<br>e1d4s06<br>e1d5s01<br>e1d5s01#026<br>e1d5s02<br>e1d5s03<br>e1d5s04 | 0, 0<br>2, 4<br>2, 4<br>2, 4 | -<br> -          | DA1<br>DA1<br>DA1<br>DA1<br>DA1 |               | 64 (<br>63 (<br>1853 ( | GiB<br>GiB<br>GiB<br>GiB<br>GiB | normal<br>draining<br>normal<br>normal<br>normal | Š              | /admi<br>ok<br>ok<br>ok | noPath/syst<br>nDrain/noRG   | D/noV0          | CD                |  |
| e1d5s04#029<br>e1d5s05<br>[]                                             | 0, 0<br>2, 4                 |                  | DA1                             |               |                        |                                 | draining<br>normal                               | ğ              |                         | ng/noPath/s<br>nDrain/noRG   |                 |                   |  |

Notice that the temporary pdisks (e1d5s01#026 and e1d5s04#029) representing the now-removed physical disks are counted toward the total number of pdisks in the recovery group BB1RGL and the declustered array DA1. They exist until IBM Spectrum Scale RAID rebuild completes the reconstruction of the data that they carried onto other disks (including their replacements). When rebuild completes, the temporary pdisks disappear, and the number of disks in DA1 will once again be 58, and the number of disks in BBRGL will once again be 119.

## Using the mmchcarrier command to fix issues caused by improper disk removal

Pdisks are identified by descriptors written onto the disks, not by their physical locations. If a pdisk is moved to a different enclosure slot, the system still correctly identifies the pdisk and continues to use it. In general, the system cannot prevent an operator from swapping disks between slots. Continuing to use a disk found in an unexpected location avoids risk of data unavailability.

The location code associated with a pdisk reflects the enclosure slot where the pdisk was last seen. Thus, if a pdisk is moved to a different slot, the system automatically updates the location code to reflect where it currently is.

There are only two ways a location code can be empty:

- The location is unknown since the time of installation.
- The pdisk was removed; another pdisk from the same GNR recovery group pair was inserted into the slot, and the new pdisk took over the location.

Devices such as logtip disks might not have location codes and can fall into the first case. But devices in external enclosures that automatically detect the location are not likely to have been forever blank. Blank location codes on these disks, therefore, suggest that disks have been pulled out and other disks from the same recovery group pair have been placed into their slots.

The user location code comes from a table in the **mmcomp** database that maps location code to user location code. A blank user location might indicate a blank location code as mentioned above, or it may indicate a missing row in the table. Verify that the regular location code is also blank.

### Test case of issues caused due to improper disk removal

Consider a situation where the pdisk e2d046 has failed. The admin runs the **mmchcarrier rg\_alpine-nsds4b2-bond1--release --pdisk e2s046** command, and removes the bad drive. The system is now expecting a new disk to be inserted. However, instead of inserting a new disk, the admin pulls pdisk e2s047 from one slot over, inserts it into slot 46, then runs the **mmchcarrier rg\_alpine-nsds4b2-bond1--replace --pdisk e2s046** command. The replace command detects what happened and fails, and displays the following error message:

[E] Pdisk e2s047 of recovery group rg\_alpine-nsds4b2-bond1 in location 78T02D4-46 cannot be used as a replacement for pdisk e2s046 of recovery group rg\_alpine-nsds4b2-bond1.

But because e2s047 now occupies the slot, it has taken on the location code 78T02D4-46, clearing it from pdisk e2s046. The system no longer knows the location e2s046; it just knows that the location is not 78T02D4-46. Even, if at this point, the admin realizes the mistake and moves e2s047 back into slot 47, e2s047's location is updated to slot 47, but e2s046's location remains blank.

### **Solution**

You can put the disks back into the right slot and solve this issue in case the following criteria are met:

- · You have all the drives.
- All the drives are functional and the system can read the descriptors from them.
- You have not used dd or other tools to clear the descriptors.

When the system discovers the disks, it automatically updates the location codes. After the location codes are updated, replace any bad disks using the mmchcarrier command. In order to pull a drive that is in the wrong slot, use the mmchpdisk RGNAME --pdisk PDNAME --suspend command to quiesce the disk before pulling it. Run the mmchpdisk RGNAME --pdisk PDNAME --resume command after reinserting the disk. Suspending the disk before pulling it avoids unnecessary I/O errors and the risk of causing a recovery group resign.

If some of the disks are no longer available or the descriptors are unreadable, then you can use the replace-at-location script to replace them. This script is found in /usr/lpp/mmfs/vdisk/samples as shown:

- 1. Insert a new, blank disk into the empty slot 46 where the bad e2s046 drive was.
- 2. Run replace-at-location rg\_alpine-nsds4b2-bond1 e2s046 78T02D4-46.

## **Commandless disk replacement**

Commandless Disk Replacement automates the process of replacing a failed or bad drive with a new drive.

The Commandless disk replacement feature helps in automating the process of replacing a failed drive with a new drive. The Disk Hospital begins moving data off that drive whenever the drive fails or displays error. When data is drained off the drive, the Disk Hospital marks the drive as "replaceable". Then, the commandless disk replacement component runs the prepare for replacement operation on the drive. As part of the Prepare operation, the LED on the drive for replacement is turned on, indicating that it is ready.

If the prepare operation fails, then use commands like the **mmvdisk pdisk replace** for mmvdisk-managed recovery groups or **mmchcarrier** for non-mmvdisk recovery groups to replace the bad drive manually. For more information, see Disk Replacement.

Identify the bad drive that needs to be replaced and verify that the replace LED is turned on. Then, you can remove the old bad drive and insert a new drive. The new drive is identified by the commandless disk replacement, within minutes as defined by the configuration keyword

nsdRAIDDiskDiscoveryInterval. The commandless disk replacement then runs the replace operation. This operation makes the new drive ready for use. If it runs successfully without any errors, then no further action is required.

If the replace operation on a new drive fails for any reason, error messages, indicating the failure, are logged in the mmfs.log file. You can then replace the drive manually by following the manual disk replacement procedure. For more information, see Disk Replacement.

## Replacing bad drives with new drives by using commandless disk replacement

The procedure to replace bad drives with new drives by using commandless disk replacement is described.

You can replace bad drives with good drives by using the commandless disk replacement process. Follow the procedure described.

1. To enable commandless disk replacement, type enableAutomaticDiskReplacement=yes in the **mmchconfig** command prompt.

**Note:** This step needs to be performed only once.

An example is shown.

#mmchconfig enableAutomaticDiskReplacement=yes -i

- 2. Wait for any drive to fail and become replaceable.
- 3. List out all failed drives by using the mmvdisk pdisk list --rg all --replace.
- 4. When a drive fails and is ready to be replaced by draining the data off the drive then, run the release operation to release it automatically.
- 5. When data is successfully drained, two things happen:
  - The replace LED is turned on.
  - The following message is logged in the mmfs.log file:

Automatic Pdisk Replace for pdisk:e1s02 in RG:RG\_02 failed with err:<Error code>

#### Note:

- The replace LED is turned on only after all the data is drained off the drive.
- If the automatic release on a bad drive fails, then one or both kinds of error messages are logged in the mmfs.log file. Also, the replace LED is not turned on.

The error messages are shown in the following list:

- Automatic Pdisk Release for pdisk:e1s02 in RG:RG\_02 failed with err:<Error code>
- Automatic Pdisk Replace Resume succeeded for pdisk:e1s23 in RG:RG\_02

If the automatic release fails, then follow the manual procedure to replace the failed drive. For more information, see Disk Replacement.

- 6. When the failed drive is identified and its replace LED is turned on, remove the failed drive and insert the new drive in the same slot.
- 7. When the new drive is successfully accepted, the rebuild starts automatically. On the successful acceptance of the new drive, the following events occur:
  - The replace LED is turned off.
  - The following message is logged to mmfs.log file:

Automatic Pdisk Replace for pdisk:e1s02 in RG:RG\_02 succeeded

## Note:

You might need to wait for the maximum time (in minutes) defined by the configuration keyword nsdRAIDDiskDiscoveryInterval before the replace LED is turned off.

The command mmvdisk pdisk list --rg all --replace can be used to verify that the replaced drive is no longer in the list.

If the automatic release on new replaced drive fails, the following error message is logged in mmfs.log file and the Replace LED is not turned off.

```
Automatic Pdisk Replace for pdisk:e1s02 in RG:RG_02 failed with err:<Error code>
```

If the new drive is not accepted successfully, then follow the manual procedure to replace the failed drive. For more information, see Disk Replacement.

## Replacing failed ESS storage enclosure components: a sample scenario

The scenario presented here shows how to detect and replace failed storage enclosure components in an ESS building block.

## **Detecting failed storage enclosure components**

The mmlsenclosure command can be used to show you which enclosures need service along with the specific component. A best practice is to run this command every day to check for failures.

```
# mmlsenclosure all -L --not-ok

serial number service nodes

SV21313971 yes c45f02n01-ib0.gpfs.net

component type serial number component id failed value unit properties

fan SV21313971 1_BOT_LEFT yes RPM FAILED
```

This indicates that enclosure SV21313971 has a failed fan.

When you are ready to replace the failed component, use the mmchenclosure command to identify whether it is safe to complete the repair action or whether IBM Spectrum Scale needs to be shut down first:

```
# mmchenclosure SV21313971 --component fan --component-id 1_BOT_LEFT
mmenclosure: Proceed with the replace operation.
```

The fan can now be replaced.

### Special note about detecting failed enclosure components

In the following example, only the enclosure itself is being called out as having failed; the specific component that has actually failed is not identified. This typically means that there are drive "Service Action Required (Fault)" LEDs that have been turned on in the drawers. In such a situation, the mmlspdisk all --not-ok command can be used to check for dead or failing disks.

```
mmlsenclosure all -L --not-ok

needs nodes
serial number service
SV13306129 yes c45f01n01-ib0.gpfs.net

component type serial number component id failed value unit properties
enclosure SV13306129 ONLY yes NOT_IDENTIFYING,FAILED
```

## Replacing a failed ESS storage drawer: a sample scenario

Prerequisite information:

• IBM Spectrum Scale 4.1.1 PTF8 or 4.2.1 PTF1 is a prerequisite for this procedure to work. If you are not at one of these levels or higher, contact IBM.

- This procedure is intended to be done as a partnership between the storage administrator and a hardware service representative. The storage administrator is expected to understand the IBM Spectrum Scale RAID concepts and the locations of the storage enclosures. The storage administrator is responsible for all the steps except those in which the hardware is actually being worked on.
- The pdisks in a drawer span two recovery groups; therefore, it is very important that you examine the pdisks and the fault tolerance of the vdisks in both recovery groups when going through these steps.
- An underlying principle is that drawer replacement should never deliberately put any vdisk into critical state. When vdisks are in critical state, there is no redundancy and the next single sector or IO error can cause unavailability or data loss. If drawer replacement is not possible without making the system critical, then the ESS has to be shut down before the drawer is removed. An example of drawer replacement will follow these instructions.

Replacing a failed ESS storage drawer requires the following steps:

- 1. If IBM Spectrum Scale is shut down: perform drawer replacement as soon as possible. Perform steps 4b and 4c and then restart IBM Spectrum Scale.
- 2. Examine the states of the pdisks in the affected drawer. If all the pdisk states are missing, dead, or replace, then go to step 4b to perform drawer replacement as soon as possible without going through any of the other steps in this procedure.

Assuming that you know the enclosure number and drawer number and are using standard pdisk naming conventions, you could use the following commands to display the pdisks and their states:

```
mmlsrecoverygroup LeftRecoveryGroupName
                                                     -L --pdisk | grep
e{EnclosureNumber}d{DrawerNumber}
mmlsrecoverygroup RightRecoveryGroupName e{EnclosureNumber}d{DrawerNumber}
                                                     -L --pdisk | grep
```

- 3. Determine whether online replacement is possible.
  - a. Consult the following table to see if drawer replacement is theoretically possible for this configuration. The only required input at this step is the ESS model.

The table shows each possible ESS system as well as the configuration parameters for the systems. If the table indicates that online replacement is impossible, IBM Spectrum Scale will need to be shut down (on at least the two I/O servers involved) and you should go back to step 1. The fault tolerance notation uses E for enclosure, D for drawer, and P for pdisk.

Additional background information on interpreting the fault tolerance values:

- For many of the systems, 1E is reported as the fault tolerance; however, this does not mean that failure of x arbitrary drawers or y arbitrary pdisks can be tolerated. It means that the failure of all the entities in one entire enclosure can be tolerated.
- A fault tolerance of 1E+1D or 2D implies that the failure of two arbitrary drawers can be tolerated.

| Hardware type (model name) |                   |         | DA configur | A configuration     |    |      | Fault tolerance |          |                             |                                        |                                        |                |  |              |  |
|----------------------------|-------------------|---------|-------------|---------------------|----|------|-----------------|----------|-----------------------------|----------------------------------------|----------------------------------------|----------------|--|--------------|--|
| IBM ESS                    | Enclosure<br>type | # Encl. | # Encl.     | # Data DA<br>per RG |    |      |                 | # Spares | ares RG desc Mirrored vdisk |                                        | RG desc                                | Mirrored vdisk |  | Parity vdisk |  |
| GS1 2U                     | 2U-24             |         | 1           | 12 1                | 4P | 3Way | 2P              | 8+2p     | 2P                          | No drawers,<br>enclosure<br>impossible |                                        |                |  |              |  |
|                            |                   |         |             |                     |    |      | 4Way            | 3P       | 8+3p                        | 3P                                     | No drawers,<br>enclosure<br>impossible |                |  |              |  |

| Table 4. E | ESS fault toleran | ce for drawe       | er/enclosure (c | ontinued) |       |            |       |                                                |                                                |                                                 |                                                |
|------------|-------------------|--------------------|-----------------|-----------|-------|------------|-------|------------------------------------------------|------------------------------------------------|-------------------------------------------------|------------------------------------------------|
| Hardwar    | e type (model n   | ame)               | DA configu      | ıration   |       | Fault tole | rance |                                                |                                                |                                                 | Is online replacement possible?                |
| GS2        | 2U-24             | 2                  | 1               | 24        | 2     | 4P         | 3Way  | 2P                                             | 8+2p                                           | 2P                                              | No drawers,<br>enclosure<br>impossible         |
|            |                   |                    |                 |           |       |            | 4Way  | 3P                                             | 8+3p                                           | 3P                                              | No drawers,<br>enclosure<br>impossible         |
| GS4        | 4 2U-24 4 1       | 48 2               | 2               | 1E+1P     | 3Way  | 1E+1P      | 8+2p  | 2P                                             | No drawers,<br>enclosure<br>impossible         |                                                 |                                                |
|            |                   |                    |                 |           |       |            | 4Way  | 1E+1P                                          | 8+3p                                           | 1E                                              | No drawers,<br>enclosure<br>impossible         |
| GS6        | 2U-24             | 6                  | 1               | 72        | 2     | 1E+1P      | 3Way  | 1E+1P                                          | 8+2p                                           | 1E                                              | No drawers,<br>enclosure<br>impossible         |
|            |                   |                    |                 |           |       |            | 4Way  | 1E+1P                                          | 8+3p                                           | 1E<br>+1P                                       | No drawers, enclosure possible.                |
| GL2        | 4U-60 (5d)        | U-60 (5d) 2 1 58 2 | 4U-60 (5d) 2    | 2         | 4D    | 3Way       | 2D    | 8+2p                                           | 2D                                             | Drawer<br>possible,<br>enclosure<br>impossible. |                                                |
|            |                   |                    |                 |           | 4Way  | 3D         | 8+3p  | 1D<br>+1P                                      | Drawer<br>possible,<br>enclosure<br>impossible |                                                 |                                                |
| GL4        | 4U-60 (5d) 4 2 58 | 58 2               | 1E+1D           | 3Way      | 1E+1D | 8+2p       | 2D    | Drawer<br>possible,<br>enclosure<br>impossible |                                                |                                                 |                                                |
|            |                   |                    |                 |           |       |            | 4Way  | 1E+1D                                          | 8+3p                                           | 1E                                              | Drawer<br>possible,<br>enclosure<br>impossible |
| GL4        | 4U-60 (5d)        | 4                  | 1               | 116       | 4     | 1E+1D      | 3Way  | 1E+1D                                          | 8+2p                                           | 2D                                              | Drawer<br>possible,<br>enclosure<br>impossible |
|            |                   |                    |                 |           |       |            | 4Way  | 1E+1D                                          | 8+3p                                           | 1E                                              | Drawer<br>possible,<br>enclosure<br>impossible |
| GL6        | 4U-60 (5d)        | 6                  | 3               | 58        | 2     | 1E+1D      | 3Way  | 1E+1D                                          | 8+2p                                           | 1E                                              | Drawer<br>possible,<br>enclosure<br>impossible |
|            |                   |                    |                 |           | 4Way  | 1E+1D      | 8+3p  | 1E<br>+1D                                      | Drawer<br>possible,<br>enclosure<br>possible.  |                                                 |                                                |
| GL6        | 4U-60 (5d)        | 6                  | 1               | 174       | 6     | 1E+1D      | 3Way  | 1E+1D                                          | 8+2p                                           | 1E                                              | Drawer<br>possible,<br>enclosure<br>impossible |
|            |                   |                    |                 |           |       |            | 4Way  | 1E+1D                                          | 8+3p                                           | 1E<br>+1D                                       | Drawer<br>possible,<br>enclosure<br>possible.  |

| Hardware | type (model n    | ame) | DA configu | ration |   | Fault tole |      | Is online |      |           |                                                  |
|----------|------------------|------|------------|--------|---|------------|------|-----------|------|-----------|--------------------------------------------------|
|          | 21-1             |      |            |        |   |            |      |           |      |           | replacement possible?                            |
| GLS1     | 5147-084<br>(2d) | 1    | 1          | 41     | 2 | 4P         | 3Way | 2P        | 8+2p | 2P        | Drawer<br>impossible,<br>enclosure<br>impossible |
|          |                  |      |            |        |   |            | 4Way | 3P        | 8+3p | 3P        | Drawer impossible, enclosure impossible.         |
| GL2S     | 5147-084<br>(2d) | 2    | 1          | 83     | 2 | 1D+1P      | 3Way | 1D+1P     |      |           | Drawer<br>possible,<br>enclosure<br>impossible   |
|          |                  |      |            |        |   |            |      |           | 8+2p | 2P        | Drawer<br>impossible,<br>enclosure<br>impossible |
|          |                  |      |            |        |   |            | 4Way | 1D+1P     |      |           | Drawer<br>possible,<br>enclosure<br>impossible.  |
|          |                  |      |            |        |   |            |      |           | 8+3p | 1D        | Drawer impossible, enclosure impossible.         |
| GL4S     | 5147-084<br>(2d) | 4    | 1          | 167    | 4 | 1E+1P      | 3Way | 1E+1P     |      |           | Drawer<br>possible,<br>enclosure<br>possible     |
|          |                  |      |            |        |   |            |      |           | 8+2p | 1D        | Drawer<br>impossible,<br>enclosure<br>impossible |
|          |                  |      |            |        |   |            | 4Way | 1E+1P     |      |           | Drawer<br>possible,<br>enclosure<br>possible.    |
|          |                  |      |            |        |   |            |      |           | 8+3p | 1E        | Drawer<br>possible,<br>enclosure<br>impossible.  |
| GL6S     | 5147-084<br>(2d) | 6    | 1          | 251    | 6 | 2E         | 3Way | 2E        |      |           | Drawer<br>possible,<br>enclosure<br>possible     |
|          |                  |      |            |        |   |            |      |           | 8+2p | 1E        | Drawer<br>possible,<br>enclosure<br>impossible   |
|          |                  |      |            |        |   |            | 4Way | 2E        |      |           | Drawer<br>possible,<br>enclosure<br>possible.    |
|          |                  |      |            |        |   |            |      |           | 8+3p | 1E<br>+1D | Drawer<br>possible,<br>enclosure<br>possible.    |

b. Determine the actual disk group fault tolerance of the vdisks in both recovery groups using the mmlsrecoverygroup RecoveryGroupName -L command. The rg descriptor and all the vdisks must be able to tolerate the loss of the item being replaced plus one other item. This is necessary because the disk group fault tolerance code uses a definition of "tolerance" that includes the system running in critical mode. But since putting the system into critical is not advised,

- one other item is required. For example, all the following would be a valid fault tolerance to continue with drawer replacement: 1E+1D, 1D+1P, and 2D.
- c. Compare the actual disk group fault tolerance with the disk group fault tolerance listed in <u>Table 4 on page 59</u>. If the system is using a mix of 2-fault-tolerant and 3-fault-tolerant vdisks, the comparisons must be done with the weaker (2-fault-tolerant) values. If the fault tolerance can tolerate at least the item being replaced plus one other item, then replacement can proceed. Go to step 4.
- 4. Drawer Replacement procedure.
  - a. Quiesce the pdisks.

Choose one of the following methods to suspend all the pdisks in the drawer.

• Using the chdrawer sample script:

```
/usr/lpp/mmfs/samples/vdisk/chdrawer EnclosureSerialNumber DrawerNumber --release
```

• Manually using the **mmchpdisk** command:

```
for slotNumber in 01 02 03 04 05 06 ; do mmchpdisk LeftRecoveryGroupName --pdisk \
    e{EnclosureNumber}d{DrawerNumber}s{$$slotNumber} --suspend ; done

for slotNumber in 07 08 09 10 11 12 ; do mmchpdisk RightRecoveryGroupName --pdisk \
    e{EnclosureNumber}d{DrawerNumber}s{$$slotNumber} --suspend ; done
```

Verify that the pdisks were suspended using the **mmlsrecoverygroup** command as shown in step 2.

- b. Remove the drives; make sure to record the location of the drives and label them. You will need to replace them in the corresponding slots of the new drawer later.
- c. Replace the drawer following standard hardware procedures.
- d. Replace the drives in the corresponding slots of the new drawer.
- e. Resume the pdisks.

Choose one of the following methods to resume all the pdisks in the drawer.

• Using the chdrawer sample script:

```
/usr/lpp/mmfs/samples/vdisk/chdrawer EnclosureSerialNumber DrawerNumber --replace
```

• Manually using the **mmchpdisk** command:

```
for slotNumber in 01 02 03 04 05 06 ; do mmchpdisk LeftRecoveryGroupName --pdisk
    e{EnclosureNumber}d{DrawerNumber}s{$$slotNumber} --resume ; done

for slotNumber in 07 08 09 10 11 12 ; do mmchpdisk RightRecoveryGroupName --pdisk
    e{EnclosureNumber}d{DrawerNumber}s{$$slotNumber} --resume ; done
```

You can verify that the pdisks are no longer suspended using the **mmlsrecoverygroup** command as shown in step 2.

5. Verify that the drawer has been successfully replaced.

Examine the states of the pdisks in the affected drawers. All the pdisk states should be ok and the second column of the output should all be "2" indicating that 2 paths are being seen. Assuming that you know the enclosure number and drawer number and are using standard pdisk naming conventions, you could use the following commands to display the pdisks and their states:

#### **Example**

The system is a GL4 with vdisks that have 4way mirroring and 8+3p RAID codes. Assume that the drawer that contains pdisk e2d3s01 needs to be replaced because one of the drawer control modules has failed (so that you only see one path to the drives instead of 2). This means that you are trying to replace drawer 3 in enclosure 2. Assume that the drawer spans recovery groups rgL and rgR.

#### **Determine the enclosure serial number:**

```
> mmlspdisk rgL --pdisk e2d3s01 | grep -w location
           location = "SV21106537-3-1"
```

#### Examine the states of the pdisks and find that they are all ok.

```
> mmlsrecoverygroup rgL -L --pdisk | grep e2d3 e2d3s01 1, 2 DA1
                                 1, 2
1, 2
                                                            1862 GiB normal
                                                                                   ok
          e2d3s02
                                             DA1
                                                            1862 GiB normal
                                                                                   ok
          e2d3s03
                                             DA1
                                                            1862 GiB normal
                                                                                   ok
                                 1, 2
1, 2
          e2d3s04
                                             DA1
                                                           1862 GiB normal
                                                                                   οk
                                                            1862 GiB
          e2d3s05
                                 1,
                                             DA1
                                                                      normal
                                                                                   ok
          e2d3s06
                                             DA1
                                                            1862 GiB
                                                                      normal
                                                                                   ok
> mmlsrecoverygroup rgR -L --pdisk | grep e2d3
                                                            1862 GiB normal
          e2d3s07
                                 1,
                                             DA1
                                                                                   ok
                                 1, 2
1, 2
          e2d3s08
                                             DA1
                                                            1862 GiB
                                                                      normal
                                                                                   ok
          e2d3s09
                                             DA1
                                                            1862 GiB
                                                                       normal
                                                                                   ok
          e2d3s10
                                             DA1
                                                            1862 GiB
                                                                      normal
                                                                                   ok
                                 1,
                                                            1862 GiB
          e2d3s11
                                     2
                                             DA1
                                                                      normal
                                                                                   οk
                                                            1862 GiB
          e2d3s12
                                             DA1
                                                                      normal
                                                                                   ok
```

#### Determine whether online replacement is theoretically possible by consulting Table 4 on page 59.

The system is ESS GL4, so according to the last column drawer replacement is theoretically possible.

#### Determine the actual disk group fault tolerance of the vdisks in both recovery groups.

| > mmlsrecovery                                                                            | group rgL -L                  |                    |                            |                      |                                          |                                          |                                     |                      |                   |
|-------------------------------------------------------------------------------------------|-------------------------------|--------------------|----------------------------|----------------------|------------------------------------------|------------------------------------------|-------------------------------------|----------------------|-------------------|
| recovery group                                                                            | declustere<br>arrays          | vdis               | sks pdi                    | sks format           | version                                  |                                          |                                     |                      |                   |
| rgL                                                                                       |                               | 4                  | 5                          | 119 4.2.0.1          |                                          |                                          |                                     |                      |                   |
| declustered n<br>array se<br>priority                                                     | ervice vdisks                 |                    |                            | replace<br>threshold | free space                               | scrub<br>duration                        | backgro<br>task pr                  | ound acti<br>cogress | ivity             |
| SSD no<br>NVR no<br>DA1 no<br>DA2 no                                                      | 1<br>0 1<br>0 3<br>0 0        | 1<br>2<br>58<br>58 | 0,0<br>0,0<br>2,31<br>2,31 | 1<br>1<br>2<br>2     | 186 GiB<br>3632 MiB<br>16 GiB<br>152 TiB | 14 days<br>14 days<br>14 days<br>14 days | scrub<br>scrub<br>scrub<br>inactive | 8%<br>8%<br>5%<br>0% | low<br>low<br>low |
| vdisk                                                                                     | RAID code                     |                    | lustered<br>array          | vdiek ciza           | block size                               | checksı<br>granular                      | rity state                          | e remar              | cks               |
| logtip_rgL<br>logtipbackup_rgL<br>logTipBackup<br>loghome_rgL<br>md_DA1_rgL<br>da_DA1_rgL | 2WayReplicati<br>Unreplicated | on NVF.<br>SSD     | ?                          | 48 MiB<br>48 MiB     | 2 MiB<br>2 MiB                           | 4096<br>4096                             | 6 ok<br>6 ok                        | logTi                |                   |
| config data                                                                               | declustered a                 | rray VC            | CD spares                  | actual reb           | uild spare sp                            | ace                                      | remarks                             |                      |                   |
| rebuild space rebuild space                                                               |                               | 31<br>31           |                            | 35 pdisk<br>36 pdisk |                                          |                                          |                                     |                      |                   |
| config data                                                                               | max disk grou                 | p fault t          | colerance                  | actual dis           | k group fault                            | tolerance                                | remarks                             |                      |                   |
| rg descriptor<br>tolerance                                                                |                               | · 1 drawer         | :                          | 1 enclosur           | e + 1 drawer                             |                                          | limiting f                          | ault                 |                   |
| system index<br>descriptor                                                                | 2 enclosure                   |                    |                            | 1 enclosur           | e + 1 drawer                             |                                          | limited by                          | rg rg                |                   |
| vdisk                                                                                     | max disk grou                 | ıp fault t         | olerance                   | actual dis           | k group fault                            | tolerance                                | remarks                             |                      |                   |

```
logtip_rgL 1 pdisk 0 pdisk 0 pdisk 1 enclosure + 1 drawer limited by rg descriptor 1 enclosure + 1 drawer limited by rg descriptor 2 da_DA1_rgL 3 enclosure 1 enclosure + 1 drawer limited by rg descriptor 2 da_DA1_rgL 1 enclosure 1 enclosure 2 descriptor 3 enclosure 2 descriptor 4 enclosure 2 descriptor 3 enclosure 3 enclosure 4 enclosure 5 enclosure 5 enclosure 5 enclosure 6 enclosure 6 enclosure 7 enclosure 7 enclosure 8 enclosure 8 enclosure 8 enclosure 9 enclosure 9
```

> mmlsrecoverygroup rgR -L

| recovery group rgR  declustered need array servi priority   | 4                                          |                   |            |                                  | version                         |                          |                                     |                                      |
|-------------------------------------------------------------|--------------------------------------------|-------------------|------------|----------------------------------|---------------------------------|--------------------------|-------------------------------------|--------------------------------------|
| declustered need<br>array servi<br>priority                 | ds                                         |                   | 5          | 119 4.2.0.1                      |                                 |                          |                                     |                                      |
|                                                             | ice vdisks p<br>                           | disks             | spares     | replace<br>threshold             | free space                      | scrub<br>duration t      |                                     |                                      |
| SSD no<br>NVR no<br>DA1 no<br>DA2 no                        |                                            |                   |            |                                  |                                 |                          | scrub<br>scrub<br>scrub<br>inactive | 8% low<br>8% low<br>5% low<br>0% low |
| vdisk                                                       | RAID code                                  |                   | lustered   | vdisk size                       | e block size                    | checksum<br>granularit   | v state                             |                                      |
| logtipbackup_rgR                                            | 2WayReplication<br>Unreplicated            |                   | <br>!<br>! | 48 MiE<br>48 MiE                 | 3 2 MiB<br>3 2 MiB              | 4096<br>4096             | ok<br>ok                            | logTip                               |
| md_DA1_rgR                                                  | 4WayReplication<br>4WayReplication<br>8+3p | DA1<br>DA1<br>DA1 | -<br>-     | 20 GiE<br>101 GiE<br>110 TiE     | 3 2 MiB<br>3 512 KiB<br>8 8 MiB | 4096<br>32 KiB<br>32 KiB | ok<br>ok<br>ok                      | log                                  |
| config data                                                 | declustered arr                            | ay VC             | D spares   | actual reb                       | ouild spare sp                  | ace re                   | emarks                              |                                      |
| rebuild space<br>rebuild space                              | DA1<br>DA2                                 | 31<br>31          |            |                                  |                                 |                          |                                     |                                      |
| config data                                                 |                                            | fault t           | olerance   | e actual dis                     | sk group fault                  |                          | remarks                             |                                      |
| rg descriptor<br>tolerance                                  |                                            | drawer            |            | 1 enclosus                       | e + 1 drawer                    | 1                        | limiting fa                         | ult                                  |
| system index<br>descriptor                                  | 2 enclosure                                |                   |            | 1 enclosus                       | e + 1 drawer                    | 1                        | limited by                          | rg                                   |
| vdisk                                                       | max disk group                             | fault t           | olerance   | e actual dis                     | sk group fault                  |                          | remarks                             |                                      |
| logtip_rgR<br>logtipbackup_rgR<br>loghome_rgR<br>descriptor |                                            |                   |            | 1 pdisk<br>0 pdisk<br>1 enclosu: | ce + 1 drawer                   | 1                        | limited by                          | rg                                   |
| md_DA1_rgR                                                  |                                            |                   |            | 1 enclosus                       | ce + 1 drawer                   | 1                        | limited by                          | rg                                   |
| da_DA1_rgR                                                  | 1 enclosure                                |                   |            | 1 enclosu                        | re .                            |                          |                                     |                                      |
| active recovery gro                                         | oup server                                 |                   |            | servers                          |                                 |                          |                                     |                                      |

The rg descriptor has an actual fault tolerance of 1 enclosure + 1 drawer (1E+1D). The data vdisks have a RAID code of 8+3P and an actual fault tolerance of 1 enclosure (1E). The metadata vdisks have a RAID code of 4WayReplication and an actual fault tolerance of 1 enclosure + 1 drawer (1E+1D).

# Compare the actual disk group fault tolerance with the disk group fault tolerance listed in Table 4 on

The actual values match the table values exactly. Therefore, drawer replacement can proceed.

#### Quiesce the pdisks.

page 59.

Choose one of the following methods to suspend all the pdisks in the drawer.

• Using the chdrawer sample script:

```
/usr/lpp/mmfs/samples/vdisk/chdrawer SV21106537 3 --release
```

• Manually using the **mmchpdisk** command:

```
for slotNumber in 01 02 03 04 05 06 ; do mmchpdisk rgL --pdisk e2d3s$slotNumber --
suspend; done
for slotNumber in 07 08 09 10 11 12 ; do mmchpdisk rgR --pdisk e2d3s$slotNumber --
suspend ; done
```

#### Verify the states of the pdisks and find that they are all suspended.

```
0,
0,
                                                       1862 GiB
                                                                 normal
                                                                             ok/suspended
         e2d3s02
                                  2
                                         DA1
                                                       1862 GiB
                                                                 normal
                                                                             ok/suspended
         e2d3s03
                              Θ,
                                  2
                                         DA1
                                                       1862 GiB
                                                                 normal
                                                                             ok/suspended
                                  2
         e2d3s04
                              0.
                                         DA1
                                                       1862 GiB
                                                                 normal
                                                                             ok/suspended
         e2d3s05
                              0,
                                  2
                                         DA1
                                                       1862 GiB
                                                                 normal
                                                                             ok/suspended
         e2d3s06
                              0,
                                  2
                                         DA1
                                                       1862 GiB
                                                                 normal
                                                                             ok/suspended
> mmlsrecoverygroup rgR -L --pdisk | grep e2d3
                                                       1862 GiB
         e2d3s07
                              0, 2
                                         DA1
                                                                 normal
                                                                             ok/suspended
         e2d3s08
                              Θ,
                                  2
                                         DA1
                                                       1862 GiB
                                                                             ok/suspended
                                                                 normal
         e2d3s09
                              Θ,
                                  2
                                         DA1
                                                       1862 GiB
                                                                 normal
                                                                             ok/suspended
                                  2
         e2d3s10
                              0,
                                         DA1
                                                       1862 GiB
                                                                 normal
                                                                             ok/suspended
                                                       1862 GiB
                                         DA1
         e2d3s11
                              Ο,
                                                                 normal
                                                                             ok/suspended
         e2d3s12
                                         DA1
                                                       1862 GiB
                                                                 normal
                                                                             ok/suspended
```

Remove the drives; make sure to record the location of the drives and label them. You will need to replace them in the corresponding slots of the new drawer later.

Replace the drawer following standard hardware procedures.

Replace the drives in the corresponding slots of the new drawer.

#### Resume the pdisks.

Using the chdrawer sample script:

```
/usr/lpp/mmfs/samples/vdisk/chdrawer EnclosureSerialNumber DrawerNumber --replace
```

• Manually using the **mmchpdisk** command:

```
for slotNumber in 01 02 03 04 05 06 ; do mmchpdisk rgL --pdisk e2d3s$slotNumber --
resume ; done
for slotNumber in 07 08 09 10 11 12 ; do mmchpdisk rgR --pdisk e2d3s$slotNumber --
resume ; done
```

#### Verify that all the pdisks have been resumed.

```
> mmlsrecoverygroup rgL -L --pdisk | grep e2d3
                                 2,
                                                            1862 GiB
          e2d3s01
                                     2
                                             DA1
                                                                       normal
                                                                                    ok
                                     2
          e2d3s02
                                 2,
                                             DA1
                                                            1862 GiB
                                                                       normal
                                                                                    ok
                                                            1862 GiB
          e2d3s03
                                 2,
                                     2
                                             DA1
                                                                       normal
                                                                                   ok
                                 2,
                                     2
          e2d3s04
                                             DA1
                                                            1862 GiB
                                                                       normal
                                                                                   ok
                                 2,
                                     2
          e2d3s05
                                             DA1
                                                            1862 GiB
                                                                                   οk
                                                                       normal
          e2d3s06
                                     2
                                             DA1
                                                            1862 GiB
                                                                       normal
                                                                                    ok
> mmlsrecoverygroup rgR -L --pdisk | grep e2d3
                                                            1862 GiB
                                 2,
          e2d3s07
                                             DA1
                                                                       normal
                                                                                   ok
                                     2
                                 2,
                                     2
                                             DA1
                                                            1862 GiB
          e2d3s08
                                                                       normal
                                                                                   ok
                                 2,
          e2d3s09
                                     2
                                             DA1
                                                            1862 GiB
                                                                       normal
                                                                                    ok
          e2d3s10
                                 2,
                                     2
                                             DA1
                                                            1862 GiB
                                                                       normal
                                                                                    ok
          e2d3s11
                                 2,
                                     2
                                             DA1
                                                            1862 GiB
                                                                       normal
                                                                                    ok
                                             DA1
          e2d3s12
                                                            1862 GiB
                                                                                    οk
                                                                       normal
```

## Replacing a failed ESS storage enclosure: a sample scenario

Enclosure replacement should be rare. Online replacement of an enclosure is only possible on a GL6 and GS6.

Prerequisite information:

- IBM Spectrum Scale 4.1.1 PTF8 or 4.2.1 PTF1 is a prerequisite for this procedure to work. If you are not at one of these levels or higher, contact IBM.
- This procedure is intended to be done as a partnership between the storage administrator and a hardware service representative. The storage administrator is expected to understand the IBM Spectrum Scale RAID concepts and the locations of the storage enclosures. The storage administrator is responsible for all the steps except those in which the hardware is actually being worked on.
- The pdisks in a drawer span two recovery groups; therefore, it is very important that you examine the pdisks and the fault tolerance of the vdisks in both recovery groups when going through these steps.
- An underlying principle is that enclosure replacement should never deliberately put any vdisk into critical state. When vdisks are in critical state, there is no redundancy and the next single sector or IO error can cause unavailability or data loss. If drawer replacement is not possible without making the system critical, then the ESS has to be shut down before the drawer is removed. An example of drawer replacement will follow these instructions.
- 1. If IBM Spectrum Scale is shut down: perform the enclosure replacement as soon as possible. Perform steps 4b through 4h and then restart IBM Spectrum Scale.
- 2. Examine the states of the pdisks in the affected enclosure. If all the pdisk states are missing, dead, or replace, then go to step 4b to perform drawer replacement as soon as possible without going through any of the other steps in this procedure.

Assuming that you know the enclosure number and are using standard pdisk naming conventions, you could use the following commands to display the pdisks and their states:

```
mmlsrecoverygroup LeftRecoveryGroupName -L --pdisk | grep e{EnclosureNumber}
mmlsrecoverygroup RightRecoveryGroupName -L --pdisk | grep e{EnclosureNumber}
```

- 3. Determine whether online replacement is possible.
  - a. Consult the following table to see if enclosure replacement is theoretically possible for this configuration. The only required input at this step is the ESS model. The table shows each possibleESS system as well as the configuration parameters for the systems. If the table indicates that online replacement is impossible, IBM Spectrum Scale will need to be shut down (on at least the two I/O servers involved) and you should go back to step 1. The fault tolerance notation uses E for enclosure, D for drawer, and P for pdisk.

Additional background information on interpreting the fault tolerance values:

- For many of the systems, 1E is reported as the fault tolerance; however, this does not mean that failure of x arbitrary drawers or y arbitrary pdisks can be tolerated. It means that the failure of all the entities in one entire enclosure can be tolerated.
- A fault tolerance of 1E+1D or 2D implies that the failure of two arbitrary drawers can be tolerated.

| Table 5. ESS fault tolerance for drawer/enclosure |                   |         |                     |              |          |                |                |                                 |              |    |                                        |  |  |
|---------------------------------------------------|-------------------|---------|---------------------|--------------|----------|----------------|----------------|---------------------------------|--------------|----|----------------------------------------|--|--|
| Hardware ty                                       |                   |         |                     | tion         |          | Fault tolerand |                | Is online replacement possible? |              |    |                                        |  |  |
| IBM ESS                                           | Enclosure<br>type | # Encl. | # Data DA<br>per RG | Disks per DA | # Spares | RG desc        | Mirrored vdisk |                                 | Parity vdisk |    |                                        |  |  |
| GS1                                               | 2U-24             | 1       | 1                   | 12           | 1        | 4P             | 3Way           | 2P                              | 8+2p         | 2P | No drawers,<br>enclosure<br>impossible |  |  |
|                                                   |                   |         |                     |              |          |                | 4Way           | 3P                              | 8+3p         | 3P | No drawers,<br>enclosure<br>impossible |  |  |

| Hardware | type (model name | e) | DA configura | ition |   | Fault tolera | ance |       |      |           | Is online replacement possible?            |
|----------|------------------|----|--------------|-------|---|--------------|------|-------|------|-----------|--------------------------------------------|
| GS2      | 2U-24            | 2  | 1            | 24    | 2 | 4P           | 3Way | 2P    | 8+2p | 2P        | No drawers,<br>enclosure<br>impossible     |
|          |                  |    |              |       |   |              | 4Way | 3P    | 8+3p | 3P        | No drawers,<br>enclosure<br>impossible     |
| GS4      | 2U-24            | 4  | 1            | 48    | 2 | 1E+1P        | 3Way | 1E+1P | 8+2p | 2P        | No drawers,<br>enclosure<br>impossible     |
|          |                  |    |              |       |   |              | 4Way | 1E+1P | 8+3p | 1E        | No drawers,<br>enclosure<br>impossible     |
| GS6      | 2U-24            | 6  | 1            | 72    | 2 | 1E+1P        | 3Way | 1E+1P | 8+2p | 1E        | No drawers,<br>enclosure<br>impossible     |
|          |                  |    |              |       |   |              | 4Way | 1E+1P | 8+3p | 1E<br>+1P | No drawers,<br>enclosure<br>possible.      |
| GL2      | 4U-60 (5d)       | 2  | 1            | 58    | 2 | 4D           | 3Way | 2D    | 8+2p | 2D        | Drawer possible enclosure impossible.      |
|          |                  |    |              |       |   |              | 4Way | 3D    | 8+3p | 1D<br>+1P | Drawer possible<br>enclosure<br>impossible |
| GL4      | 4U-60 (5d)       | 4  | 2            | 58    | 2 | 1E+1D        | 3Way | 1E+1D | 8+2p | 2D        | Drawer possible enclosure impossible       |
|          |                  |    |              |       |   |              | 4Way | 1E+1D | 8+3p | 1E        | Drawer possible<br>enclosure<br>impossible |
| GL4      | 4U-60 (5d)       | 4  | 1            | 116   | 4 | 1E+1D        | 3Way | 1E+1D | 8+2p | 2D        | Drawer possible enclosure impossible       |
|          |                  |    |              |       |   |              | 4Way | 1E+1D | 8+3p | 1E        | Drawer possible enclosure impossible       |
| GL6      | 4U-60 (5d)       | 6  | 3            | 58    | 2 | 1E+1D        | 3Way | 1E+1D | 8+2p | 1E        | Drawer possible enclosure impossible       |
|          |                  |    |              |       |   |              | 4Way | 1E+1D | 8+3p | 1E<br>+1D | Drawer possible enclosure possible.        |
| GL6      | 4U-60 (5d)       | 6  | 1            | 174   | 6 | 1E+1D        | 3Way | 1E+1D | 8+2p | 1E        | Drawer possible enclosure impossible       |
|          |                  |    |              |       |   |              | 4Way | 1E+1D | 8+3p | 1E<br>+1D | Drawer possible enclosure possible.        |

- b. Determine the actual disk group fault tolerance of the vdisks in both recovery groups using the mmlsrecoverygroup RecoveryGroupName -L command. The rg descriptor and all the vdisks must be able to tolerate the loss of the item being replaced plus one other item. This is necessary because the disk group fault tolerance code uses a definition of "tolerance" that includes the system running in critical mode. But since putting the system into critical is not advised, one other item is required. For example, all the following would be a valid fault tolerance to continue with enclosure replacement: 1E+1D and 1E+1P.
- c. Compare the actual disk group fault tolerance with the disk group fault tolerance listed in Table 5 on page 66. If the system is using a mix of 2-fault-tolerant and 3-fault-tolerant vdisks, the comparisons must be done with the weaker (2-fault-tolerant) values. If the fault tolerance can tolerate at least the item being replaced plus one other item, then replacement can proceed. Go to step 4.
- 4. Enclosure Replacement procedure.
  - a. Quiesce the pdisks.

For GL systems, issue the following commands for each drawer.

```
for slotNumber in 01 02 03 04 05 06 ; do mmchpdisk LeftRecoveryGroupName --pdisk e{EnclosureNumber}d{DrawerNumber}s{$$slotNumber} --suspend ; done for slotNumber in 07 08 09 10 11 12 ; do mmchpdisk RightRecoveryGroupName --pdisk e{EnclosureNumber}d{DrawerNumber}s{$$slotNumber} --suspend ; done
```

#### For GS systems, issue:

```
for slotNumber in 01 02 03 04 05 06 07 08 09 10 11 12 ; do mmchpdisk LeftRecoveryGroupName --pdisk e{EnclosureNumber}s{$$slotNumber} --suspend ; done

for slotNumber in 13 14 15 16 17 18 19 20 21 22 23 24 ; do mmchpdisk RightRecoveryGroupName --pdisk e{EnclosureNumber}s{$$slotNumber} --suspend ; done
```

Verify that the pdisks were suspended using the **mmlsrecoverygroup** command as shown in step 2.

- b. Remove the drives; make sure to record the location of the drives and label them. You will need to replace them in the corresponding slots of the new enclosure later.
- c. Replace the enclosure following standard hardware procedures.
  - Remove the SAS connections in the rear of the enclosure.
  - · Remove the enclosure.
  - Install the new enclosure.
- d. Replace the drives in the corresponding slots of the new enclosure.
- e. Connect the SAS connections in the rear of the new enclosure.
- f. Power up the enclosure.
- g. Verify the SAS topology on the servers to ensure that all drives from the new storage enclosure are present.
- h. Update the necessary firmware on the new storage enclosure as needed.
- i. Resume the pdisks.

For GL systems, issue:

```
for slotNumber in 01 02 03 04 05 06 ; do mmchpdisk LeftRecoveryGroupName --pdisk e{EnclosureNumber}d{DrawerNumber}s{$$slotNumber} --resume ; done for slotNumber in 07 08 09 10 11 12 ; do mmchpdisk RightRecoveryGroupName --pdisk e{EnclosureNumber}d{DrawerNumber}s{$$slotNumber} --resume ; done
```

#### For GS systems, issue:

```
for slotNumber in 01 02 03 04 05 06 07 08 09 10 11 12 ; do mmchpdisk LeftRecoveryGroupName --pdisk e{EnclosureNumber}s{$$slotNumber} --resume ; done

for slotNumber in 13 14 15 16 17 18 19 20 21 22 23 24 ; do mmchpdisk RightRecoveryGroupName --pdisk e{EnclosureNumber}s{$$slotNumber} --resume ; done
```

Verify that the pdisks were resumed using the mmlsrecoverygroup command as shown in step 2.

#### **Example**

The system is a GL6 with vdisks that have 4way mirroring and 8+3p RAID codes. Assume that the enclosure that contains pdisk e2d3s01 needs to be replaced. This means that you are trying to replace enclosure 2.

Assume that the enclosure spans recovery groups rgL and rgR.

#### Determine the enclosure serial number:

```
> mmlspdisk rgL --pdisk e2d3s01 | grep -w location
location = "SV21106537-3-1"
```

Examine the states of the pdisks and find that they are all ok instead of missing. (Given that you have a failed enclosure, all the drives would not likely be in an ok state, but this is just an example.)

```
> mmlsrecoverygroup rgL -L --pdisk | grep e2
e2d1s01
                                   DA1
                                                     96 GiB
                                                             normal
                                                                           ok
e2d1s02
                                   DA1
                                                     96 GiB
                                                                          ok
                                                             normal
                                                     96 GiB
e2d1s04
                                   DA1
                                                             normal
                                                                           ok
                                                   2792 GiB
                       2,
e2d1s05
                           4
                                   DA2
                                                             normal
                                                                           ok/noData
                                   DA2
                                                   2792 GiB
e2d1s06
                                                             normal
                                                                          ok/noData
                       2.
                           4
                                   DA1
                                                     96 GiB
e2d2s01
                                                             normal
                                                                          ok
                       2,
                                                     98 GiB
                           4
e2d2s02
                                   DA1
                                                                          οk
                                                             normal
e2d2s03
                           4
                                   DA1
                                                     96 GiB
                                                             normal
                                                                           ok
                                                   2792 GiB
e2d2s04
                           4
                                   DA2
                                                             normal
                                                                           ok/noData
                                   DA2
                                                   2792 GiB
e2d2s05
                                                             normal
                                                                          ok/noData
                           4
                                                  2792 GiB
                                                                          ok/noData
e2d2s06
                                   DA2
                                                             normal
                                   DA1
                           4
                                                     96 GiB
e2d3s01
                                                             normal
                                                                          nk
e2d3s02
                       2,
                           4
                                   DA1
                                                     94 GiB
                                                             normal
                                                                          ok
                           4
                                   DA1
                                                     96 GiB
e2d3s03
                                                             normal
                                                                          ok
                                                  2792 GiB
e2d3s04
                                   DA2
                                                                          ok/noData
                                                             normal
                           4
                                                   2792 GiB
e2d3s05
                                   DA2
                                                             normal
                                                                           ok/noData
                           4
                                   DA2
                                                   2792 GiB
e2d3s06
                                                             normal
                                                                          ok/noData
e2d4s01
                           4
                                   DA1
                                                     96 GiB
                                                                           ok
                                                             normal
                           4
                                   DA1
                                                     96 GiB
e2d4s02
                                                             normal
                                                                          ok
e2d4s03
                                   DA1
                                                     96 GiB
                                                             normal
                                                                          ok
                                                   2792 GiB
e2d4s04
                           4
                                   DA2
                                                                           ok/noData
                                                             normal
                                                   2792 GiB
                           4
e2d4s05
                                   DA2
                                                             normal
                                                                           ok/noData
e2d4s06
                       2,
                           4
                                   DA2
                                                   2792 GiB
                                                                           ok/noData
                                                             normal
                       2,
                           4
                                                     96 GiB
e2d5s01
                                   DA1
                                                             normal
                                                                          ok
                                                     96 GiB
e2d5s02
                                   DA1
                                                                          ok
                                                             normal
                           4
                                                     96 GiB
                                   DA1
e2d5s03
                                                             normal
                                                                           οk
                                                   2792 GiB
                                                                           ok/noData
e2d5s04
                           4
                                   DA2
                                                             normal
e2d5s05
                           4
                                   DA2
                                                   2792 GiB
                                                             normal
                                                                           ok/noData
e2d5s06
                                   DA2
                                                   2792 GiB
                                                             normal
                                                                           ok/noData
> mmlsrecoverygroup rgR -L --pdisk | grep e2
                                   DA1
e2d1s07
                           4
                                                     96 GiB
                                                             normal
                                                                           ok
e2d1s08
                           4
                                   DA1
                                                     94 GiB
                                                             normal
                                                                           ok
e2d1s09
                                   DA1
                                                     96 GiB
                                                             normal
                                                   2792 GiB
e2d1s10
                                   DA2
                                                             normal
                                                                           ok/noData
                                                   2792 GiB
e2d1s11
                           4
                                   DA2
                                                                           ok/noData
                                                             normal
                           4
                                                   2792 GiB
                                   DA2
e2d1s12
                                                             normal
                                                                           ok/noData
e2d2s07
                           4
                                   DA1
                                                     96 GiB
                                                             normal
                                                                           ok
e2d2s08
                           4
                                   DA1
                                                     96 GiB
                                                                          ok
                                                             normal
                       2,
                           4
                                                     94 GiB
e2d2s09
                                   DA1
                                                             normal
                                                                          ok
                                                  2792 GiB
                                                                          ok/noData
                           4
e2d2s10
                                   DA2
                                                             normal
                                                   2792 GiB
                           4
e2d2s11
                                   DA2
                                                             normal
                                                                           ok/noData
e2d2s12
                       2,
                           4
                                   DA2
                                                   2792 GiB
                                                             normal
                                                                           ok/noData
e2d3s07
                                   DA1
                                                     94 GiB
                                                                          ok
                                                             normal
                           4
                                                     96 GiB
e2d3s08
                       2,
                                   DA1
                                                                          ok
                                                             normal
                       2,
                                                     96 GiB
                           4
                                   DA1
e2d3s09
                                                             normal
                                                                          οk
                                                   2792 GiB
                           4
e2d3s10
                                   DA2
                                                             normal
                                                                           ok/noData
e2d3s11
                           4
                                   DA2
                                                   2792 GiB
                                                                           ok/noData
                                                             normal
                                                  2792 GiB
e2d3s12
                                   DA2
                                                                          ok/noData
                                                             normal
                           4
                       2,
                                                     96 GiB
e2d4s07
                                   DA1
                                                                          ok
                                                             normal
e2d4s08
                                   DA1
                                                     94 GiB
                       2,
                           4
                                                             normal
                                                                          ok
e2d4s09
                           4
                                                     96 GiB
                                   DA1
                                                             normal
                                                                          ok
                                                   2792 GiB
e2d4s10
                           4
                                   DA2
                                                                          ok/noData
                                                             normal
                                                   2792 GiB
e2d4s11
                                   DA2
                                                                          ok/noData
                                                             normal
                       2,
                           4
                                                   2792 GiB
e2d4s12
                                   DA2
                                                             normal
                                                                           ok/noData
                       2,
                                                   2792 GiB
e2d5s07
                           4
                                   DA2
                                                             normal
                                                                           ok/noData
e2d5s08
                           4
                                   DA1
                                                    108 GiB
                                                              normal
                                                                           ok
e2d5s09
                           4
                                   DA1
                                                    108 GiB
                                                             normal
                                                                           ok
e2d5s10
                           4
                                   DA2
                                                   2792 GiB
                                                             normal
                                                                           ok/noData
                           4
                                   DA<sub>2</sub>
                                                   2792 GiB
e2d5s11
                                                             normal
                                                                           ok/noData
```

Determine whether online replacement is theoretically possible by consulting Table 5 on page 66.

The system is ESS GL6, so according to the last column enclosure replacement is theoretically possible.

## Determine the actual disk group fault tolerance of the vdisks in both recovery groups.

## > mmlsrecoverygroup rgL -L

| recovery group                                                                                   | declust<br>array | ys vdi              | sks pdis           | sks format v                                        | ersion                                       |                               |                         |                        |                   |
|--------------------------------------------------------------------------------------------------|------------------|---------------------|--------------------|-----------------------------------------------------|----------------------------------------------|-------------------------------|-------------------------|------------------------|-------------------|
| rgL                                                                                              |                  | 4                   | 5 1                | L77 4.2.0.1                                         |                                              |                               |                         |                        |                   |
| declustered ne<br>array ser                                                                      |                  | ks pdisks           | spares             | replace<br>threshold                                | free space                                   | all control de de la con-     | AI-                     |                        |                   |
| array ser                                                                                        |                  | 1 1<br>1 2<br>3 174 | 0,0<br>0,0<br>2,31 | 1<br>1<br>2                                         | 186 GiB<br>3632 MiB<br>16 GiB                | 14 days<br>14 days<br>14 days | scrub<br>scrub<br>scrub | 8%<br>8%<br>5%         | low<br>low<br>low |
|                                                                                                  |                  |                     |                    |                                                     |                                              |                               |                         |                        |                   |
| disk<br>Logtip_rgL<br>Logtipbackup_rgL<br>Loghome_rgL<br>nd_DA1_rgL<br>da_DA1_rgL<br>config data |                  |                     |                    |                                                     |                                              |                               |                         |                        | p<br>pBackup      |
| rebuild space                                                                                    |                  |                     |                    | 35 pdisk                                            |                                              |                               |                         |                        |                   |
| config data                                                                                      | max disk g       | group fault         | tolerance          | actual disk                                         | group fault                                  | tolerance                     | remarks                 |                        |                   |
| rg descriptor<br>system index                                                                    |                  |                     |                    |                                                     | e + 1 drawer<br>e + 1 drawer                 |                               |                         | fault tol<br>y rg desc | erance<br>riptor  |
| /disk                                                                                            |                  |                     |                    | actual dis                                          | group fault                                  | tolerance                     | remarks                 |                        |                   |
| logtip_rgL<br>Logtipbackup_rgL<br>Loghome_rgL<br>nd_DA1_rgL<br>da_DA1_rgL                        | 1 ndisk          |                     |                    | 1 pdisk 0 pdisk 1 enclosure 1 enclosure 1 enclosure | e + 1 drawer<br>e + 1 drawer<br>e + 1 drawer |                               | limited by              | / rg desc              | riptor<br>riptor  |
| active recovery g                                                                                | roup server      |                     | Se                 | ervers                                              |                                              |                               |                         |                        |                   |
|                                                                                                  |                  |                     |                    |                                                     | gpfs.net,c55f0                               | 05n02-te0.g                   | pfs.net                 |                        |                   |

## > mmlsrecoverygroup rgR -L

| recovery group                                                          |                        | declustere<br>arrays                                               |                         | ks pdis  | ks format                             | version                                      |                           |                       |                            |                    |                  |
|-------------------------------------------------------------------------|------------------------|--------------------------------------------------------------------|-------------------------|----------|---------------------------------------|----------------------------------------------|---------------------------|-----------------------|----------------------------|--------------------|------------------|
| rgR                                                                     |                        |                                                                    | 4                       | 5 1      | 77 4.2.0.1                            |                                              |                           |                       |                            |                    |                  |
|                                                                         |                        | e vdisks                                                           |                         | spares   | replace<br>threshold                  |                                              | scrub<br>duration         | task                  | ackgrou<br>pro             | gress              | priority         |
| SSD                                                                     | no                     | 1                                                                  | 1                       | 0.0      | 1<br>1<br>2                           | 186 GiB                                      | 14 days<br>14 days        | scrul<br>scrul        | b<br>b<br>b                | 8%<br>8%           | low<br>low       |
| vdisk                                                                   | R                      | AID code                                                           |                         | lustered | vdisk size                            | block size                                   | checks                    |                       | state                      | remar              | ·ks              |
| logtip_rgR<br>logtipbackup_r<br>loghome_rgR<br>md_DA1_rgR<br>da_DA1_rgR | 21<br>gR U<br>41<br>41 | WayReplicati<br>nreplicated<br>WayReplicati<br>WayReplicati<br>+3p | on NVR<br>SSD<br>on DA1 |          | 48 MiB<br>48 MiB<br>20 GiB<br>101 GiB |                                              | 409<br>409<br>409<br>32 K | <br>6<br>6<br>6<br>iB | ok<br>ok<br>ok<br>ok<br>ok | logTi              |                  |
| config data                                                             | d                      | eclustered a                                                       | rray VC                 | D spares | actual reb                            | uild spare spa                               | ace                       | remar                 | ks                         |                    |                  |
| rebuild space                                                           | D.                     | A1                                                                 | 31                      |          | 35 pdisk                              |                                              |                           |                       |                            |                    |                  |
| config data                                                             | m                      | ax disk grou                                                       | p fault t               | olerance | actual dis                            | group fault                                  | tolerance                 | rema                  | rks                        |                    |                  |
| rg descriptor<br>system index                                           |                        | enclosure +                                                        | 1 drawer                |          | 1 enclosure                           | e + 1 drawer<br>e + 1 drawer                 |                           | limi<br>limi          | ting fa<br>ted by          | ult tol<br>rg desc | erance<br>riptor |
| vdisk                                                                   | m                      | ax disk grou                                                       | p fault t               | olerance | actual dis                            | group fault                                  | tolerance                 | rema                  | rks                        |                    |                  |
| logtip_rgR<br>logtipbackup_r<br>loghome_rgR<br>md_DA1_rgR<br>da_DA1_rgR | 3                      | enclosure                                                          | 1 drawer                |          |                                       | e + 1 drawer<br>e + 1 drawer<br>e + 1 drawer |                           |                       | ted by<br>ted by           |                    |                  |
| active recover                                                          | y grou                 | p server                                                           |                         | se       | rvers                                 |                                              |                           |                       |                            |                    |                  |
| c55f05n02-te0.                                                          | gpfs.n                 | et                                                                 |                         | c5       | 5f05n02-te0.                          | gpfs.net,c55f0                               | 95n01-te0.                | gpfs.ne               | et                         |                    |                  |

The rg descriptor has an actual fault tolerance of 1 enclosure + 1 drawer (1E+1D). The data vdisks have a RAID code of 8+3P and an actual fault tolerance of 1 enclosure (1E). The metadata vdisks have a RAID code of 4WayReplication and an actual fault tolerance of 1 enclosure + 1 drawer (1E+1D).

# Compare the actual disk group fault tolerance with the disk group fault tolerance listed in <u>Table 5 on</u> page 66.

The actual values match the table values exactly. Therefore, enclosure replacement can proceed.

#### Quiesce the pdisks.

```
for slotNumber in 01 02 03 04 05 06 ; do mmchpdisk rgL --pdisk e2d1s$slotNumber --suspend ; done for slotNumber in 07 08 09 10 11 12 ; do mmchpdisk rgR --pdisk e2d2s$slotNumber --suspend ; done for slotNumber in 07 08 09 10 11 12 ; do mmchpdisk rgR --pdisk e2d2s$slotNumber --suspend ; done for slotNumber in 07 08 09 10 11 12 ; do mmchpdisk rgR --pdisk e2d2s$slotNumber --suspend ; done for slotNumber in 07 08 09 10 11 12 ; do mmchpdisk rgR --pdisk e2d3s$slotNumber --suspend ; done for slotNumber in 07 08 09 10 11 12 ; do mmchpdisk rgR --pdisk e2d3s$slotNumber --suspend ; done for slotNumber in 01 02 03 04 05 06 ; do mmchpdisk rgL --pdisk e2d4s$slotNumber --suspend ; done for slotNumber in 07 08 09 10 11 12 ; do mmchpdisk rgR --pdisk e2d4s$slotNumber --suspend ; done for slotNumber in 01 02 03 04 05 06 ; do mmchpdisk rgR --pdisk e2d4s$slotNumber --suspend ; done for slotNumber in 01 02 03 04 05 06 ; do mmchpdisk rgR --pdisk e2d5s$slotNumber --suspend ; done for slotNumber in 07 08 09 10 11 12 ; do mmchpdisk rgR --pdisk e2d5s$slotNumber --suspend ; done
```

# Verify the pdisks were suspended using the mmlsrecoverygroup command. You should see suspended as part of the pdisk state.

Remove the drives; make sure to record the location of the drives and label them. You will need to replace them in the corresponding drawer slots of the new enclosure later.

#### Replace the enclosure following standard hardware procedures.

- Remove the SAS connections in the rear of the enclosure.
- · Remove the enclosure.
- Install the new enclosure.

#### Replace the drives in the corresponding drawer slots of the new enclosure.

Connect the SAS connections in the rear of the new enclosure.

Power up the enclosure.

Verify the SAS topology on the servers to ensure that all drives from the new storage enclosure are present.

Update the necessary firmware on the new storage enclosure as needed.

#### Resume the pdisks.

```
for slotNumber in 01 02 03 04 05 06
                                            ; do mmchpdisk rgL
; do mmchpdisk rgR
; do mmchpdisk rgL
                                                                    --pdisk
                                                                               e2d1s$slotNumber --resume :
                                                                                                                done
                                                                    --pdisk
                  in 07
                         08 09 10 11 12
                                                                               e2d1s$slotNumber --resume
for slotNumber
                                                                                                                done
                   in 01 02 03 04 05 06
                                                                    --pdisk
                                                                               e2d2s$slotNumber --resume
for slotNumber
for slotNumber
                  in 07 08 09 10 11 12
                                            ; do mmchpdisk rgR
                                                                    --pdisk
                                                                               e2d2s$slotNumber --resume
                                                                                                                done
                                            ; do mmchpdisk rgL
; do mmchpdisk rgR
                                                                               e2d3s$slotNumber --resume
for slotNumber in 01 02 03 04 05 06
                                                                    --pdisk
                                                                                                                done
for slotNumber in 07 08 09 10 11 12
                                                                    --pdisk
                                                                               e2d3s$slotNumber --resume
                                                                                                                done
                  in 01 02 03 04 05 06
                                            ; do mmchpdisk rgL
; do mmchpdisk rgR
; do mmchpdisk rgL
; do mmchpdisk rgR
                                              do mmchpdisk rgL
                                                                               e2d4s$slotNumber --resume
e2d4s$slotNumber --resume
                                                                    --pdisk
for slotNumber
                                                                                                                done
for slotNumber in 07 08 09 10 11 12
                                                                    --pdisk
                                                                                                                done
                   in 01 02 03 04 05 06
                                                                    --pdisk
                                                                               e2d5s$slotNumber --resume
for slotNumber
                                                                    --pdisk e2d5s$slotNumber --resume
for slotNumber in 07 08 09 10 11 12
```

#### Verify that the pdisks were resumed by using the mmlsrecoverygroup command.

```
> mmlsrecoverygroup rgL -L --pdisk | grep e2
                                                         96 GiB normal
 e2d1s01
 e2d1s02
                                     DA1
                                                         96 GiB
                                                                 normal
                                                                               ok
                         2, 4
 e2d1s04
                                     DA1
                                                         96 GiB
                                                                               οk
                                                                 normal
                         2, 4
2, 4
                                                      2792 GiB
                                                                               ok/noData
                                     DA2
 e2d1s05
                                                                 normal
 e2d1s06
                                     DA2
                                                      2792 GiB
                                                                               ok/noData
                                                                 normal
 e2d2s01
                                                         96 GiB
                                                                 normal
> mmlsrecoverygroup rgR -L --pdisk | grep e2
                                                         96 GiB normal
 e2d1s07
                                     DA1
                                                                               οk
                         2, 4
2, 4
2, 4
2, 4
2, 4
2, 4
 e2d1s08
                                     DA1
                                                         94 GiB
                                                                               ok
                                                                 normal
                                     DA1
DA2
DA2
DA2
DA1
DA1
 e2d1s09
                                                        96 GiB
                                                                 normal
                                                                               ok
                                                     2792 GiB
 e2d1s10
                                                                 normal
                                                                               ok/noData
                                                      2792 GiB
2792 GiB
 e2d1s11
                                                                 normal
                                                                               ok/noData
 e2d1s12
                                                                 normal
                                                                               ok/noData
                         2, 4
2, 4
                                                        96 GiB
 e2d2s07
                                                                 normal
 e2d2s08
                                                         96 GiB
                                                                 normal
```

## Replacing failed disks in a Power 775 Disk Enclosure recovery group: a sample scenario

The scenario presented here shows how to detect and replace failed disks in a recovery group built on a Power 775 Disk Enclosure.

#### Detecting failed disks in your enclosure

Assume a fully-populated Power 775 Disk Enclosure (serial number 000DE37) on which the following two recovery groups are defined:

- 000DE37T0P containing the disks in the top set of carriers
- 000DE37B0T containing the disks in the bottom set of carriers

Each recovery group contains the following:

- one log declustered array (LOG)
- four data declustered arrays (DA1, DA2, DA3, DA4)

The data declustered arrays are defined according to Power 775 Disk Enclosure best practice as follows:

- 47 pdisks per data declustered array
- · each member pdisk from the same carrier slot
- default disk replacement threshold value set to 2

The replacement threshold of 2 means that GNR will only require disk replacement when two or more disks have failed in the declustered array; otherwise, rebuilding onto spare space or reconstruction from redundancy will be used to supply affected data.

This configuration can be seen in the output of mmlsrecoverygroup for the recovery groups, shown here for 000DE37TOP:

|                                                                                                    |                                                          | eclustere                                                                                     |                  |                                 |                   |                                                                                             |     |          |            |
|----------------------------------------------------------------------------------------------------|----------------------------------------------------------|-----------------------------------------------------------------------------------------------|------------------|---------------------------------|-------------------|---------------------------------------------------------------------------------------------|-----|----------|------------|
| recovery gr                                                                                                    | oup                                                      | arrays                                                                                        | vdisk            | s pdisk                         | s<br>-            |                                                                                             |     |          |            |
| 000DE37TOP                                                                                                    |                                                          |                                                                                               | 5                |                                 |                   |                                                                                             |     |          |            |
| declustered                                                                                                    | needs                                                    |                                                                                               |                  |                                 | replace           |                                                                                             |     | scrub    | background |
| activity<br>array<br>progress pr                                                                                                    |                                                          | vdisks                                                                                        | pdisks           | spares                          | threshold         | free sp                                                                                     | ace | duration | task       |
| DA1                                                                                                    | no                                                       |                                                                                               | 47               | 2                               | 2                 | 3072                                                                                        | MiR | 14 days  | scruh      |
| 53% low<br>DA2                                                                                                    | no                                                       |                                                                                               |                  |                                 | 2                 |                                                                                             |     | Ť        |            |
|                                                                                                    | yes                                                      | 2                                                                                             | 47               | 2                               | 2                 | 0                                                                                           | В   | 14 days  | rebuild-2r |
| 18% low<br>DA4                                                                                                    | no                                                       | 2                                                                                             | 47               | 2                               | 2                 | 3072                                                                                        | MiB | 14 days  | scrub      |
| 33% low<br>LOG<br>37% low                                                                                                    | no                                                       | 1                                                                                             | 4                | 1                               | 1                 | 546                                                                                         | GiB | 14 days  | scrub      |
| vdisk                                                                                                    |                                                          | RAID code                                                                                     |                  |                                 | stered<br>ray vdi | sk size                                                                                     | rem | arks     |            |
| 000DE37TOPD.<br>000DE37TOPD.<br>000DE37TOPD.<br>000DE37TOPD.<br>000DE37TOPD.<br>000DE37TOPD.<br>000DE37TOPD.<br>000DE37TOPD.<br>000DE37TOPD. | A1DATA<br>A2META<br>A2DATA<br>A3META<br>A3DATA<br>A4META | 3WayRepli<br>4WayRepli<br>8+3p<br>4WayRepli<br>8+3p<br>4WayRepli<br>8+3p<br>4WayRepli<br>8+3p | cation<br>cation | DA1<br>DA2<br>DA2<br>DA3<br>DA3 |                   | 144 MiB<br>250 GiB<br>17 TiB<br>250 GiB<br>17 TiB<br>250 GiB<br>17 TiB<br>250 GiB<br>17 TiB | log |          |            |
| active reco                                                                                                    | very grou                                                | p server                                                                                      |                  |                                 | servers           |                                                                                             |     |          |            |
| server1                                                                                                    |                                                          |                                                                                               |                  |                                 | server1           | ,server2                                                                                    | )   |          |            |

The indication that disk replacement is called for in this recovery group is the value of yes in the needs service column for declustered array DA3.

The fact that DA3 (the declustered array on the disks in carrier slot 3) is undergoing rebuild of its RAID tracks that can tolerate two strip failures is by itself not an indication that disk replacement is required; it merely indicates that data from a failed disk is being rebuilt onto spare space. Only if the replacement threshold has been met will disks be marked for replacement and the declustered array marked as needing service.

GNR provides several indications that disk replacement is required:

- entries in the AIX error report or the Linux syslog
- the pdReplacePdisk callback, which can be configured to run an administrator-supplied script at the moment a pdisk is marked for replacement
- the POWER7® cluster event notification TEAL agent, which can be configured to send disk replacement notices when they occur to the POWER7 cluster EMS
- the output from the following commands, which may be performed from the command line on any GPFS cluster node (see the examples that follow):
  - 1. mmlsrecoverygroup with the -L flag shows yes in the needs service column
  - 2. mmlsrecoverygroup with the -L and --pdisk flags; this shows the states of all pdisks, which may be examined for the replace pdisk state
  - 3. mmlspdisk with the --replace flag, which lists only those pdisks that are marked for replacement

**Note:** Because the output of mmlsrecoverygroup -L --pdisk for a fully-populated disk enclosure is very long, this example shows only some of the pdisks (but includes those marked for replacement).

| # mmlsrecover                                     | ygroup                      | 0001  | DE37T0P               | -Lpd                      | isk                   |                        |                       |                                                    |                               |                                                |                   |                          |
|---------------------------------------------------|-----------------------------|-------|-----------------------|---------------------------|-----------------------|------------------------|-----------------------|----------------------------------------------------|-------------------------------|------------------------------------------------|-------------------|--------------------------|
| recovery gro                                      | up                          |       | lustere<br>rrays      |                           | s pdisk               | (S                     |                       |                                                    |                               |                                                |                   |                          |
| 000DE37T0P                                        |                             |       |                       | 5                         | 9 19                  | 92                     |                       |                                                    |                               |                                                |                   |                          |
| declustered<br>array                              | need:                       |       | vdisks                | pdisks                    | spares                |                        |                       | free space                                         |                               |                                                |                   |                          |
| DA1<br>DA2<br>DA3<br>DA4<br>LOG                   | no<br>no<br>yes<br>no<br>no |       | 2<br>2<br>2<br>2<br>1 | 47<br>47<br>47<br>47<br>4 | 2<br>2<br>2<br>2<br>1 |                        | 2<br>2<br>2<br>2<br>2 | 3072 MiB<br>3072 MiB<br>0 B<br>3072 MiB<br>546 GiB | 14 days<br>14 days<br>14 days | scrub<br>scrub<br>rebuild-21<br>scrub<br>scrub | 19%<br>68%<br>34% | low<br>low<br>low<br>low |
| pdisk                                             |                             |       | active,<br>al path    |                           | stered<br>ray         | free spa               | ace                   | user<br>condition                                  | state,<br>remarks             |                                                |                   |                          |
| []<br>c014d1<br>c014d2<br>c014d3<br>replace       |                             | 2 2 0 | , 4                   | DA1<br>DA2<br>DA3         |                       | 62 (<br>279 (<br>279 ( | GiB                   | normal<br>normal<br>replaceable                    | ok                            | emDrain/noF                                    | RGD/no\           | /CD/                     |
| c014d4                                            |                             | 2     | , 4                   | DA4                       |                       | 12                     | GiB                   | normal                                             | ok                            |                                                |                   |                          |
| []<br>c018d1<br>c018d2<br>c018d3<br>noData/replac | ۵                           | 2 2 2 | , 4                   | DA1<br>DA2<br>DA3         |                       | 24 (<br>24 (<br>558 (  | GiB                   | normal<br>normal<br>replaceable                    | ok<br>ok<br>dead/syst         | emDrain/noF                                    | RGD/no\           | /CD/                     |
| c018d4                                            |                             | 2     | , 4                   | DA4                       |                       | 12                     | GiB                   | normal                                             | ok                            |                                                |                   |                          |

The preceding output shows that the following pdisks are marked for replacement:

- c014d3 in DA3
- c018d3 in DA3

The naming convention used during recovery group creation indicates that these are the disks in slot 3 of carriers 14 and 18. To confirm the physical locations of the failed disks, use the mmlspdisk command to list information about those pdisks in declustered array DA3 of recovery group 000DE37TOP that are marked for replacement:

The preceding location code attributes confirm the pdisk naming convention:

| Disk         | Location code           | Interpretation                                                                                                   |
|--------------|-------------------------|----------------------------------------------------------------------------------------------------|
| pdisk c014d3 | 78AD.001.000DE37-C14-D3 | Disk 3 in carrier 14 in the disk<br>enclosure identified by enclosure type<br>78AD.001 and serial number 000DE37 |
| pdisk c018d3 | 78AD.001.000DE37-C18-D3 | Disk 3 in carrier 18 in the disk<br>enclosure identified by enclosure type<br>78AD.001 and serial number 000DE37 |

#### Replacing the failed disks in a Power 775 Disk Enclosure recovery group

**Note:** In this example, it is assumed that two new disks with the appropriate Field Replaceable Unit (FRU) code, as indicated by the fru attribute (74Y4936 in this case), have been obtained as replacements for the failed pdisks c014d3 and c018d3.

Replacing each disk is a three-step process:

- 1. Using the mmchcarrier command with the --release flag to suspend use of the other disks in the carrier and to release the carrier.
- 2. Removing the carrier and replacing the failed disk within with a new one.
- 3. Using the mmchcarrier command with the --replace flag to resume use of the suspended disks and to begin use of the new disk.

GNR assigns a priority to pdisk replacement. Disks with smaller values for the replacementPriority attribute should be replaced first. In this example, the only failed disks are in DA3 and both have the same replacementPriority.

Disk c014d3 is chosen to be replaced first.

1. To release carrier 14 in disk enclosure 000DE37:

```
# mmchcarrier 000DE37TOP --release --pdisk c014d3
[I] Suspending pdisk c014d1 of RG 000DE37TOP in location 78AD.001.000DE37-C14-D1.
[I] Suspending pdisk c014d2 of RG 000DE37TOP in location 78AD.001.000DE37-C14-D2.
[I] Suspending pdisk c014d3 of RG 000DE37TOP in location 78AD.001.000DE37-C14-D3.
[I] Suspending pdisk c014d4 of RG 000DE37TOP in location 78AD.001.000DE37-C14-D4.
[I] Carrier released.

- Remove carrier.
- Replace disk in location 78AD.001.000DE37-C14-D3 with FRU 74Y4936.
- Reinsert carrier.
- Issue the following command:

mmchcarrier 000DE37TOP --replace --pdisk 'c014d3'

Repair timer is running. Perform the above within 5 minutes to avoid pdisks being reported as missing.
```

GNR issues instructions as to the physical actions that must be taken. Note that disks may be suspended only so long before they are declared missing; therefore the mechanical process of physically performing disk replacement must be accomplished promptly.

Use of the other three disks in carrier 14 has been suspended, and carrier 14 is unlocked. The identify lights for carrier 14 and for disk 3 are on.

- 2. Carrier 14 should be unlatched and removed. The failed disk 3, as indicated by the internal identify light, should be removed, and the new disk with FRU 74Y4936 should be inserted in its place. Carrier 14 should then be reinserted and the latch closed.
- 3. To finish the replacement of pdisk c014d3:

```
# mmchcarrier 000DE37TOP --replace --pdisk c014d3
[I] The following pdisks will be formatted on node server1:
    /dev/rhdisk354
[I] Pdisk c014d3 of RG 000DE37TOP successfully replaced.
[I] Resuming pdisk c014d1 of RG 000DE37TOP.
```

```
[I] Resuming pdisk c014d2 of RG 000DE37TOP.[I] Resuming pdisk c014d3#162 of RG 000DE37TOP.[I] Resuming pdisk c014d4 of RG 000DE37TOP.[I] Carrier resumed.
```

When the mmchcarrier --replace command returns successfully, GNR has resumed use of the other 3 disks. The failed pdisk may remain in a temporary form (indicated here by the name c014d3#162) until all data from it has been rebuilt, at which point it is finally deleted. The new replacement disk, which has assumed the name c014d3, will have RAID tracks rebuilt and rebalanced onto it. Notice that only one block device name is mentioned as being formatted as a pdisk; the second path will be discovered in the background.

This can be confirmed with mmlsrecoverygroup -L --pdisk:

| # mmlsrecover                                            | ygroup                      | 000D                 | E37T0P           | -Lpd                            | isk                        |                                                     |                             |                               |                                                |                                                     |
|----------------------------------------------------------|-----------------------------|----------------------|------------------|---------------------------------|----------------------------|-----------------------------------------------------|-----------------------------|-------------------------------|------------------------------------------------|-----------------------------------------------------|
| recovery gro                                             |                             |                      | ustere<br>rays   |                                 | s pdisk                    | <s< td=""><td></td><td></td><td></td><td></td></s<> |                             |                               |                                                |                                                     |
| 000DE37T0P                                               |                             |                      | !                | 5                               | 9 19                       | 93                                                  |                             |                               |                                                |                                                     |
| declustered<br>array                                     | needs<br>servic             |                      | disks            | pdisks                          | spares                     |                                                     | I free space                |                               |                                                | nd activity<br>ress priority                        |
| DA1<br>DA2<br>DA3<br>DA4<br>LOG                          | no<br>no<br>yes<br>no<br>no |                      | 2                | 47<br>47<br>48<br>47<br>4       | 2<br>2<br>2<br>2<br>2<br>1 | 2                                                   | 3072 MiB<br>0 B<br>3072 MiB | 14 days<br>14 days<br>14 days | scrub<br>scrub<br>rebuild-2r<br>scrub<br>scrub | 63% low<br>19% low<br>89% low<br>34% low<br>87% low |
| pdisk                                                    |                             |                      | ctive,<br>l path |                                 | stered<br>ray<br>          | free space                                          | user<br>condition           |                               |                                                |                                                     |
| []<br>c014d1<br>c014d2<br>c014d3<br>c014d3#162<br>c014d4 |                             | 2,<br>2,<br>2,<br>0, | 4<br>4<br>0      | DA1<br>DA2<br>DA3<br>DA3<br>DA4 |                            | 23 GiE<br>23 GiE<br>550 GiE<br>543 GiE<br>23 GiE    | normal<br>normal            | ok<br>ok                      | .nDrain/noRGD                                  | )/noVCD/noPath                                      |
| []<br>c018d1<br>c018d2<br>c018d3<br>noData/replace       | e                           | 2,<br>2,<br>0,       | 4                | DA1<br>DA2<br>DA3               |                            | 24 GiE<br>24 GiE<br>558 GiE                         | normal                      | ok<br>ok<br>dead/syst         | emDrain/noRG                                   | GD/noVCD/                                           |
| c018d4<br>[]                                             |                             | 2,                   | 4                | DA4                             |                            | 23 GiE                                              | 3 normal                    | ok                            |                                                |                                                     |

Notice that the temporary pdisk c014d3#162 is counted in the total number of pdisks in declustered array DA3 and in the recovery group, until it is finally drained and deleted.

Notice also that pdisk c018d3 is still marked for replacement, and that DA3 still needs service. This is because GNR replacement policy expects all failed disks in the declustered array to be replaced once the replacement threshold is reached. The replace state on a pdisk is not removed when the total number of failed disks goes under the threshold.

Pdisk c018d3 is replaced following the same process.

1. Release carrier 18 in disk enclosure 000DE37:

```
# mmchcarrier 000DE37TOP --release --pdisk c018d3
[I] Suspending pdisk c018d1 of RG 000DE37TOP in location 78AD.001.000DE37-C18-D1.
[I] Suspending pdisk c018d2 of RG 000DE37TOP in location 78AD.001.000DE37-C18-D2.
[I] Suspending pdisk c018d3 of RG 000DE37TOP in location 78AD.001.000DE37-C18-D3.
[I] Suspending pdisk c018d4 of RG 000DE37TOP in location 78AD.001.000DE37-C18-D4.
[I] Carrier released.

- Remove carrier.
- Replace disk in location 78AD.001.000DE37-C18-D3 with FRU 74Y4936.
- Reinsert carrier.
- Issue the following command:

mmchcarrier 000DE37TOP --replace --pdisk 'c018d3'
```

Repair timer is running. Perform the above within 5 minutes to avoid pdisks being reported as missing.

- 2. Unlatch and remove carrier 18, remove and replace failed disk 3, reinsert carrier 18, and close the latch.
- 3. To finish the replacement of pdisk c018d3:

```
# mmchcarrier 000DE37TOP --replace --pdisk c018d3

[I] The following pdisks will be formatted on node server1:
    /dev/rhdisk674

[I] Pdisk c018d3 of RG 000DE37TOP successfully replaced.

[I] Resuming pdisk c018d1 of RG 000DE37TOP.

[I] Resuming pdisk c018d2 of RG 000DE37TOP.

[I] Resuming pdisk c018d3#166 of RG 000DE37TOP.

[I] Resuming pdisk c018d4 of RG 000DE37TOP.

[I] Carrier resumed.
```

Running mmlsrecoverygroup again will confirm the second replacement:

| # mmlsrecover                                                    | ygroup 00                  | 0DE37T0P                                                     | -Lpd                                                 | isk                        |                                                                                |                                                          |                                                     |                                               |                                 |                          |
|------------------------------------------------------------------|----------------------------|--------------------------------------------------------------|------------------------------------------------------|----------------------------|--------------------------------------------------------------------------------|----------------------------------------------------------|-----------------------------------------------------|-----------------------------------------------|---------------------------------|--------------------------|
| recovery gro                                                     |                            | clustered<br>arrays                                          |                                                      | s pdisk                    | <s< td=""><td></td><td></td><td></td><td></td><td></td></s<>                   |                                                          |                                                     |                                               |                                 |                          |
| 000DE37T0P                                                       |                            | í                                                            | 5                                                    | 9 19                       | 92                                                                             |                                                          |                                                     |                                               |                                 |                          |
| declustered<br>array                                             |                            | vdisks                                                       | pdisks                                               | spares                     | replace<br>threshold                                                           | free space                                               | scrub<br>duration                                   | backg<br>task p                               | round ac                        | tivity<br>priority       |
| DA1<br>DA2<br>DA3<br>DA4<br>LOG                                  | no<br>no<br>no<br>no<br>no | 2<br>2<br>2<br>2<br>2<br>1                                   | 47<br>47<br>47<br>47<br>47                           | 2<br>2<br>2<br>2<br>2<br>1 | 2<br>2<br>2<br>2<br>2<br>1                                                     | 3072 MiB<br>3072 MiB<br>2048 MiB<br>3072 MiB<br>546 GiB  | 14 days<br>14 days<br>14 days<br>14 days<br>14 days | scrub<br>scrub<br>rebalance<br>scrub<br>scrub | 64%<br>22%<br>12%<br>36%<br>89% | low<br>low<br>low<br>low |
| pdisk                                                            | n.<br>to                   | active,<br>tal paths                                         | declu<br>ar                                          | stered<br>ray              | free space                                                                     | user<br>condition                                        | state,<br>remarks                                   |                                               |                                 |                          |
| [] c014d1 c014d2 c014d3 c014d4 [] c018d1 c018d2 c018d3 c018d4 [] |                            | 2, 4<br>2, 4<br>2, 4<br>2, 4<br>2, 4<br>2, 4<br>2, 4<br>2, 4 | DA1<br>DA2<br>DA3<br>DA4<br>DA1<br>DA2<br>DA3<br>DA4 |                            | 23 GiB<br>23 GiB<br>271 GiB<br>23 GiB<br>24 GiB<br>24 GiB<br>542 GiB<br>23 GiB | normal<br>normal<br>normal<br>normal<br>normal<br>normal | ok                                                  |                                               |                                 |                          |

Notice that both temporary pdisks have been deleted. This is because c014d3#162 has finished draining, and because pdisk c018d3#166 had, before it was replaced, already been completely drained (as evidenced by the noData flag). Declustered array DA3 no longer needs service and once again contains 47 pdisks, and the recovery group once again contains 192 pdisks.

## Other hardware service

While IBM Spectrum Scale RAID can easily tolerate a single disk fault with no significant impact, and failures of up to three disks with various levels of impact on performance and data availability, it still relies on a majority of all the disks functioning properly and reachable from the server. If a major equipment malfunction prevents both the primary and backup server from accessing more than that number of disks, or if those disks are destroyed, all vdisks in the recovery group become either unavailable or suffer permanent data loss. As IBM Spectrum Scale RAID cannot recover from such catastrophic problems, it also does not attempt to diagnose them or organize their maintenance.

In the case that a IBM Spectrum Scale RAID server becomes permanently disabled, a manual failover procedure exists that requires recabling to an alternative server. For more information, see the

mmchrecoverygroup command in the *IBM Spectrum Scale: Command and Programming Reference*. If both the primary and backup IBM Spectrum Scale RAID servers for a recovery group fail, the recovery group is unavailable until one of the servers is repaired.

## Directed maintenance procedures available in the GUI

The directed maintenance procedures (DMPs) assist you to repair a problem when you select the action **Run fix procedure** on a selected event from the **Monitoring** > **Events** page. DMPs are present for only a few events reported in the system.

The following table provides details of the available DMPs and the corresponding events.

| Table 6. DMPs                                  |                                      |
|------------------------------------------------|--------------------------------------|
| DMP                                            | Event ID                             |
| Replace disks                                  | gnr_pdisk_replaceable                |
| Update enclosure firmware                      | enclosure_firmware_wrong             |
| Update drive firmware                          | drive_firmware_wrong                 |
| Update host-adapter firmware                   | adapter_firmware_wrong               |
| Start NSD                                      | disk_down                            |
| Start GPFS daemon                              | gpfs_down                            |
| Increase fileset space                         | inode_error_high and inode_warn_high |
| Synchronize Node Clocks                        | time_not_in_sync                     |
| Start performance monitoring collector service | pmcollector_down                     |
| Start performance monitoring sensor service    | pmsensors_down                       |
| Activate AFM performance monitoring sensors    | afm_sensors_inactive                 |
| Activate NFS performance monitoring sensors    | nfs_sensors_inactive                 |
| Activate SMB performance monitoring sensors    | smb_sensors_inactive                 |
| Configure NFS sensor                           | nfs_sensors_not_configured           |
| Configure SMB sensor                           | smb_sensors_not_configured           |
| Mount file systems                             | unmounted_fs_check                   |
| Start GUI service on remote node               | gui_down                             |
| Repair a failed GUI refresh task               | gui_refresh_task_failed              |

## Replace disks

The replace disks DMP assists you to replace the disks.

The following are the corresponding event details and proposed solution:

- Event name: gnr\_pdisk\_replaceable
- Problem: The state of a physical disk is changed to "replaceable".
- Solution: Replace the disk.

The ESS GUI detects if a disk is broken and whether it needs to be replaced. In this case, launch this DMP to get support to replace the broken disks. You can use this DMP either to replace one disk or multiple disks.

The DMP automatically launches in corresponding mode depending on situation. You can launch this DMP from the pages in the GUI and follow the wizard to release one or more disks:

- Monitoring > Hardware page: Select Replace Broken Disks from the Actions menu.
- Monitoring > Hardware page: Select the broken disk to be replaced in an enclosure and then select Replace from the Actions menu.
- Monitoring > Events page: Select the gnr\_pdisk\_replaceable event from the event listing and then select Run Fix Procedure from the Actions menu.
- Storage > Physical Disks page: Select Replace Broken Disks from the Actions menu.
- Storage > Physical Disks page: Select the disk to be replaced and then select Replace Disk from the Actions menu.

The system uses the following command on an *mmvdisk-enabled* environment to release and replace the disk:

```
mmvdisk pdisk replace [--prepare | --cancel] --recovery-group DiskRecoveryGroup --pdisk DiskName
```

For the systems with ESS version 5.3.0 or earlier, the system issues the **mmchcarrier** command to replace disks as given in the following format:

```
/usr/lpp/mmfs/bin/mmchcarrier <<Disk_RecoveryGroup>>
--replace|--release|--resume --pdisk <<Disk_Name>> [--force-release]
```

For example: /usr/lpp/mmfs/bin/mmchcarrier G1 --replace --pdisk G1FSP11

## **Update enclosure firmware**

The update enclosure firmware DMP assists to update the enclosure firmware to the latest level.

The following are the corresponding event details and the proposed solution:

- Event name: enclosure\_firmware\_wrong
- **Problem:** The reported firmware level of the environmental service module is not compliant with the recommendation.
- Solution: Update the firmware.

If more than one enclosure is not running the newest version of the firmware, the system prompts to update the firmware. The system issues the **mmchfirmware** command to update firmware as given in the following format:

For example, for a single enclosure:

```
mmchfirmware --esms 181880E-SV20706999_ESM_B -cluster 1857390657572243170
```

For all enclosures:

```
mmchfirmware --esms -cluster 1857390657572243170
```

## **Update drive firmware**

The update drive firmware DMP assists to update the drive firmware to the latest level so that the physical disk becomes compliant.

The following are the corresponding event details and the proposed solution:

- Event name: drive firmware wrong
- **Problem:** The reported firmware level of the physical disk is not compliant with the recommendation.

• Solution: Update the firmware.

If more than one disk is not running the newest version of the firmware, the system prompts to update the firmware. The system issues the **chfirmware** command to update firmware as given in the following format:

For singe disk:

```
chfirmware --pdisks <<entity_name>> --cluster <<Cluster_Id>>

For example:
    chfirmware --pdisks <<ENC123001/DRV-2>> --cluster 1857390657572243170

For all disks:
    chfirmware --pdisks --cluster <<Cluster_Id>>

For example:
    chfirmware --pdisks --cluster 1857390657572243170
```

## **Update host-adapter firmware**

The Update host-adapter firmware DMP assists to update the host-adapter firmware to the latest level.

The following are the corresponding event details and the proposed solution:

- Event name: adapter\_firmware\_wrong
- Problem: The reported firmware level of the host adapter is not compliant with the recommendation.
- Solution: Update the firmware.

If more than one host-adapter is not running the newest version of the firmware, the system prompts to update the firmware. The system issues the **chfirmware** command to update firmware as given in the following format:

For singe disk:

```
chfirmware --hostadapter <<Host_Adapter_Name>> --cluster <<Cluster_Id>>
For example:
    chfirmware --hostadapter <<c45f02n04_HBA_2>> --cluster 1857390657572243170

For all disks:
    chfirmware --hostadapter --cluster <<Cluster_Id>>
For example:
    chfirmware --pdisks -cluster 1857390657572243170
```

#### **Start NSD**

The Start NSD DMP assists to start NSDs that are not working.

The following are the corresponding event details and the proposed solution:

- Event ID: disk\_down
- Problem: The availability of an NSD is changed to "down".
- Solution: Recover the NSD

The DMP provides the option to start the NSDs that are not functioning. If multiple NSDs are down, you can select whether to recover only one NSD or all of them.

The system issues the **mmchdisk** command to recover NSDs as given in the following format:

```
/usr/lpp/mmfs/bin/mmchdisk <device> start -d <disk description>
```

For example: /usr/lpp/mmfs/bin/mmchdisk r1\_FS start -d G1\_r1\_FS\_data\_0

#### Start GPFS daemon

When the GPFS daemon is down, GPFS functions do not work properly on the node.

The following are the corresponding event details and the proposed solution:

- Event ID: gpfs\_down
- **Problem:** The GPFS daemon is down. GPFS is not operational on node.
- Solution: Start GPFS daemon.

The system issues the **mmstartup** -N command to restart GPFS daemon as given in the following format:

```
/usr/lpp/mmfs/bin/mmstartup -N <Node>
```

For example: usr/lpp/mmfs/bin/mmstartup -N gss-05.localnet.com

## **Increase fileset space**

The system needs inodes to allow I/O on a fileset. If the inodes allocated to the fileset are exhausted, you need to either increase the number of maximum inodes or delete the existing data to free up space.

The procedure helps to increase the maximum number of inodes by a percentage of the already allocated inodes. The following are the corresponding event details and the proposed solution:

- Event ID: inode\_error\_high and inode\_warn\_high
- **Problem:** The inode usage in the fileset reached an exhausted level
- Solution: increase the maximum number of inodes

The system issues the **mmchfileset** command to recover NSDs as given in the following format:

```
/usr/lpp/mmfs/bin/mmchfileset <Device> <Fileset> --inode-limit <inodesMaxNumber>
```

For example: /usr/lpp/mmfs/bin/mmchfileset r1\_FS testFileset --inode-limit 2048

## Synchronize node clocks

The time must be in sync with the time set on the GUI node. If the time is not in sync, the data that is displayed in the GUI might be wrong or it does not even display the details. For example, the GUI does not display the performance data if time is not in sync.

The procedure assists to fix timing issue on a single node or on all nodes that are out of sync. The following are the corresponding event details and the proposed solution:

- Event ID: time not in sync
- **Limitation:** This DMP is not available in sudo wrapper clusters. In a sudo wrapper cluster, the user name is different from 'root'. The system detects the user name by finding the parameter GPFS\_USER=<user name>, which is available in the file /usr/lpp/mmfs/gui/conf/gpfsgui.properties.
- **Problem:** The time on the node is not synchronous with the time on the GUI node. It differs more than 1 minute
- **Solution:** Synchronize the time with the time on the GUI node.

The system issues the **sync\_node\_time** command as given in the following format to synchronize the time in the nodes:

```
/usr/lpp/mmfs/gui/bin/sync_node_time <nodeName>
```

For example: /usr/lpp/mmfs/gui/bin/sync\_node\_time c55f06n04.gpfs.net

## Start performance monitoring collector service

The collector services on the GUI node must be functioning properly to display the performance data in the IBM Spectrum Scale management GUI.

The following are the corresponding event details and the proposed solution:

- Event ID: pmcollector\_down
- **Limitation:** This DMP is not available in sudo wrapper clusters when a remote *pmcollector* service is used by the GUI. A remote *pmcollector* service is detected in case a different value than localhost is specified in the ZIMonAddress in file, which is located at: /usr/lpp/mmfs/gui/conf/gpfsgui.properties. In a sudo wrapper cluster, the user name is different from 'root'. The system detects the user name by finding the parameter GPFS\_USER=<user name>, which is available in the file /usr/lpp/mmfs/gui/conf/gpfsgui.properties.
- **Problem:** The performance monitoring collector service *pmcollector* is in inactive state.
- **Solution:** Issue the **systemctl status pmcollector** to check the status of the collector. If *pmcollector* service is inactive, issue **systemctl start pmcollector**.

The system restarts the performance monitoring services by issuing the **systemctl restart pmcollector** command.

The performance monitoring collector service might be on some other node of the current cluster. In this case, the DMP first connects to that node, then restarts the performance monitoring collector service.

```
ssh <nodeAddress> systemctl restart pmcollector
```

For example: ssh 10.0.100.21 systemctl restart pmcollector

In a sudo wrapper cluster, when collector on remote node is down, the DMP does not restart the collector services by itself. You need to do it manually.

## **Start performance monitoring sensor service**

You need to start the sensor service to get the performance details in the collectors. If sensors and collectors are not started, the GUI and CLI do not display the performance data in the IBM Spectrum Scale management GUI.

The following are the corresponding event details and the proposed solution:

- Event ID: pmsensors down
- **Limitation:** This DMP is not available in sudo wrapper clusters. In a sudo wrapper cluster, the user name is different from 'root'. The system detects the user name by finding the parameter GPFS\_USER=<user name>, which is available in the file /usr/lpp/mmfs/gui/conf/gpfsgui.properties.
- **Problem:** The performance monitoring sensor service *pmsensor* is not sending any data. The service might be down or the difference between the time of the node and the node hosting the performance monitoring collector service *pmcollector* is more than 15 minutes.
- **Solution:** Issue **systemctl status pmsensors** to verify the status of the sensor service. If *pmsensor* service is inactive, issue **systemctl start pmsensors**.

The system restarts the sensors by issuing **systemctl restart pmsensors** command.

For example: ssh gss-15.localnet.com systemctl restart pmsensors

## **Activate AFM performance monitoring sensors**

The activate SMB performance monitoring sensors DMP assists to activate the inactive SMB sensors.

The following are the corresponding event details and the proposed solution:

• Event ID: afm sensors inactive

- **Problem:** The AFM performance cannot be monitored because one or more of the performance sensors GPFSAFMFS, GPFSAFMFSET, and GPFSAFM are offline.
- Solution: Activate the AFM sensors.

The DMP provides the option to activate the AFM monitoring sensor and select a data collection interval that defines how frequently the sensors must collect data. It is recommended to select a value that is greater than or equal to 10 as the data collection frequency to reduce the impact on the system performance.

The system issues the **mmperfmon** command to activate AFM sensors as given in the following format:

```
/usr/lpp/mmfs/bin/mmperfmon config update <<sensor_name>>.restrict=<<afm_gateway_nodes>> /usr/lpp/mmfs/bin/mmperfmon config update <<sensor_name>>.period=<<seconds>>
```

#### For example:

```
/usr/lpp/mmfs/bin/mmperfmon config update GPFSAFM.restrict=gss-41
/usr/lpp/mmfs/bin/mmperfmon config update GPFSAFM.period=30
```

## **Activate NFS performance monitoring sensors**

The activate NFS performance monitoring sensors DMP assists to activate the inactive NFS sensors.

The following are the corresponding event details and the proposed solution:

- Event ID: nfs\_sensors\_inactive
- **Problem:** The NFS performance cannot be monitored because the performance monitoring sensor NFSIO is inactive.
- Solution: Activate the SMB sensors.

The DMP provides the option to activate the NFS monitoring sensor and select a data collection interval that defines how frequently the sensors must collect data. It is recommended to select a value that is greater than or equal to 10 as the data collection frequency to reduce the impact on the system performance.

The system issues the **mmperfmon** command to activate the sensors as given in the following format:

```
/usr/lpp/mmfs/bin/mmperfmon config update NFSIO.restrict=cesNodes NFSIO.period=<<seconds>>
```

For example: /usr/lpp/mmfs/bin/mmperfmon config update NFSIO.restrict=cesNodes NFSIO.period=10

## **Activate SMB performance monitoring sensors**

The activate SMB performance monitoring sensors DMP assists to activate the inactive SMB sensors.

The following are the corresponding event details and the proposed solution:

- Event ID: smb sensors inactive
- **Problem:** The SMB performance cannot be monitored because either one or both the SMBStats and SMBGlobalStats sensors are inactive.
- **Solution:** Activate the SMB sensors.

The DMP provides the option to activate the SMB monitoring sensor and select a data collection interval that defines how frequently the sensors must collect data. It is recommended to select a value that is greater than or equal to 10 as the data collection frequency to reduce the impact on the system performance.

The system issues the **mmperfmon** command to activate the sensors as given in the following format:

```
/usr/lpp/mmfs/bin/mmperfmon config update SMBStats.restrict=cesNodes SMBStats.period=<<seconds>>
```

For example: /usr/lpp/mmfs/bin/mmperfmon config update SMBStats.restrict=cesNodes SMBStats.period=10

## **Configure NFS sensors**

The configure NFS sensor DMP assists you to configure NFS sensors.

The following are the details of the corresponding event:

- Event ID: nfs\_sensors\_not\_configured
- Problem: The configuration details of the NFS sensor is not available in the sensor configuration.
- **Solution:** The sensor configuration is stored in a temporary file that is located at: /var/lib/mmfs/gui/tmp/sensorDMP.txt. The DMP provides options to enter the following details in the sensorDMP.txt file and later add them to the configuration by using the **mmperfmon config add** command.

| Table 7. NFS | Table 7. NFS sensor configuration example |                                          |                                                                                                    |  |  |  |  |  |  |  |  |  |
|--------------|-------------------------------------------|------------------------------------------|----------------------------------------------------------------------------------------------------|--|--|--|--|--|--|--|--|--|
| Sensor       | Restrict to nodes                         | Contents of the sensorDMP.txt file       |                                                                                                    |  |  |  |  |  |  |  |  |  |
| NFSIO        | Node class -<br>cesNodes                  | 1, 5, 10, 15, 30<br>Default value is 10. | <pre>sensors={ name = "sensorName" period = period proxyCmd = "/opt/IBM/zimon/ GaneshaProxy" restrict = "cesNodes" type = "Generic" }</pre> |  |  |  |  |  |  |  |  |  |

Only users with *ProtocolAdministrator*, *SystemAdministrator*, *SecurityAdministrator*, and *Administrator* roles can use this DMP to configure NFS sensor.

After you complete the steps in the DMP, refresh the configuration by issuing the following command:

```
/usr/lpp/mmfs/bin/mmhealth node show nfs --refresh -N cesNodes
```

Issue the **mmperfmon config show** command to verify whether the NFS sensor is configured properly.

## **Configure SMB sensors**

The configure SMB sensor DMP assists you to configure SMB sensors.

The following are the details of the corresponding event:

- Event ID: smb\_sensors\_not\_configured
- **Problem:** The configuration details of the SMB sensor is not available in the sensor configuration.
- **Solution:** The sensor configuration is stored in a temporary file that is located at: /var/lib/mmfs/gui/tmp/sensorDMP.txt. The DMP provides options to enter the following details in the sensorDMP.txt file and later add them to the configuration by using the **mmperfmon config add** command.

| Table 8. SMB sensor configuration example |                          |                                          |                                                                                                    |  |  |  |  |  |  |  |
|-------------------------------------------|--------------------------|------------------------------------------|----------------------------------------------------------------------------------------------------|--|--|--|--|--|--|--|
| Sensor                                    | Restrict to nodes        | Contents of the sensorDMP.txt file       |                                                                                                    |  |  |  |  |  |  |  |
| SMBStats<br>SMBGlobalStats                | Node class -<br>cesNodes | 1, 5, 10, 15, 30<br>Default value is 10. | <pre>sensors={     name = "sensorName"     period = period     restrict = "cesNodes"     type = "Generic" }</pre> |  |  |  |  |  |  |  |

Only users with *ProtocolAdministrator*, *SystemAdministrator*, *SecurityAdministrator*, and *Administrator* roles can use this DMP to configure SMB sensor.

After you complete the steps in the DMP, refresh the configuration by issuing the following command:

```
/usr/lpp/mmfs/bin/mmhealth node show SMB --refresh -N cesNodes
```

Issue the **mmperfmon config show** command to verify whether the SMB sensor is configured properly.

## Mount file system if it must be mounted

The mount file system DMP assists you to mount the file systems that must be mounted.

The following are the details of the corresponding event:

- Event ID: unmounted fs check
- **Problem:** A file system is assumed to be mounted all time because it is configured to mount automatically but the file system is currently not mounted on all nodes.
- **Solution:** Mount the file system one the node where it is not mounted.

Only users with *ProtocolAdministrator*, *SystemAdministrator*, *SecurityAdministrator*, and *Administrator* roles can use this DMP to mount the file systems on the required nodes.

If there are more than one instance of *unmounted\_fs\_check* event for the file system, you can choose whether to mount the file system on all nodes where it is not mounted but supposed to be mounted.

The DMP issues the following command for mounting the file system on one node:

```
mmmount Filesystem -N Node
```

The DMP issues the following command for mounting the file system on several nodes if automatic mount is not included:

```
mmmount Filesystem -N all
```

The DMP issues the following command for mounting the file system on certain nodes if automatic mount is not included in those nodes:

```
mmmount Filesystem -N Nodes (comma-separated list)
```

**Note:** Nodes where the file /var/mmfs/etc/ignoreStartupMount.filesystem or /var/mmfs/etc/ignoreStartupMount exists are excluded from automatic mount of this file system.

After running the **mmmount** command, the DMP waits until the *unmounted\_fs\_check* event disappear from the event list. If the *unmounted\_fs\_check* event does not get removed from the event list after 120 seconds, a warning message is displayed.

#### Start the GUI service on the remote nodes

You can start the GUI service on the remote nodes by using this DMP.

The following are the details of the corresponding event:

- Event ID: gui\_down
- **Problem:** A GUI service is supposed to be running but it is down.
- Solution: Start the GUI service.
- Limitation: This DMP can only be used if GUI service is down on the remote nodes.

Only users with *ProtocolAdministrator*, *SystemAdministrator*, *SecurityAdministrator*, and *Administrator* roles can use this DMP to mount the file systems on the required nodes.

The DMP issues the **systemctl restart gpfsgui** command to start the GUI service on the remote node

After running the **mmmount** command, the DMP waits until the *gui\_down* event disappear from the event list. If the *gui\_down* event does not get removed from the event list after 120 seconds, a warning message is displayed.

# **Chapter 14. References**

The IBM Elastic Storage Server system displays a warning or error message when it encounters an issue that needs user attention. The message severity tags indicate the severity of the issue

## **Events**

The recorded events are stored in the local database on each node. The user can get a list of recorded events by using the mmhealth node eventlog command. Users can use the mmhealth node show or mmhealth cluster show commands to display the active events in the node and cluster respectively.

For more details, see the *mmces* and *mmhealth* commands in the *IBM Spectrum Scale: Command and Programming Reference* in <u>IBM Spectrum Scale documentation</u>. The recorded events can also be displayed through GUI.

The following sections list the RAS events that are applicable to various components of the IBM Spectrum Scale system:

## **Array events**

The following table lists the events that are created for the *Array* component.

| Table 9. Events for the Array component |                 |          |                                                |                                                                                                  |           |             |  |  |  |
|-----------------------------------------|-----------------|----------|------------------------------------------------|--------------------------------------------------------------------------------------------------|-----------|-------------|--|--|--|
| Event                                   | Event Type      | Severity | Message                                        | Description                                                                                      | Caus<br>e | User Action |  |  |  |
| gnr_array_found                         | INFO_ADD_ENTITY | INFO     | GNR declustered array {0} was found.           | A GNR declustered<br>array listed in the IBM<br>Spectrum Scale<br>configuration was<br>detected. |           | N/A         |  |  |  |
| gnr_array_needsservice                  | STATE_CHANGE    | WARNING  | GNR declustered array {0} needs service.       | The declustered array state needs service.                                                       | N/A       | N/A         |  |  |  |
| gnr_array_ok                            | STATE_CHANGE    | INFO     | GNR declustered array {0} is ok.               | The declustered array state is ok.                                                               | N/A       | N/A         |  |  |  |
| gnr_array_unknown                       | STATE_CHANGE    | WARNING  | GNR declustered array {0} is in unknown state. | The declustered array state is unknown.                                                          | N/A       | N/A         |  |  |  |

| Table 9. Events for the Arro | Table 9. Events for the Array component (continued) |          |                                         |                                                                                          |                                                                                                    |                                                                                                 |  |  |  |  |  |
|------------------------------|-----------------------------------------------------|----------|-----------------------------------------|------------------------------------------------------------------------------------------|----------------------------------------------------------------------------------------------------|-------------------------------------------------------------------------------------------------|--|--|--|--|--|
| Event                        | Event Type                                          | Severity | Message                                 | Description                                                                              | Caus<br>e                                                                                                    | User Action                                                                                     |  |  |  |  |  |
| gnr_array_vanished           | INFO_DELETE_ENTITY                                  | INFO     | GNR declustered array {0} has vanished. | A GNR declustered array listed in the IBM Spectrum Scale configuration was not detected. | A GNR declu stere d array, listed in the IBM Spect rum Scale confi gurati on as moun ted befor e, is not found . This could be a valid situat ion | Run the mmlsrecoverygroup command to verify that all the expected GNR declustered arrays exist. |  |  |  |  |  |

## **Enclosure events**

The following table lists the events that are created for the *Enclosure* component.

| Table 10. Events for the Enclosi | ure component |             |                                                     |                                                     |       |                                                                |
|----------------------------------|---------------|-------------|-----------------------------------------------------|-----------------------------------------------------|-------|----------------------------------------------------------------|
| Event                            | Event Type    | Severity    | Message                                             | Description                                         | Cause | User Action                                                    |
| adapter_bios_notavail            | STATE_CHANGE  | WARNIN<br>G | The bios level of adapter {0} is not available.     | The bios level of the adapter is not available.     | N/A   | Check the installed BIOS level using the mmlsfirmware command. |
| adapter_bios_ok                  | STATE_CHANGE  | INFO        | The BIOS level of adapter {0} is correct.           | The BIOS level of the adapter is correct.           | N/A   | N/A                                                            |
| adapter_bios_wrong               | STATE_CHANGE  | WARNIN<br>G | The bios level of adapter {0} is wrong.             | The bios level of the adapter is wrong.             | N/A   | Check the installed BIOS level using the mmlsfirmware command. |
| adapter_firmware_notavail        | STATE_CHANGE  | WARNIN<br>G | The firmware level of adapter {0} is not available. | The firmware level of the adapter is not available. | N/A   | Check the installed BIOS level using the mmlsfirmware command. |
| adapter_firmware_ok              | STATE_CHANGE  | INFO        | The firmware level of adapter {0} is correct.       | The firmware level of the adapter is correct.       | N/A   | N/A                                                            |
| adapter_firmware_wrong           | STATE_CHANGE  | WARNIN<br>G | The firmware level of adapter {0} is wrong.         | The firmware level of the adapter is wrong.         | N/A   | Check the installed BIOS level using the mmlsfirmware command. |
| current_failed                   | STATE_CHANGE  | ERROR       | currentSensor {0} failed.                           | The currentSensor state is failed.                  | N/A   | N/A                                                            |
| current_ok                       | STATE_CHANGE  | INFO        | currentSensor {0} is ok.                            | The currentSensor state is ok.                      | N/A   | N/A                                                            |
| current_warn                     | STATE_CHANGE  | WARNIN<br>G | currentSensor {0} is degraded.                      | The currentSensor state is degraded.                | N/A   | N/A                                                            |
| dcm_drawer_open                  | STATE_CHANGE  | WARNIN<br>G | DCM {0} drawer is open.                             | The DCM drawer is open.                             | N/A   | N/A                                                            |

| Table 10. Events for the Enclosure | e component (continued) |             | 1                                                     | ,                                                                                        | <b>T</b>                                                    | 1                                                                                                    |
|------------------------------------|-------------------------|-------------|-------------------------------------------------------|------------------------------------------------------------------------------------------|-------------------------------------------------------------|----------------------------------------------------------------------------------------------------|
| Event                              | Event Type              | Severity    | Message                                               | Description                                                                              | Cause                                                       | User Action                                                                                                    |
| dcm_failed                         | STATE_CHANGE            | WARNIN<br>G | DCM {0} is failed.                                    | The DCM state is failed.                                                                 | N/A                                                         | N/A                                                                                                    |
| dcm_not_available                  | STATE_CHANGE            | WARNIN<br>G | DCM {0} is not available.                             | The DCM is not installed or not responding.                                              | N/A                                                         | N/A                                                                                                    |
| dcm_ok                             | STATE_CHANGE            | INFO        | DCM {id[1]} is ok.                                    | The DCM state is ok.                                                                     | N/A                                                         | N/A                                                                                                    |
| drawer_failed                      | STATE_CHANGE            | ERROR       | drawer {0} is failed.                                 | The drawer state is failed.                                                              | N/A                                                         | N/A                                                                                                    |
| drawer_ok                          | STATE_CHANGE            | INFO        | drawer {0} is ok.                                     | The drawer state is ok.                                                                  | N/A                                                         | N/A                                                                                                    |
| drive_firmware_notavail            | STATE_CHANGE            | WARNIN<br>G | The firmware level of drive {0} is not available.     | The firmware level of the drive is not available.                                        | N/A                                                         | Check the installed firmware level using the mmlsfirmware command.                                                                                                    |
| drive_firmware_ok                  | STATE_CHANGE            | INFO        | The firmware level of drive {0} is correct.           | The firmware level of the drive is correct.                                              | N/A                                                         | N/A                                                                                                    |
| drive_firmware_wrong               | STATE_CHANGE            | WARNIN<br>G | The firmware level of drive {0} is wrong.             | The firmware level of the drive is wrong.                                                | N/A                                                         | Check the installed firmware level using the mmlsfirmware command.                                                                                                    |
| enclosure_data                     | STATE_CHANGE            | INFO        | Enclosure data found.                                 | Successfully queried the enclosure details.                                              | The mmlsenclosure all -L -Y command reports enclosure data. | N/A                                                                                                    |
| enclosure_firmware_notavail        | STATE_CHANGE            | WARNIN<br>G | The firmware level of enclosure {0} is not available. | The firmware level of the enclosure is not available.                                    | N/A                                                         | Check the installed firmware level using the mmlsfirmware command.                                                                                                    |
| enclosure_firmware_ok              | STATE_CHANGE            | INFO        | The firmware level of enclosure {0} is correct.       | The firmware level of the enclosure is correct.                                          | N/A                                                         | N/A                                                                                                    |
| enclosure_firmware_unknown         | STATE_CHANGE            | WARNIN<br>G | The firmware level of enclosure {0} is unknown.       | The SAS card is unable to read enclosure firmware.                                       | The SAS card does not report the enclosure firmware.        | Check the SAS connectivity from node to enclosure. Use the mmlsrecoverygrou prg_name - L pdisk command to verify if all the paths to pdisk are available. Check the SAS connectivity using a combination of the mmgetpdisktopology and the topsummary command. If there is an issue with the SAS HBA or SAS Cable, reboot the node to see if this resolves the issue. If not contact your IBM representative. |
| enclosure_firmware_wrong           | STATE_CHANGE            | WARNIN<br>G | The firmware level of enclosure {0} is wrong.         | The firmware level of the enclosure is wrong.                                            | N/A                                                         | Check the installed firmware level using mmlsfirmware command.                                                                                                    |
| enclosure_found                    | INFO_ADD_ENTITY         | INFO        | Enclosure {0} was found.                              | A GNR enclosure<br>listed in the IBM<br>Spectrum Scale<br>configuration was<br>detected. | N/A                                                         | N/A                                                                                                    |

| Event                  | Event Type          | Severity    | Message                                                       | Description                                                                                                    | Cause                                                                                                    | User Action                                                                                                    |
|------------------------|---------------------|-------------|---------------------------------------------------------------|----------------------------------------------------------------------------------------------------|----------------------------------------------------------------------------------------------------|----------------------------------------------------------------------------------------------------|
| enclosure_needsservice | STATE_CHANGE        | WARNIN      | Enclosure {0}                                                 | The enclosure                                                                                                    | N/A                                                                                                    | N/A                                                                                                    |
|                        |                     | G           | needs service.                                                | needs service.                                                                                                    |                                                                                                    |                                                                                                    |
| enclosure_ok           | STATE_CHANGE        | INFO        | Enclosure {0} is ok.                                          | The enclosure state is ok.                                                                                                | N/A                                                                                                    | N/A                                                                                                    |
| enclosure_unknown      | STATE_CHANGE        | WARNIN<br>G | Enclosure state {0} is unknown.                               | The enclosure state is unknown.                                                                                           | N/A                                                                                                    | N/A                                                                                                    |
| enclosure_vanished     | INFO_DELETE_ENTIT Y | INFO        | Enclosure {0} has vanished.                                   | A GNR enclosure<br>listed in the IBM<br>Spectrum Scale<br>configuration was<br>not detected.                              | A GNR enclosure, listed in the IBM Spectrum Scale configuration as mounted before, is not found. This could be a valid situation. | Run the mmlsenclosure command to verify that all expected enclosures exist.                                    |
| esm_absent             | STATE_CHANGE        | WARNIN<br>G | ESM {0} is absent.                                            | The ESM state is not installed .                                                                                          | N/A                                                                                                    | N/A                                                                                                    |
| esm_failed             | STATE_CHANGE        | WARNIN<br>G | ESM {0} is failed.                                            | The ESM state is failed.                                                                                                  | N/A                                                                                                    | N/A                                                                                                    |
| esm_ok                 | STATE_CHANGE        | INFO        | ESM {0} is ok.                                                | The ESM state is ok.                                                                                                    | N/A                                                                                                    | N/A                                                                                                    |
| expander_absent        | STATE_CHANGE        | WARNIN<br>G | expander {0} is absent.                                       | The expander is absent.                                                                                                   | N/A                                                                                                    | N/A                                                                                                    |
| expander_failed        | STATE_CHANGE        | ERROR       | expander {0} is failed.                                       | The expander state is failed.                                                                                             | N/A                                                                                                    | N/A                                                                                                    |
| expander_ok            | STATE_CHANGE        | INFO        | expander {0} is ok.                                           | The expander state is ok.                                                                                                 | N/A                                                                                                    | N/A                                                                                                    |
| fan_failed             | STATE_CHANGE        | WARNIN<br>G | Fan {0} is failed.                                            | The fan state is failed.                                                                                                  | N/A                                                                                                    | N/A                                                                                                    |
| fan_ok                 | STATE_CHANGE        | INFO        | Fan {0} is ok.                                                | The fan state is ok.                                                                                                    | N/A                                                                                                    | N/A                                                                                                    |
| fan_speed_high         | STATE_CHANGE        | WARNIN<br>G | Fan {0} speed is<br>too high                                  | The fan speed is out of the tolerance range                                                                               | N/A                                                                                                    | Check the enclosure cooling module LEDs for fan faults.                                                        |
| fan_speed_low          | STATE_CHANGE        | WARNIN<br>G | Fan {0} speed is<br>too low                                   | The fan speed is out of the tolerance range                                                                               | N/A                                                                                                    | Check the enclosure cooling module LEDs for fan faults.                                                        |
| no_enclosure_data      | STATE_CHANGE        | WARNIN<br>G | Enclosure data and<br>state information<br>cannot be queried. | Cannot query the<br>enclosure details.<br>State reporting for<br>all enclosures and<br>canisters will be<br>incorrect.    | The mmlsenclosure all -L -Y command fails to report any enclosure data.                                                           | Run the mmlsenclosure command to check for errors. Use the lsmod command to verify that the pemsmod is loaded. |
| power_high_current     | STATE_CHANGE        | WARNIN<br>G | Power supply {0} reports high current.                        | The DC power supply current is greater than the threshold.                                                                | N/A                                                                                                    | N/A                                                                                                    |
| power_high_voltage     | STATE_CHANGE        | WARNIN<br>G | Power supply {0} reports high voltage.                        | The DC power supply voltage is greater than the threshold.                                                                | N/A                                                                                                    | N/A                                                                                                    |
| power_no_power         | STATE_CHANGE        | WARNIN<br>G | Power supply {0} has no power.                                | Power supply has<br>no input AC power.<br>The power supply<br>may be turned off<br>or disconnected<br>from the AC supply. | N/A                                                                                                    | N/A                                                                                                    |
| power_supply_absent    | STATE_CHANGE        | WARNIN<br>G | Power supply {0} is missing.                                  | The power supply is missing                                                                                               | N/A                                                                                                    | N/A                                                                                                    |
| power_supply_failed    | STATE_CHANGE        | WARNIN<br>G | Power supply {0} is failed.                                   | The power supply state is failed.                                                                                         | N/A                                                                                                    | N/A                                                                                                    |

| Event                 | Event Type   | Severity    | Message                                                            | Description                                                                                                    | Cause | User Action |
|-----------------------|--------------|-------------|--------------------------------------------------------------------|----------------------------------------------------------------------------------------------------|-------|-------------|
| power_supply_off      | STATE_CHANGE | WARNIN<br>G | Power supply {0} is off.                                           | The power supply is not providing power.                                                                                                    | N/A   | N/A         |
| power_supply_ok       | STATE_CHANGE | INFO        | Power supply {0} is ok.                                            | The power supply state is ok.                                                                                                    | N/A   | N/A         |
| power_switched_off    | STATE_CHANGE | WARNIN<br>G | Power supply {0} is switched off.                                  | The requested on bit is off, indicating that the power supply has not been manually turned on or been requested to turn on by setting the requested on bit. | N/A   | N/A         |
| sideplane_failed      | STATE_CHANGE | ERROR       | sideplane {0}<br>failed.                                           | The sideplane state is failed.                                                                                                    | N/A   | N/A         |
| sideplane_ok          | STATE_CHANGE | INFO        | sideplane {0} is ok.                                               | The sideplane state is ok.                                                                                                    | N/A   | N/A         |
| temp_bus_failed       | STATE_CHANGE | WARNIN<br>G | Temperature<br>sensor {0} I2C bus<br>is failed.                    | The temperature sensor I2C bus has failed.                                                                                                    | N/A   | N/A         |
| temp_high_critical    | STATE_CHANGE | WARNIN<br>G | Temperature<br>sensor {0}<br>measured a high<br>temperature value. | The temperature has exceeded the actual high critical threshold value for at least one sensor.                                                              | N/A   | N/A         |
| temp_high_warn        | STATE_CHANGE | WARNIN<br>G | Temperature<br>sensor {0}<br>measured a high<br>temperature value. | The temperature has exceeded the actual high warning threshold value for at least one sensor.                                                               | N/A   | N/A         |
| temp_low_critical     | STATE_CHANGE | WARNIN<br>G | Temperature<br>sensor {0}<br>measured a low<br>temperature value.  | The temperature has fallen below the actual low critical threshold value for at least one sensor.                                                           | N/A   | N/A         |
| temp_low_warn         | STATE_CHANGE | WARNIN<br>G | Temperature<br>sensor {0}<br>measured a low<br>temperature value.  | The temperature has fallen below the actual low warning threshold value for at least one sensor.                                                            | N/A   | N/A         |
| temp_sensor_failed    | STATE_CHANGE | WARNIN<br>G | Temperature sensor {0} is failed.                                  | The temperature sensor state is failed.                                                                                                    | N/A   | N/A         |
| temp_sensor_ok        | STATE_CHANGE | INFO        | Temperature sensor {0} is ok.                                      | The temperature sensor state is ok.                                                                                                    | N/A   | N/A         |
| voltage_bus_failed    | STATE_CHANGE | WARNIN<br>G | Voltage sensor {0}<br>I2C bus is failed.                           | The voltage sensor I2C bus has failed.                                                                                                    | N/A   | N/A         |
| voltage_high_critical | STATE_CHANGE | WARNIN<br>G | Voltage sensor {0}<br>measured a high<br>voltage value.            | The voltage has exceeded the actual high critical threshold value for at least one sensor.                                                                  | N/A   | N/A         |
| voltage_high_warn     | STATE_CHANGE | WARNIN<br>G | Voltage sensor {0}<br>measured a high<br>voltage value.            | The voltage has exceeded the actual high warning threshold value for at least one sensor.                                                                   | N/A   | N/A         |
| voltage_low_critical  | STATE_CHANGE | WARNIN<br>G | Voltage sensor {0}<br>measured a low<br>voltage value.             | The voltage has fallen below the actual low critical threshold value for at least one sensor.                                                               | N/A   | N/A         |

| Table 10. Events for the Enclosure component (continued) |              |             |                                                        |                                                                                              |       |             |  |  |  |  |
|----------------------------------------------------------|--------------|-------------|--------------------------------------------------------|----------------------------------------------------------------------------------------------|-------|-------------|--|--|--|--|
| Event                                                    | Event Type   | Severity    | Message                                                | Description                                                                                  | Cause | User Action |  |  |  |  |
| voltage_low_warn                                         | STATE_CHANGE | WARNIN<br>G | Voltage sensor {0}<br>measured a low<br>voltage value. | The voltage has fallen below the actual low warning threshold value for at least one sensor. | N/A   | N/A         |  |  |  |  |
| voltage_sensor_failed                                    | STATE_CHANGE | WARNIN<br>G | Voltage sensor {0} is failed.                          | The voltage sensor state is failed.                                                          | N/A   | N/A         |  |  |  |  |
| voltage_sensor_ok                                        | STATE_CHANGE | INFO        | Voltage sensor {0} is ok.                              | The voltage sensor state is ok.                                                              | N/A   | N/A         |  |  |  |  |

## Virtual disk events

The following table lists the events that are created for the *Virtual disk* component.

| Table 11. Events for the virtu | ıal disk component     |          |                                     |                                                                                       |                                                                                                    |                                                                               |
|--------------------------------|------------------------|----------|-------------------------------------|---------------------------------------------------------------------------------------|----------------------------------------------------------------------------------------------------|-------------------------------------------------------------------------------|
| Event                          | Event Type             | Severity | Message                             | Description                                                                           | Cause                                                                                                    | User Action                                                                   |
| gnr_vdisk_critical             | STATE_CHANGE           | ERROR    | GNR vdisk {0} is critical degraded. | The vdisk state is critical degraded.                                                 | N/A                                                                                                    | N/A                                                                           |
| gnr_vdisk_degraded             | STATE_CHANGE           | WARNING  | GNR vdisk {0} is degraded.          | The vdisk state is degraded.                                                          | N/A                                                                                                    | N/A                                                                           |
| gnr_vdisk_found                | INFO_ADD_ENTI<br>TY    | INFO     | GNR vdisk {0} was found.            | A GNR vdisk listed in<br>the IBM Spectrum<br>Scale configuration was<br>detected.     | N/A                                                                                                    | N/A                                                                           |
| gnr_vdisk_offline              | STATE_CHANGE           | ERROR    | GNR vdisk {0} is offline.           | The vdisk state is offline.                                                           | N/A                                                                                                    | N/A                                                                           |
| gnr_vdisk_ok                   | STATE_CHANGE           | INFO     | GNR vdisk {0} is ok.                | The vdisk state is ok.                                                                | N/A                                                                                                    | N/A                                                                           |
| gnr_vdisk_unknown              | STATE_CHANGE           | WARNING  | GNR vdisk {0} is unknown.           | The vdisk state is unknown.                                                           | N/A                                                                                                    | N/A                                                                           |
| gnr_vdisk_vanished             | INFO_DELETE_E<br>NTITY | INFO     | GNR vdisk {0} has vanished.         | A GNR vdisk listed in<br>the IBM Spectrum<br>Scale configuration was<br>not detected. | A GNR vdisk, listed in the IBM Spect rum Scale configuration as moun ted befor e, is not found. This could be a valid situation. | Run the <b>mmlsvdisk</b> command to verify that all expected GNR vdisk exist. |

## **Physical disk events**

The following table lists the events that are created for the *Physical disk* component.

| Table 12. Events for the physical disk component         |         |         |                            |                              |     |     |  |  |  |
|----------------------------------------------------------|---------|---------|----------------------------|------------------------------|-----|-----|--|--|--|
| Event Type Severity Message Description Caus User Action |         |         |                            |                              |     |     |  |  |  |
| gnr_pdisk_degraded                                       | WARNING | WARNING | GNR pdisk {0} is degraded. | The pdisk state is degraded. | N/A | N/A |  |  |  |

| Event                  | Event Type                                                                                                    | Severity | Message                                                                                            | Description                                                                                         | Caus<br>e                                                                   | User Action N/A                                                    |  |
|------------------------|----------------------------------------------------------------------------------------------------|----------|----------------------------------------------------------------------------------------------------|----------------------------------------------------------------------------------------------------|-----------------------------------------------------------------------------|--------------------------------------------------------------------|--|
| gnr_pdisk_diagnosing   | INFO                                                                                                    | WARNING  | GNR pdisk {0} is diagnosing.                                                                       | The pdisk state is diagnosing.                                                                      | N/A                                                                         |                                                                    |  |
| gnr_pdisk_draining     | STATE_CHANGE                                                                                                    | ERROR    | GNR pdisk {0} is draining.                                                                         | The pdisk state is draining.                                                                        | N/A                                                                         | N/A                                                                |  |
| gnr_pdisk_disks        | STATE_CHANGE                                                                                                    | INFO     | Pdisks found on this node.                                                                         | Pdisks found                                                                                        |                                                                             | N/A                                                                |  |
| gnr_pdisk_found        | INFO_ADD_ENTITY                                                                                                    | INFO     | GNR pdisk {0} was found.  A GNR pdisk listed in the IBM Spectrum Scale configuration was detected. |                                                                                                    | N/A                                                                         | N/A                                                                |  |
| gnr_pdisk_maintenance  | maintenance.  maintenance because the state is either suspended, serviceDrain, pathMaintenance or deleting. This might be caused by some administration commands like mmdeldisk. |          | The mmls pdis k com mand displa ys main tena nce user condition for the disk.                      | Complete the maintenance action. Contact IBM support if you are not sure how to solve this problem. |                                                                             |                                                                    |  |
| gnr_pdisk_missing      | STATE_CHANGE                                                                                                    | WARNING  | GNR pdisk {0} is missing.                                                                          | The pdisk state is missing.                                                                         | N/A                                                                         | N/A                                                                |  |
| gnr_pdisk_needanalysis | STATE_CHANGE                                                                                                    | ERROR    | GNR pdisk {0} needs analysis.                                                                      | The GNR pdisk has a problem that has to be analyzed and solved by an expert.                        | The mmls pdis k com mand displa ys atte ntio n user condition for the disk. | Contact IBM support if you are not sure how to solve this problem. |  |
| gnr_pdisk_nodisks      | STATE_CHANGE                                                                                                    | INFO     | No pdisks found on this node.                                                                      | No pdisks found, but<br>some pdisks are<br>expected on recovery<br>group nodes.                     | The mmvd isk pdis k list com mand retur ned no pdisk s.                     | Run the mmvdisk pdisk list command to verify if this is correct.   |  |
| gnr_pdisk_ok           | STATE_CHANGE                                                                                                    | INFO     | GNR pdisk {0} is ok.                                                                               | The pdisk state is ok.                                                                              | N/A                                                                         | N/A                                                                |  |
| gnr_pdisk_replaceable  | STATE_CHANGE                                                                                                    | ERROR    | GNR pdisk {0} is replaceable.                                                                      | The pdisk state is replaceable.                                                                     | N/A                                                                         | N/A                                                                |  |

| Event Type Severity Message Description Caus User Action |                    |         |                                                     |                                                                                                    |                                                                                                    |                                                                                                    |  |
|----------------------------------------------------------|--------------------|---------|-----------------------------------------------------|----------------------------------------------------------------------------------------------------|----------------------------------------------------------------------------------------------------|----------------------------------------------------------------------------------------------------|--|
| Lvent                                                    | Event Type         | Seventy | Message                                             | Description                                                                                                    | e                                                                                                    | Oser Action                                                                                                    |  |
| gnr_pdisk_sedlocked                                      | STATE_CHANGE       | ERROR   | GNR pdisk {0} is locked (Self-encrypting drive).    | A self-encrypting drive<br>which has encryption<br>enabled is locked.<br>GNR does not have<br>access to any data on<br>the drive.                                | The mmls pdis k com mand show s that the pdisk state conta ins sedL ocke d.                                                          | The drive must be unlocked to be used by GNR.                                                                                                    |  |
| gnr_pdisk_unknown                                        | STATE_CHANGE       | WARNING | GNR pdisks are in unknown state.                    | The pdisk state is unknown.                                                                                                    | N/A                                                                                                    | N/A                                                                                                    |  |
| gnr_pdisk_vanished                                       | INFO_DELETE_ENTITY | INFO    | GNR pdisk {0} has vanished.                         | A GNR pdisk listed in<br>the IBM Spectrum<br>Scale configuration<br>was not detected.                                                                            | A GNR pdisk, listed in the IBM Spect rum Scale confi gurati on as moun ted befor e, is not found . This could be a valid situat ion. | Run the mmlspdisk command to verify that all expected GNR pdisk exist.                                                                                     |  |
| gnr_pdisk_vwce                                           | STATE_CHANGE       | ERROR   | GNR pdisk {0} has volatile write cache enabled.     | Volatile write cache is<br>enabled on the drive.<br>Already committed<br>writes could be lost in<br>case of power loss.<br>GNR will read-only<br>from this disk. | The mmls pdis k com mand show s that the pdisk state conta ins VWCE                                                                  | Check why the volatile write cache is enabled (e.g. new drive added with wrong default, wrong UDEV rules) and fix the modes using the sg_wr_modes command. |  |
| ssd_endurance_ok                                         | STATE_CHANGE       | INFO    | The ssdEndurancePerc entage of GNR pdisk {0} is ok. | The ssdEndurancePerc entage value is ok.                                                                                                    | N/A                                                                                                    | N/A                                                                                                    |  |

| Table 12. Events for the physical disk component (continued) |              |          |                                                                     |                                               |                                                                            |                                                                                                    |  |
|--------------------------------------------------------------|--------------|----------|---------------------------------------------------------------------|-----------------------------------------------|----------------------------------------------------------------------------|----------------------------------------------------------------------------------------------------|--|
| Event                                                        | Event Type   | Severity | Message                                                             | Description                                   | Caus<br>e                                                                  | User Action                                                                                                    |  |
| ssd_endurance_warn                                           | STATE_CHANGE | WARNING  | The ssdEndurancePerc entage of GNR pdisk {0} is on a warning value. | The ssdEndurancePerc entage value is warning. | The ssdE ndur ance Perc enta ge value of the pdisk is betw een 95 and 100. | SSDs have a finite lifetime based on the number of drive writes per day. The ssd-endurance-percentage values actually reported will be a number between 0 and 255. This value indicates the percentage of life that is used by the drive. The value 0 indicates that full life remains, and 100 indicates that the drive is at or past its end of life. The drive must be replaced when the value exceeds 100", "state":"DEGRADED" }. |  |

## **Recovery group events**

The following table lists the events that are created for the *Recovery group* component.

| Table 13. Events for the Recovery group component |                    |          |                                      |                                                                                               |                                                                                                    |                                                                                         |
|---------------------------------------------------|--------------------|----------|--------------------------------------|-----------------------------------------------------------------------------------------------|----------------------------------------------------------------------------------------------------|-----------------------------------------------------------------------------------------|
| Event                                             | Event Type         | Severity | Message                              | Description                                                                                   | Caus<br>e                                                                                                    | User Action                                                                             |
| gnr_rg_failed                                     | STATE_CHANGE       | ERROR    | GNR recoverygroup {0} is not active. | The recovery group is not active.                                                             | N/A                                                                                                    | N/A                                                                                     |
| gnr_rg_found                                      | INFO_ADD_ENTITY    | INFO     | GNR recovery group {0} was found.    | A GNR recovery group<br>listed in the IBM<br>Spectrum Scale<br>configuration was<br>detected. | N/A                                                                                                    | N/A                                                                                     |
| gnr_rg_ok                                         | STATE_CHANGE       | INFO     | GNR recoverygroup {0} is ok.         | The recovery group is ok.                                                                     | N/A                                                                                                    | N/A                                                                                     |
| gnr_rg_vanished                                   | INFO_DELETE_ENTITY | INFO     | GNR recovery group {0} has vanished. | A GNR recovery group listed in the IBM Spectrum Scale configuration was not detected.         | A GNR recov ery group , listed in the IBM Spect rum Scale confi gurati on as moun ted befor e, is not found . This could be a valid situat ion. | Run the mmlsrecoverygroup command to verify that all expected GNR recovery group exist. |

## **Server events**

The following table lists the events that are created for the Server component.

## **Server events**

| Table 14. Server events                    |              |              |                                                             |                                                           |                           |             |  |
|--------------------------------------------|--------------|--------------|-------------------------------------------------------------|-----------------------------------------------------------|---------------------------|-------------|--|
| Event                                      | Event Type   | Severi<br>ty | Message                                                     | Description                                               | Cause                     | User Action |  |
| cpu_peci_ok                                | STATE_CHANGE | INFO         | PECI state of CPU {0} is ok.                                | The GUI<br>checks the<br>hardware<br>state using<br>xCAT. | The hardware part is ok.  | None.       |  |
| cpu_peci_failed                            | STATE_CHANGE | ERRO<br>R    | PECI state of CPU {0} failed.                               | The GUI<br>checks the<br>hardware<br>state using<br>xCAT. | The hardware part failed. | None.       |  |
| cpu_qpi_link_ok                            | STATE_CHANGE | INFO         | QPI Link of CPU {0} is ok.                                  | The GUI<br>checks the<br>hardware<br>state using<br>xCAT. | The hardware part is ok.  | None.       |  |
| cpu_qpi_link_failed                        | STATE_CHANGE | ERRO<br>R    | QPI Link of CPU {0} is failed.                              | The GUI<br>checks the<br>hardware<br>state using<br>xCAT. | The hardware part failed. | None.       |  |
| cpu_temperature_ok                         | STATE_CHANGE | ERRO<br>R    | QPI Link of CPU {0} is failed.                              | The GUI<br>checks the<br>hardware<br>state using<br>xCAT. | The hardware part is ok.  | None.       |  |
| cpu_temperature_ok                         | STATE_CHANGE | INFO         | CPU {0}<br>temperature is<br>normal ({1}).                  | The GUI<br>checks the<br>hardware<br>state using<br>xCAT. | The hardware part is ok.  | None.       |  |
| cpu_temperature_failed                     | STATE_CHANGE |              |                                                             | The GUI<br>checks the<br>hardware<br>state using<br>xCAT. | The hardware part failed. | None.       |  |
| server_power_supply_ temp_ok               | STATE_CHANGE | INFO         | Temperature of Power Supply {0} is ok. ({1})                | The GUI<br>checks the<br>hardware<br>state using<br>xCAT. | The hardware part is ok.  | None.       |  |
| server_power_supply_ temp_failed           | STATE_CHANGE | ERRO<br>R    | Temperature of<br>Power Supply<br>{0} is too high.<br>({1}) | The GUI<br>checks the<br>hardware<br>state using<br>xCAT. | The hardware part failed. | None.       |  |
| server_power_supply_oc_line_ 12V_ok        | STATE_CHANGE | INFO         | OC Line 12V of<br>Power Supply<br>{0} is ok.                | The GUI<br>checks the<br>hardware<br>state using<br>xCAT. | The hardware part is ok.  | None.       |  |
| server_power_supply_oc_line_<br>12V_failed | STATE_CHANGE | ERRO<br>R    | OC Line 12V of<br>Power Supply<br>{0} failed.               | The GUI checks the hardware state using xCAT.             | The hardware part failed. | None.       |  |
| server_power_supply_ov_line_ 12V_ok        | STATE_CHANGE | INFO         | OV Line 12V of<br>Power Supply<br>{0} is ok.                | The GUI checks the hardware state using xCAT.             | The hardware part is ok.  | None.       |  |

| Event                                       | Event Type   | Severi    | Message                                             | Description                                               | Cause                     | User Action |
|---------------------------------------------|--------------|-----------|-----------------------------------------------------|-----------------------------------------------------------|---------------------------|-------------|
| Event                                       | Event Type   | ty        | Message                                             | Description                                               | Cause                     | Oser Action |
| server_power_supply_ov_line_<br>12V_failed  | STATE_CHANGE | ERRO<br>R | OV Line 12V of<br>Power Supply<br>{0} failed.       | The GUI<br>checks the<br>hardware<br>state using<br>xCAT. | The hardware part failed. | None.       |
| server_power_supply_uv_line_ 12V_ok         | STATE_CHANGE | INFO      | UV Line 12V of<br>Power Supply<br>{0} is ok.        | The GUI<br>checks the<br>hardware<br>state using<br>xCAT. | The hardware part is ok.  | None.       |
| server_power_supply_uv_line_<br>12V_failed  | STATE_CHANGE | ERRO<br>R | UV Line 12V of<br>Power Supply<br>{0} failed.       | The GUI<br>checks the<br>hardware<br>state using<br>xCAT. | The hardware part failed. | None.       |
| server_power_supply_aux_line_<br>12V_ok     | STATE_CHANGE | INFO      | AUX Line 12V of<br>Power Supply<br>{0} is ok.       | The GUI<br>checks the<br>hardware<br>state using<br>xCAT. | The hardware part is ok.  | None.       |
| server_power_supply_aux_line_<br>12V_failed | STATE_CHANGE | ERRO<br>R | AUX Line 12V of<br>Power Supply<br>{0} failed.      | The GUI<br>checks the<br>hardware<br>state using<br>xCAT. | The hardware part failed. | None.       |
| server_power_supply_ fan_ok                 | STATE_CHANGE | INFO      | Fan of Power<br>Supply {0} is ok.                   | The GUI<br>checks the<br>hardware<br>state using<br>xCAT. | The hardware part is ok.  | None.       |
| server_power_supply_ fan_failed             | STATE_CHANGE | ERRO<br>R | Fan of Power<br>Supply {0}<br>failed.               | The GUI<br>checks the<br>hardware<br>state using<br>xCAT. | The hardware part failed. | None.       |
| server_power_supply_ voltage_ok             | STATE_CHANGE | INFO      | Voltage of<br>Power Supply<br>{0} is ok.            | The GUI<br>checks the<br>hardware<br>state using<br>xCAT. | The hardware part is ok.  | None.       |
| server_power_supply_ voltage_failed         | STATE_CHANGE | ERRO<br>R | Voltage of<br>Power Supply<br>{0} is not ok.        | The GUI<br>checks the<br>hardware<br>state using<br>xCAT. | The hardware part failed. | None.       |
| server_power_ supply_ok                     | STATE_CHANGE | INFO      | Power Supply {0} is ok.                             | The GUI<br>checks the<br>hardware<br>state using<br>xCAT. | The hardware part is ok.  | None.       |
| server_power_ supply_failed                 | STATE_CHANGE | ERRO<br>R | Power Supply {0} failed.                            | The GUI<br>checks the<br>hardware<br>state using<br>xCAT. | The hardware part failed. | None.       |
| pci_riser_temp_ok                           | STATE_CHANGE | INFO      | The temperature of PCI Riser {0} is ok. ({1})       | The GUI<br>checks the<br>hardware<br>state using<br>xCAT. | The hardware part is ok.  | None.       |
| pci_riser_temp_failed                       | STATE_CHANGE | ERRO<br>R | The temperature of PCI Riser {0} is too high. ({1}) | The GUI<br>checks the<br>hardware<br>state using<br>xCAT. | The hardware part failed. | None.       |

| Table 14. Server events (continue | ed)          |              |                                                   |                                                           |                           |             |
|-----------------------------------|--------------|--------------|---------------------------------------------------|-----------------------------------------------------------|---------------------------|-------------|
| Event                             | Event Type   | Severi<br>ty | Message                                           | Description                                               | Cause                     | User Action |
| server_fan_ok                     | STATE_CHANGE | INFO         | Fan {0} is ok.<br>({1})                           | The GUI checks the hardware state using xCAT.             | The hardware part is ok.  | None.       |
| server_fan_failed                 | STATE_CHANGE | ERRO<br>R    | Fan {0} failed.<br>({1})                          | The GUI<br>checks the<br>hardware<br>state using<br>xCAT. | The hardware part failed. | None.       |
| dimm_ok                           | STATE_CHANGE | INFO         | DIMM {0} is ok.                                   | The GUI<br>checks the<br>hardware<br>state using<br>xCAT. | The hardware part is ok.  | None.       |
| dimm_failed                       | STATE_CHANGE | ERRO<br>R    | DIMM {0} failed.                                  | The GUI<br>checks the<br>hardware<br>state using<br>xCAT. | The hardware part failed. | None.       |
| pci_ok                            | STATE_CHANGE | INFO         | PCI {0} is ok.                                    | The GUI<br>checks the<br>hardware<br>state using<br>xCAT. | The hardware part is ok.  | None.       |
| pci_failed                        | STATE_CHANGE | ERRO<br>R    | PCI {0} failed.                                   | The GUI<br>checks the<br>hardware<br>state using<br>xCAT. | The hardware part failed. | None.       |
| fan_zone_ok                       | STATE_CHANGE | INFO         | Fan Zone {0} is ok.                               | The GUI<br>checks the<br>hardware<br>state using<br>xCAT. | The hardware part is ok.  | None.       |
| fan_zone_failed                   | STATE_CHANGE | ERRO<br>R    | Fan Zone {0} failed.                              | The GUI checks the hardware state using xCAT.             | The hardware part failed. | None.       |
| drive_ok                          | STATE_CHANGE | INFO         | Drive {0} is ok.                                  | The GUI checks the hardware state using xCAT.             | The hardware part is ok.  | None.       |
| drive_failed                      | STATE_CHANGE | ERRO<br>R    | Drive {0} failed.                                 | The GUI<br>checks the<br>hardware<br>state using<br>xCAT. | The hardware part failed. | None.       |
| dasd_backplane_ok                 | STATE_CHANGE | INFO         | DASD<br>Backplane {0} is<br>ok.                   | The GUI checks the hardware state using xCAT.             | The hardware part is ok.  | None.       |
| dasd_backplane_failed             | STATE_CHANGE | ERRO<br>R    | DASD<br>Backplane {0}<br>failed.                  | The GUI<br>checks the<br>hardware<br>state using<br>xCAT. | The hardware part failed. | None.       |
| server_cpu_ok                     | STATE_CHANGE | INFO         | All CPUs of<br>server {0} are<br>fully available. | The GUI checks the hardware state using xCAT.             | The hardware part is ok.  | None.       |

| Event                       | Event Type   | Severi          | Message                                                                         | Description                                               | Cause                     | User Action |
|-----------------------------|--------------|-----------------|---------------------------------------------------------------------------------|-----------------------------------------------------------|---------------------------|-------------|
| server_cpu_failed           | STATE_CHANGE | ty<br>ERRO<br>R | At least one CPU<br>of server {0}<br>failed.                                    | The GUI<br>checks the<br>hardware<br>state using<br>xCAT. | The hardware part failed. | None.       |
| server_dimm_ok              | STATE_CHANGE | INFO            | All DIMMs of<br>server {0} are<br>fully available.                              | The GUI<br>checks the<br>hardware<br>state using<br>xCAT. | The hardware part is ok.  | None.       |
| server_dimm_failed          | STATE_CHANGE | ERRO<br>R       | At least one<br>DIMM of server<br>{0} failed.                                   | The GUI<br>checks the<br>hardware<br>state using<br>xCAT. | The hardware part failed. | None.       |
| server_pci_ok               | STATE_CHANGE | INFO            | All PCIs of<br>server {0} are<br>fully available.                               | The GUI<br>checks the<br>hardware<br>state using<br>xCAT. | The hardware part is ok.  | None.       |
| server_pci_failed           | STATE_CHANGE | ERRO<br>R       | At least one PCI<br>of server {0}<br>failed.                                    | The GUI<br>checks the<br>hardware<br>state using<br>xCAT. | The hardware part failed. | None.       |
| server_ps_conf_ok           | STATE_CHANGE | INFO            | All Power<br>Supply<br>Configurations<br>of server {0} are<br>ok.               | The GUI<br>checks the<br>hardware<br>state using<br>xCAT. | The hardware part is ok.  | None.       |
| server_ps_conf_failed       | STATE_CHANGE | ERRO<br>R       | At least one<br>Power Supply<br>Configuration of<br>server {0} is not<br>ok.    | The GUI<br>checks the<br>hardware<br>state using<br>xCAT. | The hardware part failed. | None.       |
| server_ps_heavyload _ok     | STATE_CHANGE | INFO            | No Power<br>Supplies of<br>server {0} are<br>under heavy<br>load.               | The GUI<br>checks the<br>hardware<br>state using<br>xCAT. | The hardware part is ok.  | None.       |
| server_ps_heavyload _failed | STATE_CHANGE | ERRO<br>R       | At least one<br>Power Supply of<br>server {0} is<br>under heavy<br>load.        | The GUI<br>checks the<br>hardware<br>state using<br>xCAT. | The hardware part failed. | None.       |
| server_ps_resource _ok      | STATE_CHANGE | INFO            | Power Supply<br>resources of<br>server {0} are<br>ok.                           | The GUI<br>checks the<br>hardware<br>state using<br>xCAT. | The hardware part is ok.  | None.       |
| server_ps_resource _failed  | STATE_CHANGE | ERRO<br>R       | At least one<br>Power Supply of<br>server {0} has<br>insufficient<br>resources. | The GUI<br>checks the<br>hardware<br>state using<br>xCAT. | The hardware part failed. | None.       |
| server_ps_unit_ok           | STATE_CHANGE | INFO            | All Power<br>Supply units of<br>server {0} are<br>fully available.              | The GUI<br>checks the<br>hardware<br>state using<br>xCAT. | The hardware part is ok.  | None.       |
| server_ps_unit_failed       | STATE_CHANGE | ERRO<br>R       | At least one<br>Power Supply<br>unit of server {0}<br>failed.                   | The GUI<br>checks the<br>hardware<br>state using<br>xCAT. | The hardware part failed. | None.       |

| Table 14. Server events (continued) |              |              |                                                                                    |                                                           |                                |             |
|-------------------------------------|--------------|--------------|------------------------------------------------------------------------------------|-----------------------------------------------------------|--------------------------------|-------------|
| Event                               | Event Type   | Severi<br>ty | Message                                                                            | Description                                               | Cause                          | User Action |
| server_ps_ambient_ok                | STATE_CHANGE | INFO         | Power Supply<br>ambient of<br>server {0} is ok.                                    | The GUI<br>checks the<br>hardware<br>state using<br>xCAT. | he hardware part is ok.        | None.       |
| server_ps_ambient _failed           | STATE_CHANGE | ERRO<br>R    | At least one<br>Power Supply<br>ambient of<br>server {0} is not<br>okay.           | The GUI<br>checks the<br>hardware<br>state using<br>xCAT. | The hardware part failed.      | None.       |
| server_boot_status_ok               | STATE_CHANGE | INFO         | The boot status of server {0} is normal.                                           | The GUI<br>checks the<br>hardware<br>state using<br>xCAT. | The hardware part is ok.       | None.       |
| server_boot_status_failed           | STATE_CHANGE | ERRO<br>R    | System Boot failed on server {0}.                                                  | The GUI<br>checks the<br>hardware<br>state using<br>xCAT. | The hardware part failed.      | None.       |
| server_planar_ok                    | STATE_CHANGE | INFO         | Planar state of<br>server {0} is<br>healthy, the<br>voltage is<br>normal ({1}).    | The GUI<br>checks the<br>hardware<br>state using<br>xCAT. | The hardware part is ok.       | None.       |
| server_planar_failed                | STATE_CHANGE | ERRO<br>R    | Planar state of server {0} is unhealthy, the voltage is too low or too high ({1}). | The GUI<br>checks the<br>hardware<br>state using<br>xCAT. | The hardware part failed.      | None.       |
| server_sys_board_ok                 | STATE_CHANGE | INFO         | The system board of server {0} is healthy.                                         | The GUI<br>checks the<br>hardware<br>state using<br>xCAT. | The hardware part is ok.       | None.       |
| server_sys_board _failed            | STATE_CHANGE | ERRO<br>R    | The system board of server {0} failed.                                             | The GUI<br>checks the<br>hardware<br>state using<br>xCAT. | The hardware part failed.      | None.       |
| server_system_event_log_ok          | STATE_CHANGE | INFO         | The system event log of server {0} operates normally.                              | The GUI<br>checks the<br>hardware<br>state using<br>xCAT. | The hardware part is ok.       | None.       |
| server_system_event _log_full       | STATE_CHANGE | ERRO<br>R    | The system event log of server {0} is full.                                        | The GUI<br>checks the<br>hardware<br>state using<br>xCAT. | The hardware part failed.      | None.       |
| server_ok                           | STATE_CHANGE | INFO         | The server {0} is healthy.                                                         | The GUI<br>checks the<br>hardware<br>state using<br>xCAT. | The hardware part is ok.       | None.       |
| server_failed                       | STATE_CHANGE | ERRO<br>R    | The server {0} failed.                                                             | The GUI<br>checks the<br>hardware<br>state using<br>xCAT. | The hardware part failed.      | None.       |
| hmc_event                           | STATE_CHANGE | INFO         | HMC Event: {1}                                                                     | The GUI collects events raised by the HMC.                | An event from the HMC arrived. | None.       |

# **Canister events**

The following table lists the events that are created for the *Canister* component.

| Event                             | Event Type       | Severity | Message                                                                                    | Description                                                                 | Cause                                                                                                    | User Action                                                                                                    |
|-----------------------------------|------------------|----------|--------------------------------------------------------------------------------------------|-----------------------------------------------------------------------------|----------------------------------------------------------------------------------------------------|----------------------------------------------------------------------------------------------------|
| bootdrive_installed               | STATE_CHANG<br>E | INFO     | The bootdrive attached to port {0} is available.                                           | The bootdrive is available.                                                 | The tsplatformstat -a command returns the bootdrives as expected.                                                        | N/A                                                                                                    |
| bootdrive_mirror_degrade<br>d     | STATE_CHANG<br>E | WARNING  | The bootdrive's mirroring is degraded.                                                     | The bootdrive's mirroring is degraded.                                      | The tsplatformstat -a command returns a DEGRADED value for at least one partition.                                       | N/A                                                                                                    |
| bootdrive_mirror_failed           | STATE_CHANG<br>E | ERROR    | The bootdrive's mirroring is failed.                                                       | The bootdrive's mirroring is failed.                                        | The tsplatformstat - a command returns a FAILED value for at least one partition.                                        | N/A                                                                                                    |
| bootdrive_mirror_ok               | STATE_CHANG<br>E | INFO     | The bootdrive's mirroring is OK.                                                           | The bootdrive's mirroring is OK.                                            | The tsplatformstat -a command returns optimal for all partitions.                                                        | N/A                                                                                                    |
| bootdrive_mirror<br>_unconfigured | STATE_CHANG<br>E | WARNING  | The bootdrive's mirroring is unconfigured.                                                 | The bootdrive's mirroring is unconfigured.                                  | The tsplatformstat -a command returns unconfigured for mirroring.                                                        | N/A                                                                                                    |
| bootdrive_missing                 | STATE_CHANG<br>E | ERROR    | The bootdrive on port {0} is missing or dead.                                              | One bootdrive is<br>missing or dead.<br>Redundancy is not<br>given anymore. | The tsplatformstat - a command returns only one instead of two bootdrives. Two drives are expected to ensure redundancy. | Inspect that the drive is<br>correctly installed on the<br>referenced port. Else<br>insert or replace the drive |
| bootdrive_smart_failed            | STATE_CHANG<br>E | ERROR    | The smart<br>assessment of<br>bootdrive {0}<br>attached to port {1}<br>does not return OK. | The bootdrive's smart assessment does not return OK.                        | The tsplatformstat -a command does not return a PASSED value in the selfAssessment field for the bootdrive.              | Verify the smart status of<br>the bootdrive using<br>tsplatformstat<br>command or smartctl.                     |
| bootdrive_smart_ok                | STATE_CHANG<br>E | INFO     | The smart<br>assessment of<br>bootdrive {0}<br>attached to port {1}<br>returns OK.         | The bootdrive's smart assessment returns OK.                                | The tsplatformstat - a command returns a PASSED in the selfAssessment field for the bootdrive.                           | N/A                                                                                                    |
| can_fan_failed                    | STATE_CHANG<br>E | WARNING  | Fan {0} is failed.                                                                         | The fan state is failed.                                                    | The mmlsenclosure command reports the fan as failed.                                                                     | Check the fan status by using the mmlsenclosure command. Replace the fan module in the canister.                |
| can_fan_ok                        | STATE_CHANG<br>E | INFO     | Fan {0} is OK.                                                                             | The fan state is OK.                                                        | The mmlsenclosure command reports the fan as working.                                                                    | N/A                                                                                                    |
| can_temp_bus_failed               | STATE_CHANG<br>E | WARNING  | Temperature sensor {0} I2C bus is failed.                                                  | The temperature sensor I2C bus failed.                                      | The mmlsenclosure command reports the temperature sensor with a failure.                                                 | Check the temperature status by using the mmlsenclosure command.                                                |

| Event                  | Event Type       | Severity | Message                                                   | Description                                                                                                    | Cause                                                                                                    | User Action                                                                                                    |
|------------------------|------------------|----------|-----------------------------------------------------------|----------------------------------------------------------------------------------------------------|----------------------------------------------------------------------------------------------------|----------------------------------------------------------------------------------------------------|
| can_temp_high_critical | STATE_CHANG<br>E | WARNING  | Temperature sensor {0} measured a high temperature value. | The temperature exceeded the actual high critical threshold value for at least one sensor.                                                              | The mmlsenclosure command reports the temperature sensor with a failure.                                             | Check the temperature status by using the mmlsenclosure command.                                                                                                    |
| can_temp_high_warn     | STATE_CHANG<br>E | WARNING  | Temperature sensor {0} measured a high temperature value. | The temperature exceeded the actual high warning threshold value for at least one sensor.                                                               | The mmlsenclosure command reports the temperature sensor with a failure.                                             | Check the temperature status by using the mmlsenclosure command.                                                                                                    |
| can_temp_low_critical  | STATE_CHANG<br>E | WARNING  | Temperature sensor {0} measured a low temperature value.  | The temperature has fallen below the actual low critical threshold value for at least one sensor.                                                       | The mmlsenclosure command reports the temperature sensor with a failure.                                             | Check the temperature status by using the mmlsenclosure command.                                                                                                    |
| can_temp_low_warn      | STATE_CHANG<br>E | WARNING  | Temperature sensor {0} measured a low temperature value.  | The temperature has fallen below the actual low warning threshold value for at least one sensor.                                                        | The mmlsenclosure command reports the temperature sensor with a failure.                                             | Check the temperature status by using the mmlsenclosure command.                                                                                                    |
| can_temp_sensor_failed | STATE_CHANG<br>E | WARNING  | Temperature sensor {0} is failed.                         | The temperature sensor state is failed.                                                                                                    | The mmlsenclosure command reports the temperature sensor with a failure.                                             | Check the temperature status by using the mmlsenclosure command. Replace the canister.                                                                              |
| can_temp_sensor_ok     | STATE_CHANG<br>E | INFO     | Temperature sensor {0} is OK.                             | The temperature sensor state is OK.                                                                                                    | N/A                                                                                                    | N/A                                                                                                    |
| canister_failed        | STATE_CHANG<br>E | ERROR    | Canister {0} is failed.                                   | The canister is reporting a failed hardware state. This might be caused by a failure of an underlying component. For example, the fan.                  | The mmlsenclosure command reports the canister as failed.                                                            | Check for detailed error events of canister components by using th mmhealth command. Inspect the output of mmlsenclosure all L command for the referenced canister. |
| canister_ok            | STATE_CHANG<br>E | INFO     | Canister {0} is OK.                                       | The canister state is OK.                                                                                                    | The mmlsenclosure command reports the canister as failed.                                                            | N/A                                                                                                    |
| cpu_inspection_failed  | STATE_CHANG<br>E | ERROR    | The inspection of<br>the CPU slots found<br>a mismatch    | Number of populated<br>CPU slots, number of<br>enabled CPUs,<br>number of CPU<br>cores, number of<br>CPU threads or CPU<br>speed is not as<br>expected. | The /opt/ibm/gss<br>/tools/bin/<br>ess3kplt command<br>returned an<br>InspectionPasse<br>d unequal to<br>True value. | Check for specific event related to CPUs by using the mmhealth comman Inspect the output of thess3kplt command fo details.                                          |
| cpu_inspection_passed  | STATE_CHANG<br>E | INFO     | The CPUs of the canister are OK.                          | The CPU speed and<br>number of populated<br>CPU slots is as<br>expected.                                                                                | The /opt/ibm/gss<br>/tools/bin/<br>ess3kplt command<br>returned an<br>InspectionPasse<br>d equal to True<br>value.   | N/A                                                                                                    |
| cpu_speed_ok           | STATE_CHANG<br>E | INFO     | The CPU speed is OK.                                      | The speed of all<br>CPUs is as expected.                                                                                                    | The /opt/ibm/gss<br>/tools/bin/<br>ess3kplt command<br>returned no speed<br>errors.                                  | N/A                                                                                                    |
| cpu_speed_wrong        | STATE_CHANG<br>E | ERROR    | One or more CPUs<br>have an<br>unsupported speed.         | The speed of one or<br>more CPUs is not as<br>expected. This<br>configuration is not<br>supported.                                                      | The /opt/ibm/gss<br>/tools/bin/<br>ess3kplt command<br>returned one or more<br>speed errors.                         | Inspect the output of th ess3kp1t command to see which CPUs have ar unsupported speed.                                                                              |

| Table 15. Events for the Can | ister component (co | ontinued) |                                                                           |                                                                                                    |                                                                                                    |                                                                                                    |
|------------------------------|---------------------|-----------|---------------------------------------------------------------------------|----------------------------------------------------------------------------------------------------|----------------------------------------------------------------------------------------------------|----------------------------------------------------------------------------------------------------|
| Event                        | Event Type          | Severity  | Message                                                                   | Description                                                                                            | Cause                                                                                                    | User Action                                                                                                    |
| dimm_inspection_failed       | STATE_CHANG<br>E    | ERROR     | The inspection of<br>the memory dimm<br>slots found a failure.            | The capacity, speed, or number of populated dimm slots is not as expected.                             | The /opt/ibm/gss<br>/tools/bin/<br>ess3kplt command<br>returned an<br>InspectionPasse<br>d unequal to<br>True value. | Check for specific events related to dimms by using the mmhealth command. Inspect the output of the ess3kplt command for details.                                                    |
| dimm_inspection_passed       | STATE_CHANG<br>E    | INFO      | The memory dimms of the canister is OK.                                   | The capacity, speed, and number of populated dimm slots is as expected.                                | The /opt/ibm/gss<br>/tools/bin/<br>ess3kplt command<br>returned an<br>InspectionPasse<br>d equal to True<br>value.   | N/A                                                                                                    |
| dimm_size_ok                 | STATE_CHANG<br>E    | INFO      | All installed memory<br>dimms have the<br>expected capacity.              | The capacity of all populated memory dimm slots is as expected.                                        | The /opt/ibm/gss /tools/bin/<br>ess3kplt command returned no capacity errors.                                        | N/A                                                                                                    |
| dimm_size_wrong              | STATE_CHANG<br>E    | ERROR     | One or more<br>memory dimm<br>modules have an<br>unsupported<br>capacity. | The capacity of one or more memory dimm slots is not as expected. This configuration is not supported. | The /opt/ibm/gss<br>/tools/bin/<br>ess3kplt command<br>returned some<br>capacity errors.                             | Inspect the output of the ess3kplt command to see which memory dimm slots have an unsupported capacity and replace those dimm modules.                                               |
| dimm_speed_ok                | STATE_CHANG<br>E    | INFO      | All installed memory<br>dimms have the<br>expected speed.                 | The speed of all populated memory dimm slots is as expected.                                           | The /opt/ibm/gss<br>/tools/bin/<br>ess3kplt command<br>returned no speed<br>errors.                                  | N/A                                                                                                    |
| dimm_speed_wrong             | STATE_CHANG<br>E    | ERROR     | One or more<br>memory dimm<br>modules have an<br>unsupported speed.       | The speed of one or more memory dimm slots is not as expected. This configuration is not supported.    | The /opt/ibm/gss<br>/tools/bin/<br>ess3kplt command<br>returned some speed<br>errors.                                | Inspect the output of the ess3kplt command to see which memory dimm slots have an unsupported speed and replace those dimm modules.                                                  |
| pair_canister_missing        | STATE_CHANG<br>E    | WARNING   | Pair canister {0} is missing or dead.                                     | Could not get the<br>state of the pair<br>canister. It might be<br>missing or dead.                    | The mmlsenclosure command reports only one canister instead of two.                                                  | Check for detailed error events of the referenced canister node by using the mmhealth command.  Inspect the output of the mmlsenclosure all - L command for the referenced canister. |
| pair_canister_visible        | STATE_CHANG<br>E    | INFO      | Pair canister {0} is visible.                                             | Successfully get the state of the pair canister.                                                       | The mmlsenclosure command reports both canisters.                                                                    | N/A                                                                                                    |

# **Messages**

This topic contains explanations for IBM Spectrum Scale RAID and ESS GUI messages.

For information about IBM Spectrum Scale messages, see the *IBM Spectrum Scale: Problem Determination Guide*.

# **Message severity tags**

IBM Spectrum Scale and ESS GUI messages include message severity tags.

A severity tag is a one-character alphabetic code ( $\bf A$  through  $\bf Z$ ).

For IBM Spectrum Scale messages, the severity tag is optionally followed by a colon (:) and a number, and surrounded by an opening and closing bracket ([]). For example:

### [E] or [E:nnn]

If more than one substring within a message matches this pattern (for example, [A] or [A:nnn]), the severity tag is the first such matching string.

When the severity tag includes a numeric code (*nnn*), this is an error code associated with the message. If this were the only problem encountered by the command, the command return code would be *nnn*.

If a message does not have a severity tag, the message does not conform to this specification. You can determine the message severity by examining the text or any supplemental information provided in the message catalog, or by contacting the IBM Support Center.

Each message severity tag has an assigned priority.

For IBM Spectrum Scale messages, this priority can be used to filter the messages that are sent to the error log on Linux. Filtering is controlled with the mmchconfig attribute systemLogLevel. The default for systemLogLevel is error, which means that IBM Spectrum Scale will send all error [E], critical [X], and alert [A] messages to the error log. The values allowed for systemLogLevel are: alert, critical, error, warning, notice, configuration, informational, detail, or debug. Additionally, the value none can be specified so no messages are sent to the error log.

For IBM Spectrum Scale messages, alert [A] messages have the highest priority and debug [B] messages have the lowest priority. If the systemLogLevel default of error is changed, only messages with the specified severity and all those with a higher priority are sent to the error log.

The following table lists the IBM Spectrum Scale message severity tags in order of priority:

| Table 16. IBM | Table 16. IBM Spectrum Scale message severity tags ordered by priority |                                                                                                    |  |  |  |
|---------------|------------------------------------------------------------------------|----------------------------------------------------------------------------------------------------|--|--|--|
| Severity tag  | Type of message<br>(systemLogLeve<br>1 attribute)                      | Meaning                                                                                                    |  |  |  |
| А             | alert                                                                  | Indicates a problem where action must be taken immediately. Notify the appropriate person to correct the problem.                                                                                                    |  |  |  |
| Х             | critical                                                               | Indicates a critical condition that should be corrected immediately. The system discovered an internal inconsistency of some kind. Command execution might be halted or the system might attempt to continue despite the inconsistency. Report these errors to IBM.                                                                                                    |  |  |  |
| E             | error                                                                  | Indicates an error condition. Command execution might or might not continue, but this error was likely caused by a persistent condition and will remain until corrected by some other program or administrative action. For example, a command operating on a single file or other GPFS object might terminate upon encountering any condition of severity <b>E</b> . As another example, a command operating on a list of files, finding that one of the files has permission bits set that disallow the operation, might continue to operate on all other files within the specified list of files. |  |  |  |
| W             | warning                                                                | Indicates a problem, but command execution continues. The problem can be a transient inconsistency. It can be that the command has skipped some operations on some objects, or is reporting an irregularity that could be of interest. For example, if a multipass command operating on many files discovers during its second pass that a file that was present during the first pass is no longer present, the file might have been removed by another command or program.                                                                                                    |  |  |  |

| Table 16. IBM Spectrum Scale message severity tags ordered by priority (continued) |                                                   |                                                                                                    |  |  |
|------------------------------------------------------------------------------------|---------------------------------------------------|----------------------------------------------------------------------------------------------------|--|--|
| Severity tag                                                                       | Type of message<br>(systemLogLeve<br>1 attribute) | Meaning                                                                                                    |  |  |
| N                                                                                  | notice                                            | Indicates a normal but significant condition. These events are unusual, but are not error conditions, and could be summarized in an email to developers or administrators for spotting potential problems. No immediate action is required. |  |  |
| С                                                                                  | configuration                                     | Indicates a configuration change; such as, creating a file system or removing a node from the cluster.                                                                                                    |  |  |
| I                                                                                  | informational                                     | Indicates normal operation. This message by itself indicates that nothing is wrong; no action is required.                                                                                                    |  |  |
| D                                                                                  | detail                                            | Indicates verbose operational messages; no is action required.                                                                                                    |  |  |
| В                                                                                  | debug                                             | Indicates debug-level messages that are useful to application developers for debugging purposes. This information is not useful during operations.                                                                                          |  |  |

For ESS GUI messages, error messages (**(E)**) have the highest priority and informational messages (**I**) have the lowest priority.

The following table lists the ESS GUI message severity tags in order of priority:

| Table 17. ESS | Table 17. ESS GUI message severity tags ordered by priority |                                                                                                    |  |  |  |
|---------------|-------------------------------------------------------------|----------------------------------------------------------------------------------------------------|--|--|--|
| Severity tag  | Type of message                                             | Meaning                                                                                                    |  |  |  |
| Е             | Error                                                       | Indicates a critical condition that should be corrected immediately. The system discovered an internal inconsistency of some kind. Command execution might be halted or the system might attempt to continue despite the inconsistency. Report these errors to IBM.                                                                                                    |  |  |  |
| W             | warning                                                     | Indicates a problem, but command execution continues. The problem can be a transient inconsistency. It can be that the command has skipped some operations on some objects, or is reporting an irregularity that could be of interest. For example, if a multipass command operating on many files discovers during its second pass that a file that was present during the first pass is no longer present, the file might have been removed by another command or program. |  |  |  |
| I             | informational                                               | Indicates normal operation. This message by itself indicates that nothing is wrong; no action is required.                                                                                                    |  |  |  |

# **IBM Spectrum Scale RAID messages**

This section lists the IBM Spectrum Scale RAID messages.

For information about the severity designations of these messages, see "Message severity tags" on page 103.

6027-1850 [E]

NSD-RAID services are not configured on node nodeName. Check the nsdRAIDTracks and nsdRAIDBufferPoolSizePct configuration attributes.

A IBM Spectrum Scale RAID command is being executed, but NSD-RAID services are not initialized either because the specified attributes have not been set or had invalid values.

# **User response:**

Correct the attributes and restart the GPFS daemon.

**Explanation:** 

#### 6027-1851 [A]

Cannot configure NSD-RAID services. The nsdRAIDBufferPoolSizePct of the pagepool must result in at least 128MiB of space.

#### **Explanation:**

The GPFS daemon is starting and cannot initialize the NSD-RAID services because of the memory consideration specified.

#### **User response:**

Correct the nsdRAIDBufferPoolSizePct attribute and restart the GPFS daemon.

# 6027-1852 [A]

Cannot configure NSD-RAID services. nsdRAIDTracks is too large, the maximum on this node is value.

# **Explanation:**

The GPFS daemon is starting and cannot initialize the NSD-RAID services because the nsdRAIDTracks attribute is too large.

# **User response:**

Correct the nsdRAIDTracks attribute and restart the GPFS daemon.

# 6027-1853 [E]

Recovery group recovery Group Name does not exist or is not active.

### **Explanation:**

A command was issued to a RAID recovery group that does not exist, or is not in the active state.

# **User response:**

Retry the command with a valid RAID recovery group name or wait for the recovery group to become active.

#### 6027-1854 [E]

Cannot find declustered array arrayName in recovery group recoveryGroupName.

# **Explanation:**

The specified declustered array name was not found in the RAID recovery group.

# **User response:**

Specify a valid declustered array name within the RAID recovery group.

# 6027-1855 [E]

Cannot find pdisk *pdiskName* in recovery group recoveryGroupName.

#### **Explanation:**

The specified pdisk was not found.

# User response:

Retry the command with a valid pdisk name.

# 6027-1856 [E] Vdisk vdiskName not found.

# **Explanation:**

The specified vdisk was not found.

# **User response:**

Retry the command with a valid vdisk name.

## 6027-1857 [E]

A recovery group must contain between *number* and *number* pdisks.

#### **Explanation:**

The number of pdisks specified is not valid.

#### **User response:**

Correct the input and retry the command.

# 6027-1858 [E]

Cannot create declustered array arrayName; there can be at most number declustered arrays in a recovery group.

#### **Explanation:**

The number of declustered arrays allowed in a recovery group has been exceeded.

# User response:

Reduce the number of declustered arrays in the input file and retry the command.

# 6027-1859 [E]

Sector size of pdisk *pdiskName* is invalid.

### **Explanation:**

All pdisks in a recovery group must have the same physical sector size.

# User response:

Correct the input file to use a different disk and retry the command.

# 6027-1860 [E]

Pdisk pdiskName must have a capacity of at least number bytes.

# **Explanation:**

The pdisk must be at least as large as the indicated minimum size in order to be added to this declustered array.

#### **User response:**

Correct the input file and retry the command.

### 6027-1861 [W]

Size of pdisk pdiskName is too large for declustered array arrayName. Only number of number bytes of that capacity will be used.

#### **Explanation:**

For optimal utilization of space, pdisks added to this declustered array should be no larger than the indicated maximum size. Only the indicated portion of the total capacity of the pdisk will be available for use.

#### **User response:**

Consider creating a new declustered array consisting of all larger pdisks.

#### 6027-1862 [E]

Cannot add pdisk pdiskName to declustered array arrayName; there can be at most number pdisks in a declustered array.

# **Explanation:**

The maximum number of pdisks that can be added to a declustered array was exceeded.

#### **User response:**

None.

#### 6027-1863 [E]

Pdisk sizes within a declustered array cannot vary by more than *number*.

# **Explanation:**

The disk sizes within each declustered array must be nearly the same.

# **User response:**

Create separate declustered arrays for each disk size.

#### 6027-1864 [E]

[E] At least one declustered array must contain *number* + vdisk configuration data spares or more pdisks and be eligible to hold vdisk configuration data.

# **Explanation:**

When creating a new RAID recovery group, at least one of the declustered arrays in the recovery group must contain at least 2T+1 pdisks, where T is the maximum number of disk failures that can be tolerated within a declustered array. This is necessary in order to store the on-disk vdisk configuration data safely. This declustered array cannot have canHoldVCD set to no.

#### **User response:**

Supply at least the indicated number of pdisks in at least one declustered array of the recovery group, or do not specify canHoldVCD=no for that declustered array.

# 6027-1866 [E]

Disk descriptor for diskName refers to an existing NSD.

#### **Explanation:**

A disk being added to a recovery group appears to already be in-use as an NSD disk.

#### **User response:**

Carefully check the disks given to tscrrecgroup, tsaddpdisk or tschcarrier. If you are certain the disk is not actually in-use, override the check by specifying the -v no option.

#### 6027-1867 [E]

Disk descriptor for *diskName* refers to an existing pdisk.

# **Explanation:**

A disk being added to a recovery group appears to already be in-use as a pdisk.

#### **User response:**

Carefully check the disks given to tscrrecgroup, tsaddpdisk or tschcarrier. If you are certain the disk is not actually in-use, override the check by specifying the -v no option.

# 6027-1869 [E]

Error updating the recovery group descriptor.

# **Explanation:**

Error occurred updating the RAID recovery group descriptor.

#### **User response:**

Retry the command.

# 6027-1870 [E]

Recovery group name *name* is already in use.

# **Explanation:**

The recovery group name already exists.

# User response:

Choose a new recovery group name using the characters a-z, A-Z, 0-9, and underscore, at most 63 characters in length.

# 6027-1871 [E]

There is only enough free space to allocate *number* spare(s) in declustered array *arrayName*.

# **Explanation:**

Too many spares were specified.

# **User response:**

Retry the command with a valid number of spares.

# 6027-1872 [E]

Recovery group still contains vdisks.

#### **Explanation:**

RAID recovery groups that still contain vdisks cannot be deleted.

# **User response:**

Delete any vdisks remaining in this RAID recovery group using the tsdelvdisk command before retrying this command.

# 6027-1873 [E]

Pdisk creation failed for pdisk pdiskName: err=errorNum.

# **Explanation:**

Pdisk creation failed because of the specified error.

#### **User response:**

None.

# 6027-1874 [E]

Error adding pdisk to a recovery group.

# **Explanation:**

tsaddpdisk failed to add new pdisks to a recovery group.

# User response:

Check the list of pdisks in the -d or -F parameter of tsaddpdisk.

# 6027-1875 [E]

Cannot delete the only declustered array.

# **Explanation:**

Cannot delete the only remaining declustered array from a recovery group.

# **User response:**

Instead, delete the entire recovery group.

# 6027-1876 [E]

Cannot remove declustered array arrayName because it is the only remaining declustered array with at least number pdisks eligible to hold vdisk configuration data.

# **Explanation:**

The command failed to remove a declustered array because no other declustered array in the recovery group has sufficient pdisks to store the on-disk recovery group descriptor at the required fault tolerance level.

# **User response:**

Add pdisks to another declustered array in this recovery group before removing this one.

# 6027-1877 [E]

Cannot remove declustered array arrayName because the array still contains vdisks.

# **Explanation:**

Declustered arrays that still contain vdisks cannot be deleted.

#### **User response:**

Delete any vdisks remaining in this declustered array using the tsdelvdisk command before retrying this command.

### 6027-1878 [E]

Cannot remove pdisk pdiskName because it is the last remaining pdisk in declustered array arrayName. Remove the declustered array instead.

#### **Explanation:**

The tsdelpdisk command can be used either to delete individual pdisks from a declustered array, or to delete a full declustered array from a recovery group. You cannot, however, delete a declustered array by deleting all of its pdisks -- at least one must remain.

#### **User response:**

Delete the declustered array instead of removing all of its pdisks.

# 6027-1879 [E]

Cannot remove pdisk pdiskName because arrayName is the only remaining declustered array with at least number pdisks.

# **Explanation:**

The command failed to remove a pdisk from a declustered array because no other declustered array in the recovery group has sufficient pdisks to store the on-disk recovery group descriptor at the required fault tolerance level.

# **User response:**

Add pdisks to another declustered array in this recovery group before removing pdisks from this one.

# 6027-1880 [E]

Cannot remove pdisk pdiskName because the number of pdisks in declustered array arrayName would fall below the code width of one or more of its vdisks.

# **Explanation:**

The number of pdisks in a declustered array must be at least the maximum code width of any vdisk in the declustered array.

# User response:

Either add pdisks or remove vdisks from the declustered array.

# 6027-1881 [E]

Cannot remove pdisk pdiskName because of insufficient free space in declustered array arrayName.

# **Explanation:**

The tsdelpdisk command could not delete a pdisk because there was not enough free space in the declustered array.

# **User response:**

Either add pdisks or remove vdisks from the declustered array.

# 6027-1882 [E]

Cannot remove pdisk pdiskName; unable to drain the data from the pdisk.

# **Explanation:**

Pdisk deletion failed because the system could not find enough free space on other pdisks to drain all of the data from the disk.

#### **User response:**

Either add pdisks or remove vdisks from the declustered array.

# 6027-1883 [E]

Pdisk *pdiskName* deletion failed: process interrupted.

#### **Explanation:**

Pdisk deletion failed because the deletion process was interrupted. This is most likely because of the recovery group failing over to a different server.

# User response:

Retry the command.

# 6027-1884 [E] Missing or invalid vdisk name.

# **Explanation:**

No vdisk name was given on the tscrvdisk command.

#### **User response:**

Specify a vdisk name using the characters a-z, A-Z, 0-9, and underscore of at most 63 characters in length.

# 6027-1885 [E] Vdisk block size must be a power of 2.

# **Explanation:**

The -B or --blockSize parameter of tscrvdisk must be a power of 2.

# **User response:**

Reissue the tscrvdisk command with a correct value for block size.

# 6027-1886 [E] Vdisk block size cannot exceed maxBlockSize (number).

# **Explanation:**

The virtual block size of a vdisk cannot be larger than the value of the maxblocksize configuration attribute of the IBM Spectrum Scale mmchconfig command.

#### **User response:**

Use a smaller vdisk virtual block size, or increase the value of maxBlockSize using mmchconfig maxblocksize=newSize.

# 6027-1887 [E] Vdisk block size must be between number and number for the specified code.

#### **Explanation:**

An invalid vdisk block size was specified. The message lists the allowable range of block sizes.

# **User response:**

Use a vdisk virtual block size within the range shown, or use a different vdisk RAID code.

# 6027-1888 [E] Recovery group already contains number vdisks.

#### **Explanation:**

The RAID recovery group already contains the maximum number of vdisks.

# **User response:**

Create vdisks in another RAID recovery group, or delete one or more of the vdisks in the current RAID recovery group before retrying the tscrvdisk command.

# 6027-1889 [E] Vdisk name *vdiskName* is already in use.

# **Explanation:**

The vdisk name given on the tscrvdisk command already exists.

# User response:

Choose a new vdisk name less than 64 characters using the characters a-z, A-Z, 0-9, and underscore.

# 6027-1890 [E] A recovery group may only contain one log home vdisk.

# **Explanation:**

A log vdisk already exists in the recovery group.

# **User response:**

None.

# 6027-1891 [E] Cannot create vdisk before the log home vdisk is created.

#### **Explanation:**

The log vdisk must be the first vdisk created in a recovery group.

# User response:

Retry the command after creating the log home vdisk.

# 6027-1892 [E] Log vdisks must use replication.

# **Explanation:**

The log vdisk must use a RAID code that uses replication.

# **User response:**

Retry the command with a valid RAID code.

# 6027-1893 [E] The declustered array must contain at least as many nonspare pdisks as the width of the code.

#### **Explanation:**

The RAID code specified requires a minimum number of disks larger than the size of the declustered array that was given.

#### User response:

Place the vdisk in a wider declustered array or use a narrower code.

# 6027-1894 [E] There is not enough space in the declustered array to create additional vdisks.

# **Explanation:**

There is insufficient space in the declustered array to create even a minimum size vdisk with the given RAID code.

#### **User response:**

Add additional pdisks to the declustered array, reduce the number of spares or use a different RAID code.

# 6027-1895 [E] Unable to create vdisk vdiskName because there are too many failed pdisks in declustered array declusteredArrayName.

# **Explanation:**

Cannot create the specified vdisk, because there are too many failed pdisks in the array.

# **User response:**

Replace failed pdisks in the declustered array and allow time for rebalance operations to more evenly distribute the space.

# 6027-1896 [E] Insufficient memory for vdisk metadata.

#### **Explanation:**

There was not enough pinned memory for IBM Spectrum Scale to hold all of the metadata necessary to describe a vdisk.

# **User response:**

Increase the size of the GPFS page pool.

# 6027-1897 [E] Error formatting vdisk.

# **Explanation:**

An error occurred formatting the vdisk.

# **User response:**

None.

# 6027-1898 [E] The log home vdisk cannot be destroyed if there are other vdisks.

### **Explanation:**

The log home vdisk of a recovery group cannot be destroyed if vdisks other than the log tip vdisk still exist within the recovery group.

#### **User response:**

Remove the user vdisks and then retry the command.

#### 6027-1899 [E] Vdisk vdiskName is still in use.

#### **Explanation:**

The vdisk named on the tsdelvdisk command is being used as an NSD disk.

# **User response:**

Remove the vdisk with the mmdelnsd command before attempting to delete it.

# 6027-3000 [E] No disk enclosures were found on the target node.

# **Explanation:**

IBM Spectrum Scale is unable to communicate with any disk enclosures on the node serving the specified pdisks. This might be because there are no disk enclosures attached to the node, or it might indicate a problem in communicating with the disk enclosures. While the problem persists, disk maintenance with the mmchcarrier command is not available.

# **User response:**

Check disk enclosure connections and run the command again. Use mmaddpdisk --replace as an alternative method of replacing failed disks.

# 6027-3001 [E] Location of pdisk pdiskName of recovery group recovery GroupName is not known.

# **Explanation:**

IBM Spectrum Scale is unable to find the location of the given pdisk.

# **User response:**

Check the disk enclosure hardware.

# 6027-3002 [E] Disk location code locationCode is not known.

### **Explanation:**

A disk location code specified on the command line was not found.

#### **User response:**

Check the disk location code.

# 6027-3003 [E] Disk location code *locationCode* was specified more than once.

#### **Explanation:**

The same disk location code was specified more than once in the tschcarrier command.

#### **User response:**

Check the command usage and run again.

# 6027-3004 [E] Disk location codes locationCode and locationCode are not in the same disk carrier.

#### **Explanation:**

The tschcarrier command cannot be used to operate on more than one disk carrier at a time.

# **User response:**

Check the command usage and rerun.

# 6027-3005 [W] Pdisk in location locationCode is controlled by recovery group recoveryGroupName.

# **Explanation:**

The tschcarrier command detected that a pdisk in the indicated location is controlled by a different recovery group than the one specified.

#### **User response:**

Check the disk location code and recovery group name.

# 6027-3006 [W] Pdisk in location locationCode is controlled by recovery group id idNumber.

#### **Explanation:**

The tschcarrier command detected that a pdisk in the indicated location is controlled by a different recovery group than the one specified.

#### **User response:**

Check the disk location code and recovery group name.

# 6027-3007 [E] Carrier contains pdisks from more than one recovery group.

#### **Explanation:**

The tschcarrier command detected that a disk carrier contains pdisks controlled by more than one recovery group.

#### **User response:**

Use the tschpdisk command to bring the pdisks in each of the other recovery groups offline and then rerun the command using the --force-RG flag.

# 6027-3008 [E] Incorrect recovery group given for location.

# **Explanation:**

The mmchcarrier command detected that the specified recovery group name given does not match that of the pdisk in the specified location.

#### **User response:**

Check the disk location code and recovery group name. If you are sure that the disks in the carrier are not being used by other recovery groups, it is possible to override the check using the --force-RG flag. Use this flag with caution as it can cause disk errors and potential data loss in other recovery groups.

# 6027-3009 [E]

Pdisk pdiskName of recovery group recoveryGroupName is not currently scheduled for replacement.

#### **Explanation:**

A pdisk specified in a tschcarrier or tsaddpdisk command is not currently scheduled for replacement.

# **User response:**

Make sure the correct disk location code or pdisk name was given. For the mmchcarrier command, the --force-release option can be used to override the check.

# 6027-3010 [E] Command interrupted.

#### **Explanation:**

The mmchcarrier command was interrupted by a conflicting operation, for example the mmchpdisk - resume command on the same pdisk.

# **User response:**

Run the mmchcarrier command again.

# 6027-3011 [W] Disk location *locationCode* failed to power off.

# **Explanation:**

The mmchcarrier command detected an error when trying to power off a disk.

# **User response:**

Check the disk enclosure hardware. If the disk carrier has a lock and does not unlock, try running the command again or use the manual carrier release.

# 6027-3012 [E] Cannot find a pdisk in location locationCode.

## **Explanation:**

The tschcarrier command cannot find a pdisk to replace in the given location.

# **User response:**

Check the disk location code.

# 6027-3013 [W] Disk location *locationCode* failed to power on.

# **Explanation:**

The mmchcarrier command detected an error when trying to power on a disk.

#### **User response:**

Make sure the disk is firmly seated and run the command again.

# 6027-3014 [E]

Pdisk pdiskName of recovery group recoveryGroupName was expected to be replaced with a new disk; instead, it was moved from location locationCode to location locationCode.

# **Explanation:**

The mmchcarrier command expected a pdisk to be removed and replaced with a new disk. But instead of being replaced, the old pdisk was moved into a different location.

#### **User response:**

Repeat the disk replacement procedure.

# 6027-3015 [E]

Pdisk pdiskName of recovery group recoveryGroupName in location locationCode cannot be used as a replacement for pdisk pdiskName of recovery group recoveryGroupName.

#### **Explanation:**

The tschcarrier command expected a pdisk to be removed and replaced with a new disk. But instead of finding a new disk, the mmchcarrier command found that another pdisk was moved to the replacement location.

#### **User response:**

Repeat the disk replacement procedure, making sure to replace the failed pdisk with a new disk.

# 6027-3016 [E]

Replacement disk in location locationCode has an incorrect type fruCode; expected type code is fruCode.

# **Explanation:**

The replacement disk has a different field replaceable unit type code than that of the original disk.

# **User response:**

Replace the pdisk with a disk of the same part number. If you are certain the new disk is a valid substitute, override this check by running the command again with the --force-fru option.

# 6027-3017 [E] Error formatting replacement disk diskName.

#### **Explanation:**

An error occurred when trying to format a replacement pdisk.

# **User response:**

Check the replacement disk.

#### 6027-3018 [E]

A replacement for pdisk pdiskName of recovery group recoveryGroupName was not found in location locationCode.

#### **Explanation:**

The tschcarrier command expected a pdisk to be removed and replaced with a new disk, but no replacement disk was found.

#### **User response:**

Make sure a replacement disk was inserted into the correct slot.

# 6027-3019 [E]

Pdisk pdiskName of recovery group recoveryGroupName in location locationCode was not replaced.

#### **Explanation:**

The tschcarrier command expected a pdisk to be removed and replaced with a new disk, but the original pdisk was still found in the replacement location.

### **User response:**

Repeat the disk replacement, making sure to replace the pdisk with a new disk.

#### 6027-3020 [E]

Invalid state change, stateChangeName, for pdisk pdiskName.

# **Explanation:**

The tschpdisk command received an state change request that is not permitted.

# **User response:**

Correct the input and reissue the command.

# 6027-3021 [E]

Unable to change identify state to identifyState for pdisk pdiskName: err=errorNum.

# **Explanation:**

The tschpdisk command failed on an identify request.

### **User response:**

Check the disk enclosure hardware.

# 6027-3022 [E] Unable to create vdisk layout.

# **Explanation:**

The tscrvdisk command could not create the necessary layout for the specified vdisk.

# **User response:**

Change the vdisk arguments and retry the command.

# 6027-3023 [E] Error initializing vdisk.

#### **Explanation:**

The tscrvdisk command could not initialize the vdisk.

# **User response:**

Retry the command.

# 6027-3024 [E] Error retrieving recovery group recoveryGroupName event log.

# **Explanation:**

Because of an error, the

tslsrecoverygroupevents command was unable to retrieve the full event log.

# User response:

None.

# 6027-3025 [E] Device deviceName does not exist or is not active on this node.

# **Explanation:**

The specified device was not found on this node.

#### User response:

None.

# 6027-3026 [E] Recovery group recovery Group Name does not have an active log home vdisk.

### **Explanation:**

The indicated recovery group does not have an active log vdisk. This may be because the log home vdisk has not yet been created, because a previously existing log home vdisk has been deleted, or because the server is in the process of recovery.

# **User response:**

Create a log home vdisk if none exists. Retry the command.

# 6027-3027 [E] Cannot configure NSD-RAID services on this node.

#### **Explanation:**

NSD-RAID services are not supported on this operating system or node hardware.

# User response:

Configure a supported node type as the NSD RAID server and restart the GPFS daemon.

#### 6027-3028 [E]

There is not enough space in declustered array declusteredArrayName for the requested vdisk size. The maximum possible size for this vdisk is size.

# **Explanation:**

There is not enough space in the declustered array for the requested vdisk size.

#### **User response:**

Create a smaller vdisk, remove existing vdisks or add additional pdisks to the declustered array.

# 6027-3029 [E]

There must be at least number non-spare pdisks in declustered array declusteredArrayName to avoid falling below the code width of vdisk vdiskName.

# **Explanation:**

A change of spares operation failed because the resulting number of non-spare pdisks would fall below the code width of the indicated vdisk.

# **User response:**

Add additional pdisks to the declustered array.

# 6027-3030 [E]

There must be at least number non-spare pdisks in declustered array declusteredArrayName for configuration data replicas.

### **Explanation:**

A delete pdisk or change of spares operation failed because the resulting number of non-spare pdisks would fall below the number required to hold configuration data for the declustered array.

#### **User response:**

Add additional pdisks to the declustered array. If replacing a pdisk, use mmchcarrier or mmaddpdisk --replace.

# 6027-3031 [E]

There is not enough available configuration data space in declustered array declusteredArrayName to complete this operation.

### **Explanation:**

Creating a vdisk, deleting a pdisk, or changing the number of spares failed because there is not enough available space in the declustered array for configuration data.

#### **User response:**

Replace any failed pdisks in the declustered array and allow time for rebalance operations to more evenly distribute the available space. Add pdisks to the declustered array.

# 6027-3032 [E]

Temporarily unable to create vdisk vdiskName because more time is required to rebalance the available space in declustered array declusteredArrayName.

# **Explanation:**

Cannot create the specified vdisk until rebuild and rebalance processes are able to more evenly distribute the available space.

#### **User response:**

Replace any failed pdisks in the recovery group, allow time for rebuild and rebalance processes to more evenly distribute the spare space within the array, and retry the command.

#### 6027-3034 [E]

The input pdisk name (pdiskName) did not match the pdisk name found on disk (pdiskName).

# **Explanation:**

Cannot add the specified pdisk, because the input *pdiskName* did not match the *pdiskName* that was written on the disk.

# **User response:**

Verify the input file and retry the command.

# 6027-3035 [A]

Cannot configure NSD-RAID services. maxblocksize must be at least *value*.

### **Explanation:**

The GPFS daemon is starting and cannot initialize the NSD-RAID services because the maxblocksize attribute is too small.

# **User response:**

Correct the maxblocksize attribute and restart the GPFS daemon.

# 6027-3036 [E]

Partition size must be a power of 2.

# **Explanation:**

The partitionSize parameter of some declustered array was invalid.

# User response:

Correct the partitionSize parameter and reissue the command.

# 6027-3037 [E]

Partition size must be between number and number.

# **Explanation:**

The partitionSize parameter of some declustered array was invalid.

#### **User response:**

Correct the partitionSize parameter to a power of 2 within the specified range and reissue the command.

# 6027-3038 [E] AU log too small; must be at least number bytes.

#### **Explanation:**

The auLogSize parameter of a new declustered array was invalid.

# **User response:**

Increase the auLogSize parameter and reissue the command.

# 6027-3039 [E]

A vdisk with disk usage vdiskLogTip must be the first vdisk created in a recovery group.

# **Explanation:**

The --logTip disk usage was specified for a vdisk other than the first one created in a recovery group.

# **User response:**

Retry the command with a different disk usage.

# 6027-3040 [E]

Declustered array configuration data does not fit.

# **Explanation:**

There is not enough space in the pdisks of a new declustered array to hold the AU log area using the current partition size.

# **User response:**

Increase the partitionSize parameter or decrease the auLogSize parameter and reissue the command.

# 6027-3041 [E]

Declustered array attributes cannot be changed.

# **Explanation:**

The partitionSize, auLogSize, and canHoldVCD attributes of a declustered array cannot be changed after the the declustered array has been created. They may only be set by a command that creates the declustered array.

# **User response:**

Remove the partitionSize, auLogSize, and canHoldVCD attributes from the input file of the mmaddpdisk command and reissue the command.

#### 6027-3042 [E]

The log tip vdisk cannot be destroyed if there are other vdisks.

#### **Explanation:**

In recovery groups with versions prior to 3.5.0.11, the log tip vdisk cannot be destroyed if other vdisks still exist within the recovery group.

# **User response:**

Remove the user vdisks or upgrade the version of the recovery group with mmchrecoverygroup -- version, then retry the command to remove the log tip vdisk.

# 6027-3043 [E]

Log vdisks cannot have multiple use specifications.

# **Explanation:**

A vdisk can have usage vdiskLog, vdiskLogTip, or vdiskLogReserved, but not more than one.

# **User response:**

Retry the command with only one of the --log, --logTip, or --logReserved attributes.

#### 6027-3044 [E]

Unable to determine resource requirements for all the recovery groups served by node *value*: to override this check reissue the command with the -v no flag.

#### **Explanation:**

A recovery group or vdisk is being created, but IBM Spectrum Scale can not determine if there are enough non-stealable buffer resources to allow the node to successfully serve all the recovery groups at the same time once the new object is created.

# **User response:**

You can override this check by reissuing the command with the -v flag.

# 6027-3045 [W]

Buffer request exceeds the nonstealable buffer limit. Check the configuration attributes of the recovery group servers: pagepool, nsdRAIDBufferPoolSizePct, nsdRAIDNonStealableBufPct.

# **Explanation:**

The limit of non-stealable buffers has been exceeded. This is probably because the system is not configured correctly.

#### **User response**

Check the settings of the pagepool, nsdRAIDBufferPoolSizePct, and nsdRAIDNonStealableBufPct attributes and make sure the server has enough real memory to support the configured values.

Use the mmchconfig command to correct the configuration.

#### 6027-3046 [E]

The nonStealable buffer limit may be too low on server serverName or the pagepool is too small. Check the configuration attributes of the recovery group servers: pagepool, nsdRAIDBufferPoolSizePct, nsdRAIDNonStealableBufPct.

### **Explanation:**

The limit of non-stealable buffers is too low on the specified recovery group server. This is probably because the system is not configured correctly.

# **User response**

Check the settings of the pagepool, nsdRAIDBufferPoolSizePct, and nsdRAIDNonStealableBufPct attributes and make sure the server has sufficient real memory to support the configured values. The specified configuration variables should be the same for the recovery group

Use the mmchconfig command to correct the configuration.

6027-3047 [E] Location of pdisk pdiskName is not

#### **Explanation:**

IBM Spectrum Scale is unable to find the location of the given pdisk.

#### **User response:**

Check the disk enclosure hardware.

6027-3048 [E] Pdisk *pdiskName* is not currently scheduled for replacement.

# **Explanation:**

A pdisk specified in a tschcarrier or tsaddpdisk command is not currently scheduled for replacement.

#### **User response:**

Make sure the correct disk location code or pdisk name was given. For the tschcarrier command, the --force-release option can be used to override the check.

6027-3049 [E] The minimum size for vdisk vdiskName is number.

# **Explanation:**

The vdisk size was too small.

#### **User response:**

Increase the size of the vdisk and retry the command.

6027-3050 [E] There are already number suspended pdisks in declustered array arrayName. You must resume pdisks in the array before suspending more.

#### **Explanation:**

The number of suspended pdisks in the declustered array has reached the maximum limit. Allowing more pdisks to be suspended in the array would put data availability at risk.

# **User response:**

Resume one more suspended pdisks in the array by using the mmchcarrier or mmchpdisk commands then retry the command.

6027-3051 [E] Checksum granularity must be number or number.

# **Explanation:**

The only allowable values for the checksumGranularity attribute of a data vdisk are 8K and 32K.

# **User response:**

Change the checksumGranularity attribute of the vdisk, then retry the command.

6027-3052 [E] Checksum granularity cannot be specified for log vdisks.

#### **Explanation:**

The checksumGranularity attribute cannot be applied to a log vdisk.

#### **User response:**

Remove the checksumGranularity attribute of the log vdisk, then retry the command.

6027-3053 [E] Vdisk block size must be between number and number for the specified code when checksum granularity number is used.

#### **Explanation:**

An invalid vdisk block size was specified. The message lists the allowable range of block sizes.

# **User response:**

Use a vdisk virtual block size within the range shown, or use a different vdisk RAID code, or use a different checksum granularity.

6027-3054 [W] Disk in location *locationCode* failed to come online.

# **Explanation:**

The mmchcarrier command detected an error when trying to bring a disk back online.

#### **User response:**

Make sure the disk is firmly seated and run the command again. Check the operating system error log.

6027-3055 [E] The fault tolerance of the code cannot be greater than the fault tolerance of the internal configuration data.

#### **Explanation:**

The RAID code specified for a new vdisk is more faulttolerant than the configuration data that will describe the vdisk.

# User response:

Use a code with a smaller fault tolerance.

6027-3056 [E] Long and short term event log size and fast write log percentage are only applicable to log home vdisk.

# **Explanation:**

The longTermEventLogSize, shortTermEventLogSize, and fastWriteLogPct options are only applicable to log home vdisk.

# **User response:**

Remove any of these options and retry vdisk creation.

# 6027-3057 [E] Disk enclosur

Disk enclosure is no longer reporting information on location *locationCode*.

## **Explanation:**

The disk enclosure reported an error when IBM Spectrum Scale tried to obtain updated status on the disk location.

# **User response:**

Try running the command again. Make sure that the disk enclosure firmware is current. Check for improperly-seated connectors within the disk enclosure.

# 6027-3058 [A] GSS license failure - IBM Spectrum Scale RAID ser

Spectrum Scale RAID services will not be configured on this node.

# **Explanation:**

The Elastic Storage Server has not been installed validly. Therefore, IBM Spectrum Scale RAID services will not be configured.

# **User response:**

Install a licensed copy of the base IBM Spectrum Scale code and restart the GPFS daemon.

# 6027-3059 [E]

The serviceDrain state is only permitted when all nodes in the cluster are running daemon version version or higher.

#### **Explanation:**

The mmchpdisk command option --beginservice-drain was issued, but there are backlevel nodes in the cluster that do not support this action.

# **User response:**

Upgrade the nodes in the cluster to at least the specified version and run the command again.

# 6027-3060 [E]

Block sizes of all log vdisks must be the same.

#### **Explanation:**

The block sizes of the log tip vdisk, the log tip backup vdisk, and the log home vdisk must all be the same.

# **User response:**

Try running the command again after adjusting the block sizes of the log vdisks.

# 6027-3061 [E]

Cannot delete path pathName because there would be no other working paths to pdisk pdiskName of RG recoveryGroupName.

# **Explanation:**

When the -v yes option is specified on the -delete-paths subcommand of the tschrecgroup command, it is not allowed to delete the last working path to a pdisk.

# **User response:**

Try running the command again after repairing other broken paths for the named pdisk, or reduce the list of paths being deleted, or run the command with -v no.

# 6027-3062 [E]

Recovery group version *version* is not compatible with the current recovery group version.

# **Explanation:**

The recovery group version specified with the -- version option does not support all of the features currently supported by the recovery group.

# User response:

Run the command with a new value for --version. The allowable values will be listed following this message.

# 6027-3063 [E] Unknown recovery group version version.

#### **Explanation:**

The recovery group version named by the argument of the --version option was not recognized.

#### **User response:**

Run the command with a new value for --version. The allowable values will be listed following this message.

# 6027-3064 [I] Allowable recovery group versions are:

#### **Explanation:**

Informational message listing allowable recovery group versions.

#### User response:

Run the command with one of the recovery group versions listed.

# 6027-3065 [E] The maximum size of a log tip vdisk is size.

#### **Explanation:**

Running mmcrvdisk for a log tip vdisk failed because the size is too large.

# **User response:**

Correct the size parameter and run the command again.

# 6027-3066 [E] A recovery group may only contain one log tip vdisk.

#### **Explanation:**

A log tip vdisk already exists in the recovery group.

# **User response:**

None.

# 6027-3067 [E] Log tip backup vdisks not supported by this recovery group version.

#### **Explanation:**

Vdisks with usage type vdiskLogTipBackup are not supported by all recovery group versions.

# **User response:**

Upgrade the recovery group to a later version using the --version option of mmchrecovery group.

#### 6027-3068 [E]

The sizes of the log tip vdisk and the log tip backup vdisk must be the same.

# **Explanation:**

The log tip vdisk must be the same size as the log tip backup vdisk.

# **User response:**

Adjust the vdisk sizes and retry the mmcrvdisk command.

# 6027-3069 [E]

Log vdisks cannot use code codeName.

# **Explanation:**

Log vdisks must use a RAID code that uses replication, or be unreplicated. They cannot use parity-based codes such as 8+2P.

#### **User response:**

Retry the command with a valid RAID code.

# 6027-3070 [E]

Log vdisk vdiskName cannot appear in the same declustered array as log vdisk vdiskName.

#### **Explanation:**

No two log vdisks may appear in the same declustered array.

#### **User response:**

Specify a different declustered array for the new log vdisk and retry the command.

#### 6027-3071 [E] Device not found: deviceName.

#### **Explanation:**

A device name given in an mmcrrecoverygroup or mmaddpdisk command was not found.

#### **User response:**

Check the device name.

# 6027-3072 [E] Invalid device name: deviceName.

# **Explanation:**

A device name given in an mmcrrecoverygroup or mmaddpdisk command is invalid.

#### **User response:**

Check the device name.

# 6027-3073 [E] Error formatting pdisk pdiskName on device diskName.

# **Explanation:**

An error occurred when trying to format a new pdisk.

# User response:

Check that the disk is working properly.

# 6027-3074 [E]

Node *nodeName* not found in cluster configuration.

#### **Explanation:**

A node name specified in a command does not exist in the cluster configuration.

# User response:

Check the command arguments.

# 6027-3075 [E]

The --servers list must contain the current node, *nodeName*.

# **Explanation:**

The --servers list of a tscrrecgroup command does not list the server on which the command is being run.

# **User response:**

Check the --servers list. Make sure the tscrrecgroup command is run on a server that will actually server the recovery group.

# 6027-3076 [E]

Remote pdisks are not supported by this recovery group version.

#### **Explanation:**

Pdisks that are not directly attached are not supported by all recovery group versions.

# User response:

Upgrade the recovery group to a later version using the --version option of mmchrecoverygroup.

#### 6027-3077 [E]

There must be at least number pdisks in recovery group recoveryGroupName for configuration data replicas.

# **Explanation:**

A change of pdisks failed because the resulting number of pdisks would fall below the needed replication factor for the recovery group descriptor.

# User response:

Do not attempt to delete more pdisks.

# 6027-3078 [E]

Replacement threshold for declustered array declusteredArrayName of recovery group recoveryGroupName cannot exceed number.

#### **Explanation:**

The replacement threshold cannot be larger than the maximum number of pdisks in a declustered array. The maximum number of pdisks in a declustered array

depends on the version number of the recovery group. The current limit is given in this message.

# **User response:**

Use a smaller replacement threshold or upgrade the recovery group version.

## 6027-3079 [E]

Number of spares for declustered array declusteredArrayName of recovery group recoveryGroupName cannot exceed number.

#### **Explanation:**

The number of spares cannot be larger than the maximum number of pdisks in a declustered array. The maximum number of pdisks in a declustered array depends on the version number of the recovery group. The current limit is given in this message.

# **User response:**

Use a smaller number of spares or upgrade the recovery group version.

## 6027-3080 [E]

Cannot remove pdisk pdiskName because declustered array declusteredArrayName would have fewer disks than its replacement threshold.

# **Explanation:**

The replacement threshold for a declustered array must not be larger than the number of pdisks in the declustered array.

# **User response:**

Reduce the replacement threshold for the declustered array, then retry the mmdelpdisk command.

# 6027-3084 [E]

VCD spares feature must be enabled before being changed. Upgrade recovery group version to at least *version* to enable it.

# **Explanation:**

The vdisk configuration data (VCD) spares feature is not supported in the current recovery group version.

#### **User response:**

Apply the recovery group version that is recommended in the error message and retry the command.

# 6027-3085 [E]

The number of VCD spares must be greater than or equal to the number of spares in declustered array declusteredArrayName.

#### **Explanation:**

Too many spares or too few vdisk configuration data (VCD) spares were specified.

# **User response:**

Retry the command with a smaller number of spares or a larger number of VCD spares.

# 6027-3086 [E]

There is only enough free space to allocate *n* VCD spare(s) in declustered array declusteredArrayName.

# **Explanation:**

Too many vdisk configuration data (VCD) spares were specified.

#### **User response:**

Retry the command with a smaller number of VCD spares.

# 6027-3087 [E]

Specifying Pdisk rotation rate not supported by this recovery group version.

#### **Explanation:**

Specifying the Pdisk rotation rate is not supported by all recovery group versions.

# User response:

Upgrade the recovery group to a later version using the --version option of the mmchrecoverygroup command. Or, don't specify a rotation rate.

# 6027-3088 [E]

Specifying Pdisk expected number of paths not supported by this recovery group version.

### **Explanation:**

Specifying the expected number of active or total pdisk paths is not supported by all recovery group versions.

#### **User response:**

Upgrade the recovery group to a later version using the --version option of the mmchrecoverygroup command. Or, don't specify the expected number of paths.

#### 6027-3089 [E]

Pdisk pdiskName location locationCode is already in use.

# **Explanation:**

The pdisk location that was specified in the command conflicts with another pdisk that is already in that location. No two pdisks can be in the same location.

# User response:

Specify a unique location for this pdisk.

# 6027-3090 [E]

Enclosure control command failed for pdisk pdiskName of RG recoveryGroupName in location locationCode: err errorNum.

Examine mmfs log for tsctlenclslot, tsonosdisk and tsoffosdisk errors.

#### **Explanation:**

A command used to control a disk enclosure slot failed.

# **User response:**

Examine the mmfs log files for more specific error messages from the **tsctlenclslot**, **tsonosdisk**, and **tsoffosdisk** commands.

# 6027-3091 [W]

A command to control the disk enclosure failed with error code errorNum. As a result, enclosure indicator lights may not have changed to the correct states. Examine the mmfs log on nodes attached to the disk enclosure for messages from the tsctlenclslot, tsonosdisk, and tsoffosdisk commands for more detailed information.

#### **Explanation:**

A command used to control disk enclosure lights and carrier locks failed. This is not a fatal error.

#### **User response:**

Examine the mmfs log files on nodes attached to the disk enclosure for error messages from the **tsctlenclslot**, **tsonosdisk**, and **tsoffosdisk** commands for more detailed information. If the carrier failed to unlock, either retry the command or use the manual override.

#### 6027-3092 [I]

Recovery group recovery Group Name assignment delay delay Seconds seconds for safe recovery.

# **Explanation:**

The recovery group must wait before meta-data recovery. Prior disk lease for the failing manager must first expire.

#### **User response:**

None.

# 6027-3093 [E]

Checksum granularity must be number or number for log vdisks.

#### **Explanation:**

The only allowable values for the checksumGranularity attribute of a log vdisk are 512 and 4K.

# **User response:**

Change the checksumGranularity attribute of the vdisk, then retry the command.

#### 6027-3094 [E]

Due to the attributes of other log vdisks, the checksum granularity of this vdisk must be *number*.

#### **Explanation:**

The checksum granularities of the log tip vdisk, the log tip backup vdisk, and the log home vdisk must all be the same.

# **User response:**

Change the checksumGranularity attribute of the new log vdisk to the indicated value, then retry the command.

#### 6027-3095 [E]

The specified declustered array name (declusteredArrayName) for the new pdisk pdiskName must be declusteredArrayName.

# **Explanation:**

When replacing an existing pdisk with a new pdisk, the declustered array name for the new pdisk must match the declustered array name for the existing pdisk.

#### **User response:**

Change the specified declustered array name to the indicated value, then run the command again.

# 6027-3096 [E]

Internal error encountered in NSD-RAID command: err=*errorNum*.

# **Explanation:**

An unexpected GPFS NSD-RAID internal error occurred.

# **User response:**

Contact the IBM Support Center.

# 6027-3097 [E]

Missing or invalid pdisk name (pdiskName).

# **Explanation:**

A pdisk name specified in an **mmcrrecoverygroup** or **mmaddpdisk** command is not valid.

# **User response:**

Specify a pdisk name that is 63 characters or less. Valid characters are: a to z, A to Z, 0 to 9, and underscore (\_).

# 6027-3098 [E]

Pdisk name *pdiskName* is already in use in recovery group recovery GroupName.

# **Explanation:**

The pdisk name already exists in the specified recovery group.

#### **User response:**

Choose a pdisk name that is not already in use.

# 6027-3099 [E]

Device with path(s) pathName is specified for both new pdisks pdiskName and pdiskName.

#### **Explanation:**

The same device is specified for more than one pdisk in the stanza file. The device can have multiple paths, which are shown in the error message.

#### **User response:**

Specify different devices for different new pdisks, respectively, and run the command again.

#### 6027-3800 [E]

Device with path(s) pathName for new pdisk pdiskName is already in use by pdisk pdiskName of recovery group recoveryGroupName.

# **Explanation:**

The device specified for a new pdisk is already being used by an existing pdisk. The device can have multiple paths, which are shown in the error message.

# **User response:**

Specify an unused device for the pdisk and run the command again.

# 6027-3801 [E]

[E] The checksum granularity for log vdisks in declustered array declusteredArrayName of RG recoveryGroupName must be at least number bytes.

# **Explanation:**

Use a checksum granularity that is not smaller than the minimum value given. You can use the mmlspdisk command to view the logical block sizes of the pdisks in this array to identify which pdisks are driving the limit.

#### **User response:**

Change the checksumGranularity attribute of the new log vdisk to the indicated value, and then retry the command.

# 6027-3802 [E]

[E] Pdisk pdiskName of RG recoveryGroupName has a logical block size of number bytes; the maximum logical block size for pdisks in declustered array declusteredArrayName cannot exceed the log checksum granularity of number bytes.

# **Explanation:**

Logical block size of pdisks added to this declustered array must not be larger than any log vdisk's checksum granularity.

# **User response:**

Use pdisks with equal or smaller logical block size than the log vdisk's checksum granularity.

# 6027-3803 [E]

[E] NSD format version 2 feature must be enabled before being changed. Upgrade recovery group version to at least recoveryGroupVersion to enable it.

#### **Explanation:**

NSD format version 2 feature is not supported in current recovery group version.

# User response:

Apply the recovery group version recommended in the error message and retry the command.

# 6027-3804 [W]

Skipping upgrade of pdisk pdiskName because the disk capacity of number bytes is less than the number bytes required for the new format.

## **Explanation:**

The existing format of the indicated pdisk is not compatible with NSD V2 descriptors.

# **User response:**

A complete format of the declustered array is required in order to upgrade to NSD V2.

# 6027-3805 [E]

NSD format version 2 feature is not supported by the current recovery group version. A recovery group version of at least *rgVersion* is required for this feature.

### **Explanation:**

NSD format version 2 feature is not supported in the current recovery group version.

# User response:

Apply the recovery group version recommended in the error message and retry the command.

### 6027-3806 [E]

The device given for pdisk pdiskName has a logical block size of logicalBlockSize bytes, which is not supported by the recovery group version.

#### **Explanation:**

The current recovery group version does not support disk drives with the indicated logical block size.

# **User response:**

Use a different disk device or upgrade the recovery group version and retry the command.

# 6027-3807 [E]

NSD version 1 specified for pdisk pdiskName requires a disk with a logical block size of 512 bytes. The supplied disk has a block size of logicalBlockSize bytes. For this disk, you must use at least NSD version 2.

#### **Explanation:**

Requested logical block size is not supported by NSD format version 1.

#### **User response:**

Correct the input file to use a different disk or specify a higher NSD format version.

# 6027-3808 [E]

Pdisk *pdiskName* must have a capacity of at least *number* bytes for NSD version 2.

# **Explanation:**

The pdisk must be at least as large as the indicated minimum size in order to be added to the declustered array.

#### **User response:**

Correct the input file and retry the command.

6027-3809 [I]

Pdisk pdiskName can be added as **NSD** version 1.

# **Explanation:**

The pdisk has enough space to be configured as NSD version 1.

# **User response:**

Specify NSD version 1 for this disk.

6027-3810 [W]

[W] Skipping the upgrade of pdisk pdiskName because no I/O paths are currently available.

# **Explanation:**

There is no I/O path available to the indicated pdisk.

# **User response:**

Try running the command again after repairing the broken I/O path to the specified pdisk.

6027-3811 [E] Unable to action vdisk MDI.

# **Explanation:**

The **tscrvdisk** command could not create or write the necessary vdisk MDI.

# **User response:**

Retry the command.

6027-3812 [I]

Log group logGroupName assignment delay delaySeconds seconds for safe recovery.

# **Explanation:**

The recovery group configuration manager must wait. Prior disk lease for the failing manager must expire before assigning a new worker to the log group.

# **User response:**

None.

6027-3813 [A]

**Recovery group** recoveryGroupName could not be served by node nodeName.

# **Explanation:**

The recovery group configuration manager could not perform a node assignment to manage the recovery group.

#### **User response:**

Check whether there are sufficient nodes and whether errors are recorded in the recovery group event log.

6027-3814 [A]

Log group logGroupName could not be served by node nodeName.

# **Explanation:**

The recovery group configuration manager could not perform a node assignment to manage the log group.

# **User response:**

Check whether there are sufficient nodes and whether errors are recorded in the recovery group event log.

6027-3815 [E] **Erasure code not supported by this** 

recovery group version.

# **Explanation:**

Vdisks with 4+2P and 4+3P erasure codes are not supported by all recovery group versions.

# **User response:**

Upgrade the recovery group to a later version using the --version option of the mmchrecoverygroup command.

6027-3816 [E]

**Invalid declustered array name** (declusteredArrayName).

# **Explanation:**

A declustered array name given in the mmcrrecoverygroup or mmaddpdisk command is invalid.

# **User response:**

Use only the characters a-z, A-Z, 0-9, and underscore to specify a declustered array name and you can specify up to 63 characters.

6027-3817 [E]

Invalid log group name (logGroupName).

# **Explanation:**

A log group name given in the mmcrrecoverygroup or **mmaddpdisk** command is invalid.

#### **User response:**

Use only the characters a-z, A-Z, 0-9, and underscore to specify a declustered array name and you can specify up to 63 characters.

6027-3818 [E]

Cannot create log group logGroupName; there can be at most number log groups in a recovery group.

#### **Explanation:**

The number of log groups allowed in a recovery group has been exceeded.

# User response:

Reduce the number of log groups in the input file and retry the command.

6027-3819 [I]

Recovery group recoveryGroupName delay delaySeconds seconds for assignment.

# **Explanation:**

The recovery group configuration manager must wait before assigning a new manager to the recovery group.

#### **User response:**

None.

# 6027-3820 [E]

Specifying canHoldVCD not supported by this recovery group version.

## **Explanation:**

The ability to override the default decision of whether a declustered array is allowed to hold vdisk configuration data is not supported by all recovery group versions.

#### **User response:**

Upgrade the recovery group to a later version using the **--version** option of the **mmchrecoverygroup** command.

# 6027-3821 [E]

Cannot set canHoldVCD=yes for small declustered arrays.

# **Explanation:**

Declustered arrays with less than 9+vcdSpares disks cannot hold vdisk configuration data.

#### **User response:**

Add more disks to the declustered array or do not specify canHoldVCD=yes.

#### 6027-3822 [I]

Recovery group
recoveryGroupName working index
delay delaySeconds seconds for
safe recovery.

# **Explanation:**

Prior disk lease for the workers must expire before recovering the working index metadata.

#### **User response:**

None.

# 6027-3823 [E]

Unknown node *nodeName* in the recovery group configuration.

# **Explanation:**

A node name does not exist in the recovery group configuration manager.

#### **User response:**

Check for damage to the mmsdrfs file.

# 6027-3824 [E]

The defined server serverName for recovery group recoveryGroupName could not be

resolved.

#### **Explanation:**

The host name of recovery group server could not be resolved by gethostbyName().

# **User response:**

Fix host name resolution.

# 6027-3825 [E]

The defined server serverName for node class nodeClassName could not be resolved.

# **Explanation:**

The host name of recovery group server could not be resolved by gethostbyName().

# **User response:**

Fix host name resolution.

# 6027-3826 [A]

Error reading volume identifier for recovery group recoveryGroupName from configuration file.

# **Explanation:**

The volume identifier for the named recovery group could not be read from the **mmsdrfs** file. This should never occur.

# **User response:**

Check for damage to the mmsdrfs file.

# 6027-3827 [A]

Error reading volume identifier for vdisk *vdiskName* from configuration file.

# **Explanation:**

The volume identifier for the named vdisk could not\ be read from the **mmsdrfs** file. This should never occur.

# User response:

Check for damage to the **mmsdrfs** file.

# 6027-3828 [E]

Vdisk vdiskName could not be associated with its recovery group recoveryGroupName and will be ignored.

#### **Explanation:**

The named vdisk cannot be associated with its recovery group.

#### User response:

Check for damage to the **mmsdrfs** file.

# 6027-3829 [E] A server list must be provided.

### **Explanation:**

No server list is specified.

#### **User response:**

Specify a list of valid servers.

# 6027-3830 [E] Too many servers specified.

# **Explanation:**

An input node list has too many nodes specified.

#### **User response:**

Verify the list of nodes and shorten the list to the supported number.

# 6027-3831 [E] A vdisk name must be provided.

# **Explanation:**

A vdisk name is not specified.

### User response:

Specify a vdisk name.

6027-3832 [E] A recovery group name must be provided.

# **Explanation:**

A recovery group name is not specified.

# **User response:**

Specify a recovery group name.

6027-3833 [E] Recovery group

recoveryGroupName does not have
an active root log group.

# **Explanation:**

The root log group must be active before the operation is permitted.

# **User response:**

Retry the command after the recovery group becomes fully active.

6027-3836 [I] Cannot retrieve MSID for device: devFileName.

# **Explanation:**

Command usage message for tsgetmsid.

# **User response:**

None.

6027-3837 [E] Error creating worker vdisk.

#### **Explanation:**

The **tscrvdisk** command could not initialize the vdisk at the worker node.

#### **User response:**

Retry the command.

6027-3838 [E] Unable to write new vdisk MDI.

# **Explanation:**

The **tscrvdisk** command could not write the necessary vdisk MDI.

# **User response:**

Retry the command.

6027-3839 [E] Unable to write update vdisk MDI.

#### **Explanation:**

The **tscrvdisk** command could not write the necessary vdisk MDI.

# **User response:**

Retry the command.

6027-3840 [E] Unable to delete worker vdisk vdiskName err=errorNum.

#### **Explanation:**

The specified vdisk worker object could not be deleted.

# **User response:**

Retry the command with a valid vdisk name.

6027-3841 [E] Unable to create new vdisk MDI.

# **Explanation:**

The **tscrvdisk** command could not create the necessary vdisk MDI.

# **User response:**

Retry the command.

6027-3843 [E]

Error returned from node nodeName when preparing new pdisk pdiskName of RG recoveryGroupName for use: err errorNum

# **Explanation:**

The system received an error from the given node when trying to prepare a new pdisk for use.

# User response:

Retry the command.

6027-3844 [E] Unable to prepare new pdisk pdiskName of RG

recoveryGroupName for use: exit status exitStatus.

# **Explanation:**

The system received an error from the **tspreparenewpdiskforuse** script when trying to prepare a new pdisk for use.

# **User response:**

Check the new disk and retry the command.

6027-3845 [E] Unrecognized pdisk state: pdiskState.

# **Explanation:**

The given pdisk state name is invalid.

#### **User response:**

Use a valid pdisk state name.

6027-3846 [E] Pdisk state change *pdiskState* is not permitted.

# **Explanation:**

An attempt was made to use the **mmchpdisk** command either to change an internal pdisk state, or to create an invalid combination of states.

# User response:

Some internal pdisk state flags can be set indirectly by running other commands. For example, the *deleting* state can be set by using the **mmdelpdisk** command.

6027-3847 [E]

[E] The serviceDrain state feature must be enabled to use this command. Upgrade the recovery group version to at least version to enable it.

# **Explanation:**

The mmchpdisk command option --begin-service-drain was issued, but there are back-level nodes in the cluster that do not support this action.

# **User response:**

Upgrade the nodes in the cluster to at least the specified version and run the command again.

# 6027-3848 [E]

The simulated dead and failing state feature must be enabled to use this command. Upgrade the recovery group version to at least version to enable it.

# **Explanation:**

The mmchpdisk command option --begin-service-drain was issued, but there are back-level nodes in the cluster that do not support this action.

# **User response:**

Upgrade the nodes in the cluster to at least the specified version and run the command again.

# 6027-3849 [E]

The pdisk pdiskName of recovery group recoveryGroupName could not be revived. Pdisk state is pdiskState.

# **Explanation:**

An **mmchpdisk** --revive command was unable to bring a pdisk back online.

# **User response:**

If the state is missing, restore connectivity to the disk. If the disk is in failed state replace the pdisk. A pdisk with the status dead, readOnly, failing, or slot is considered as failed.

# 6027-3850 [E]

Location *locationCode* contains multiple disk devices. You cannot use this command to replace disks in the specific location.

# **Explanation:**

The mmvdisk pdisk replace command or the mmchcarrier command was given a location that contains multiple disk devices. An example of a location with multiple disk devices is the situation where the operating system (OS) root disk and log tip devices share the same underlying storage.

# **User response:**

If the problem PDisk is one of the log tip devices and it shares storage with other log tip devices or the OS root, first make sure that the device has failed. That is, it is in "dead", "readOnly" or "failing" state as opposed to being temporarily inaccessible because node is down. If the device is really down, delete the log tip VDisk and declustered array from the recovery group, then replace the failed hardware. Finally, re-create the log tip DA and VDisk. Refer to the product documentation for more detailed instructions.

# 6027-3851 [E]

Command interrupted by recovery group *recoveryGroupName* failover.

# **Explanation:**

A recovery group command failed because the recovery group stopped serving, probably because it failed over to another node.

#### User response:

Run the command again.

# 6027-3852 [A]

Cannot configure NSD-RAID services. The nsdRAIDBufferPoolSizePct attribute of the pagepool must result in at least nsdRAIDMasterBufferPoolSize (number) bytes + 128 MiB of space.

# **Explanation:**

The GPFS daemon is starting and cannot initialize the NSD-RAID services because of the memory consideration specified.

# User response:

Correct the **nsdRAIDBufferPoolSizePct** attribute of the pagepool and restart the GPFS daemon.

# 6027-3853 [W]

Buffer request (name) exceeds the master reserved buffer limit (number). Check the configuration attributes of the recovery group servers:

nsdRAIDMasterBufferPoolSize.

# **Explanation:**

The limit of master reserved buffers is exceeded. This is probably because of an improperly configured system. Check the setting of the

**nsdRAIDMasterBufferPoolSize** parameter, and whether the server has sufficient memory to support the configured value.

# **User response:**

Use the **mmchconfig** command to correct the configuration.

# 6027-3854 [E]

Recovery group configuration manager takeover failed: scheduled scheduled stopping stopping

### **Explanation:**

The recovery group configuration manager takeover schedule failed.

#### **User response:**

Contact the IBM Support.

# 6027-3855 [E]

rgcmRefreshConfig error.
Duplicated NID nsdID (vdiskName)
found in recoveryGroupName.

# **Explanation:**

Duplicated ID found by RGCM during initialization.

# **User response:**

Contact the IBM Support.

6027-3856 [E]

Recovery group configuration manager takeover failed: err errorNum

# **Explanation:**

The recovery group configuration manager takeover failed with error.

# **User response:**

Contact the IBM Support.

6027-3857 [E]

Log group *logGroupName* of recovery group

recoveryGroupName could not be served.

# **Explanation:**

The recovery group configuration manager could not perform a node assignment to manage the log group.

# **User response:**

Check whether there are sufficient nodes and whether errors are recorded in the recovery group event log.

6027-3858 [E]

Recovery group configuration manager failed to start. err errorNum

# **Explanation:**

Recovery group configuration manager final takeover failed.

# User response:

Contact IBM Support.

# **Notices**

This information was developed for products and services offered in the U.S.A.

IBM may not offer the products, services, or features discussed in this document in other countries. Consult your local IBM representative for information on the products and services currently available in your area. Any reference to an IBM product, program, or service is not intended to state or imply that only that IBM product, program, or service may be used. Any functionally equivalent product, program, or service that does not infringe any IBM intellectual property right may be used instead. However, it is the user's responsibility to evaluate and verify the operation of any non-IBM product, program, or service.

IBM may have patents or pending patent applications covering subject matter described in this document. The furnishing of this document does not grant you any license to these patents. You can send license inquiries, in writing, to:

IBM Director of Licensing IBM Corporation North Castle Drive Armonk, NY 10504-1785 U.S.A.

For license inquiries regarding double-byte (DBCS) information, contact the IBM Intellectual Property Department in your country or send inquiries, in writing, to:

Intellectual Property Licensing Legal and Intellectual Property Law IBM Japan Ltd. 19-21,

Nihonbashi-Hakozakicho, Chuo-ku Tokyo 103-8510, Japan

The following paragraph does not apply to the United Kingdom or any other country where such provisions are inconsistent with local law:

INTERNATIONAL BUSINESS MACHINES CORPORATION PROVIDES THIS PUBLICATION "AS IS" WITHOUT WARRANTY OF ANY KIND, EITHER EXPRESS OR IMPLIED, INCLUDING, BUT NOT LIMITED TO, THE IMPLIED WARRANTIES OF NON-INFRINGEMENT, MERCHANTABILITY OR FITNESS FOR A PARTICULAR PURPOSE. Some states do not allow disclaimer of express or implied warranties in certain transactions, therefore, this statement may not apply to you.

This information could include technical inaccuracies or typographical errors. Changes are periodically made to the information herein; these changes will be incorporated in new editions of the publication. IBM may make improvements and/or changes in the product(s) and/or the program(s) described in this publication at any time without notice.

Any references in this information to non-IBM Web sites are provided for convenience only and do not in any manner serve as an endorsement of those Web sites. The materials at those Web sites are not part of the materials for this IBM product and use of those Web sites is at your own risk.

IBM may use or distribute any of the information you supply in any way it believes appropriate without incurring any obligation to you.

Licensees of this program who wish to have information about it for the purpose of enabling: (i) the exchange of information between independently created programs and other programs (including this one) and (ii) the mutual use of the information which has been exchanged, should contact:

IBM Corporation
Dept. 30ZA/Building 707
Mail Station P300
2455 South Road,
Poughkeepsie, NY 12601-5400
U.S.A.

Such information may be available, subject to appropriate terms and conditions, including in some cases, payment or a fee.

The licensed program described in this document and all licensed material available for it are provided by IBM under terms of the IBM Customer Agreement, IBM International Program License Agreement or any equivalent agreement between us.

Any performance data contained herein was determined in a controlled environment. Therefore, the results obtained in other operating environments may vary significantly. Some measurements may have been made on development-level systems and there is no guarantee that these measurements will be the same on generally available systems. Furthermore, some measurements may have been estimated through extrapolation. Actual results may vary. Users of this document should verify the applicable data for their specific environment.

Information concerning non-IBM products was obtained from the suppliers of those products, their published announcements or other publicly available sources. IBM has not tested those products and cannot confirm the accuracy of performance, compatibility or any other claims related to non-IBM products. Questions on the capabilities of non-IBM products should be addressed to the suppliers of those products.

This information contains examples of data and reports used in daily business operations. To illustrate them as completely as possible, the examples include the names of individuals, companies, brands, and products. All of these names are fictitious and any similarity to the names and addresses used by an actual business enterprise is entirely coincidental.

#### COPYRIGHT LICENSE:

This information contains sample application programs in source language, which illustrate programming techniques on various operating platforms. You may copy, modify, and distribute these sample programs in any form without payment to IBM, for the purposes of developing, using, marketing or distributing application programs conforming to the application programming interface for the operating platform for which the sample programs are written. These examples have not been thoroughly tested under all conditions. IBM, therefore, cannot guarantee or imply reliability, serviceability, or function of these programs. The sample programs are provided "AS IS", without warranty of any kind. IBM shall not be liable for any damages arising out of your use of the sample programs.

If you are viewing this information softcopy, the photographs and color illustrations may not appear.

# **Trademarks**

IBM, the IBM logo, and ibm.com are trademarks or registered trademarks of International Business Machines Corp., registered in many jurisdictions worldwide. Other product and service names might be trademarks of IBM or other companies. A current list of IBM trademarks is available on the Web at "Copyright and trademark information" at www.ibm.com/legal/copytrade.shtml.

Intel is a trademark of Intel Corporation or its subsidiaries in the United States and other countries.

Java<sup>™</sup> and all Java-based trademarks and logos are trademarks or registered trademarks of Oracle and/or its affiliates.

Linux is a registered trademark of Linus Torvalds in the United States, other countries, or both.

Microsoft, Windows, and Windows NT are trademarks of Microsoft Corporation in the United States, other countries, or both.

UNIX is a registered trademark of The Open Group in the United States and other countries.

# **Glossary**

This glossary provides terms and definitions for the ESS solution.

The following cross-references are used in this glossary:

- See refers you from a non-preferred term to the preferred term or from an abbreviation to the spelledout form.
- See also refers you to a related or contrasting term.

For other terms and definitions, see the IBM Terminology website (opens in new window):

http://www.ibm.com/software/globalization/terminology

#### В

# building block

A pair of servers with shared disk enclosures attached.

#### **BOOTP**

See Bootstrap Protocol (BOOTP).

# **Bootstrap Protocol (BOOTP)**

A computer networking protocol that is used in IP networks to automatically assign an IP address to network devices from a configuration server.

# С

#### CEC

See central processor complex (CPC).

# central electronic complex (CEC)

See central processor complex (CPC).

# central processor complex (CPC)

A physical collection of hardware that consists of channels, timers, main storage, and one or more central processors.

#### cluster

A loosely-coupled collection of independent systems, or *nodes*, organized into a network for the purpose of sharing resources and communicating with each other. See also *GPFS cluster*.

# cluster manager

The node that monitors node status using disk leases, detects failures, drives recovery, and selects file system managers. The cluster manager is the node with the lowest node number among the quorum nodes that are operating at a particular time.

#### compute node

A node with a mounted GPFS file system that is used specifically to run a customer job. ESS disks are not directly visible from and are not managed by this type of node.

#### **CPC**

See central processor complex (CPC).

#### D

#### DA

See declustered array (DA).

#### datagram

A basic transfer unit associated with a packet-switched network.

#### **DCM**

See drawer control module (DCM).

#### declustered array (DA)

A disjoint subset of the pdisks in a recovery group.

# dependent fileset

A fileset that shares the inode space of an existing independent fileset.

#### **DFM**

See direct FSP management (DFM).

#### **DHCP**

See Dynamic Host Configuration Protocol (DHCP).

# direct FSP management (DFM)

The ability of the xCAT software to communicate directly with the Power Systems server's service processor without the use of the HMC for management.

# drawer control module (DCM)

Essentially, a SAS expander on a storage enclosure drawer.

# **Dynamic Host Configuration Protocol (DHCP)**

A standardized network protocol that is used on IP networks to dynamically distribute such network configuration parameters as IP addresses for interfaces and services.

# Ε

# **Elastic Storage Server (ESS)**

A high-performance, GPFS NSD solution made up of one or more building blocks that runs on IBM Power Systems servers. The ESS software runs on ESS nodes - management server nodes and I/O server nodes.

# **ESS Management Server (EMS)**

An xCAT server is required to discover the I/O server nodes (working with the HMC), provision the operating system (OS) on the I/O server nodes, and deploy the ESS software on the management node and I/O server nodes. One management server is required for each ESS system composed of one or more building blocks.

# encryption key

A mathematical value that allows components to verify that they are in communication with the expected server. Encryption keys are based on a public or private key pair that is created during the installation process. See also *file encryption key (FEK)*, master encryption key (MEK).

#### **ESS**

See Elastic Storage Server (ESS).

# environmental service module (ESM)

Essentially, a SAS expander that attaches to the storage enclosure drives. In the case of multiple drawers in a storage enclosure, the ESM attaches to drawer control modules.

#### **ESM**

See environmental service module (ESM).

# **Extreme Cluster/Cloud Administration Toolkit (xCAT)**

Scalable, open-source cluster management software. The management infrastructure of ESS is deployed by xCAT.

# F

### failback

Cluster recovery from failover following repair. See also failover.

# failover

(1) The assumption of file system duties by another node when a node fails. (2) The process of transferring all control of the ESS to a single cluster in the ESS when the other clusters in the ESS fails. See also *cluster*. (3) The routing of all transactions to a second controller when the first controller fails. See also *cluster*.

#### failure group

A collection of disks that share common access paths or adapter connection, and could all become unavailable through a single hardware failure.

#### **FEK**

See file encryption key (FEK).

# file encryption key (FEK)

A key used to encrypt sectors of an individual file. See also encryption key.

## file system

The methods and data structures used to control how data is stored and retrieved.

# file system descriptor

A data structure containing key information about a file system. This information includes the disks assigned to the file system (*stripe group*), the current state of the file system, and pointers to key files such as quota files and log files.

# file system descriptor quorum

The number of disks needed in order to write the file system descriptor correctly.

# file system manager

The provider of services for all the nodes using a single file system. A file system manager processes changes to the state or description of the file system, controls the regions of disks that are allocated to each node, and controls token management and quota management.

#### fileset

A hierarchical grouping of files managed as a unit for balancing workload across a cluster. See also dependent fileset, independent fileset.

# fileset snapshot

A snapshot of an independent fileset plus all dependent filesets.

# flexible service processor (FSP)

Firmware that provices diagnosis, initialization, configuration, runtime error detection, and correction. Connects to the HMC.

# **FQDN**

See fully-qualified domain name (FQDN).

# **FSP**

See flexible service processor (FSP).

# fully-qualified domain name (FQDN)

The complete domain name for a specific computer, or host, on the Internet. The FQDN consists of two parts: the hostname and the domain name.

#### G

#### **GPFS** cluster

A cluster of nodes defined as being available for use by GPFS file systems.

# **GPFS** portability layer

The interface module that each installation must build for its specific hardware platform and Linux distribution.

# **GPFS Storage Server (GSS)**

A high-performance, GPFS NSD solution made up of one or more building blocks that runs on System x servers.

#### GSS

See GPFS Storage Server (GSS).

#### Н

### **Hardware Management Console (HMC)**

Standard interface for configuring and operating partitioned (LPAR) and SMP systems.

#### **HMC**

See Hardware Management Console (HMC).

#### Ι

# IBM Security Key Lifecycle Manager (ISKLM)

For GPFS encryption, the ISKLM is used as an RKM server to store MEKs.

# independent fileset

A fileset that has its own inode space.

# indirect block

A block that contains pointers to other blocks.

#### inode

The internal structure that describes the individual files in the file system. There is one inode for each file.

#### inode space

A collection of inode number ranges reserved for an independent fileset, which enables more efficient per-fileset functions.

## **Internet Protocol (IP)**

The primary communication protocol for relaying datagrams across network boundaries. Its routing function enables internetworking and essentially establishes the Internet.

#### I/O server node

An ESS node that is attached to the ESS storage enclosures. It is the NSD server for the GPFS cluster.

#### ΙP

See Internet Protocol (IP).

# **IP over InfiniBand (IPoIB)**

Provides an IP network emulation layer on top of InfiniBand RDMA networks, which allows existing applications to run over InfiniBand networks unmodified.

#### **IPoIB**

See IP over InfiniBand (IPoIB).

#### **ISKLM**

See IBM Security Key Lifecycle Manager (ISKLM).

# J

# **JBOD** array

The total collection of disks and enclosures over which a recovery group pair is defined.

### K

#### kernel

The part of an operating system that contains programs for such tasks as input/output, management and control of hardware, and the scheduling of user tasks.

# L

# **LACP**

See Link Aggregation Control Protocol (LACP).

# **Link Aggregation Control Protocol (LACP)**

Provides a way to control the bundling of several physical ports together to form a single logical channel.

# logical partition (LPAR)

A subset of a server's hardware resources virtualized as a separate computer, each with its own operating system. See also *node*.

#### **LPAR**

See logical partition (LPAR).

#### management network

A network that is primarily responsible for booting and installing the designated server and compute nodes from the management server.

# management server (MS)

An ESS node that hosts the ESS GUI and xCAT and is not connected to storage. It must be part of a GPFS cluster. From a system management perspective, it is the central coordinator of the cluster. It also serves as a client node in an ESS building block.

# master encryption key (MEK)

A key that is used to encrypt other keys. See also encryption key.

# maximum transmission unit (MTU)

The largest packet or frame, specified in octets (eight-bit bytes), that can be sent in a packet- or frame-based network, such as the Internet. The TCP uses the MTU to determine the maximum size of each packet in any transmission.

#### **MEK**

See master encryption key (MEK).

#### metadata

A data structure that contains access information about file data. Such structures include inodes, indirect blocks, and directories. These data structures are not accessible to user applications.

#### MS

See management server (MS).

#### MTU

See maximum transmission unit (MTU).

#### N

#### **Network File System (NFS)**

A protocol (developed by Sun Microsystems, Incorporated) that allows any host in a network to gain access to another host or netgroup and their file directories.

# **Network Shared Disk (NSD)**

A component for cluster-wide disk naming and access.

#### **NSD** volume **ID**

A unique 16-digit hexadecimal number that is used to identify and access all NSDs.

# node

An individual operating-system image within a cluster. Depending on the way in which the computer system is partitioned, it can contain one or more nodes. In a Power Systems environment, synonymous with *logical partition*.

#### node descriptor

A definition that indicates how IBM Spectrum Scale uses a node. Possible functions include: manager node, client node, quorum node, and non-quorum node.

#### node number

A number that is generated and maintained by IBM Spectrum Scale as the cluster is created, and as nodes are added to or deleted from the cluster.

#### node quorum

The minimum number of nodes that must be running in order for the daemon to start.

#### node quorum with tiebreaker disks

A form of quorum that allows IBM Spectrum Scale to run with as little as one quorum node available, as long as there is access to a majority of the quorum disks.

#### non-quorum node

A node in a cluster that is not counted for the purposes of quorum determination.

#### 0

#### **OFED**

See OpenFabrics Enterprise Distribution (OFED).

# **OpenFabrics Enterprise Distribution (OFED)**

An open-source software stack includes software drivers, core kernel code, middleware, and user-level interfaces.

### Р

# pdisk

A physical disk.

#### **PortFast**

A Cisco network function that can be configured to resolve any problems that could be caused by the amount of time STP takes to transition ports to the Forwarding state.

#### R

#### **RAID**

See redundant array of independent disks (RAID).

#### RDMA

See remote direct memory access (RDMA).

# redundant array of independent disks (RAID)

A collection of two or more disk physical drives that present to the host an image of one or more logical disk drives. In the event of a single physical device failure, the data can be read or regenerated from the other disk drives in the array due to data redundancy.

# recovery

The process of restoring access to file system data when a failure has occurred. Recovery can involve reconstructing data or providing alternative routing through a different server.

# recovery group (RG)

A collection of disks that is set up by IBM Spectrum Scale RAID, in which each disk is connected physically to two servers: a primary server and a backup server.

# remote direct memory access (RDMA)

A direct memory access from the memory of one computer into that of another without involving either one's operating system. This permits high-throughput, low-latency networking, which is especially useful in massively-parallel computer clusters.

#### **RGD**

See recovery group data (RGD).

#### remote key management server (RKM server)

A server that is used to store master encryption keys.

#### RG

See recovery group (RG).

# recovery group data (RGD)

Data that is associated with a recovery group.

#### **RKM** server

See remote key management server (RKM server).

# S

# SAS

See Serial Attached SCSI (SAS).

# secure shell (SSH)

A cryptographic (encrypted) network protocol for initiating text-based shell sessions securely on remote computers.

#### Serial Attached SCSI (SAS)

A point-to-point serial protocol that moves data to and from such computer storage devices as hard drives and tape drives.

#### service network

A private network that is dedicated to managing POWER8 servers. Provides Ethernet-based connectivity among the FSP, CPC, HMC, and management server.

#### **SMP**

See symmetric multiprocessing (SMP).

# **Spanning Tree Protocol (STP)**

A network protocol that ensures a loop-free topology for any bridged Ethernet local-area network. The basic function of STP is to prevent bridge loops and the broadcast radiation that results from them.

#### SSH

See secure shell (SSH).

#### **STP**

See Spanning Tree Protocol (STP).

# symmetric multiprocessing (SMP)

A computer architecture that provides fast performance by making multiple processors available to complete individual processes simultaneously.

#### Т

# **TCP**

See Transmission Control Protocol (TCP).

# **Transmission Control Protocol (TCP)**

A core protocol of the Internet Protocol Suite that provides reliable, ordered, and error-checked delivery of a stream of octets between applications running on hosts communicating over an IP network.

#### V

# **VCD**

See vdisk configuration data (VCD).

# vdisk

A virtual disk.

#### vdisk configuration data (VCD)

Configuration data that is associated with a virtual disk.

# X

# **xCAT**

See Extreme Cluster/Cloud Administration Toolkit.

# Index

| Special Characters                                                                                                    | directed maintenance procedure (continued)                                                                                                    |
|----------------------------------------------------------------------------------------------------|----------------------------------------------------------------------------------------------------|
| /tmp/mmfs directory <u>43</u>                                                                                                    | configure NFS sensors <u>84</u><br>configure SMB sensors <u>84</u><br>increase fileset space 81                                                           |
| A                                                                                                    | mount file system 85 replace disks 78                                                                                                    |
| array, declustered background tasks <u>49</u>                                                                                                    | start gpfs daemon <u>81</u><br>start NSD <u>80</u><br>start performance monitoring collector service <u>82</u>                                            |
| В                                                                                                    | start performance monitoring sensor service <u>82</u><br>start the GUI service <u>85</u>                                                                  |
| back up data <u>31</u><br>background tasks <u>49</u><br>best practices for troubleshooting <u>31</u> , <u>35</u> , <u>37</u>                             | synchronize node clocks <u>81</u><br>update drive firmware <u>79</u><br>update enclosure firmware <u>79</u>                                               |
|                                                                                                    | update host-adapter firmware <u>80</u><br>directories                                                                                                    |
| C                                                                                                    | /tmp/mmfs <u>43</u><br>disks                                                                                                    |
| call home 5146 system 1 5148 System 1 background 1 overview 1                                                                                            | diagnosis <u>48</u> hardware service <u>77</u> hospital <u>48</u> maintaining <u>47</u> replacement 50                                                    |
| problem report <u>7</u><br>problem report details 9                                                                                                    | replacing failed 51, 72                                                                                                    |
| Call home monitoring 10 Post setup activities 13 test 11 upload data 11 checksum data 50 Command                                                         | replace disks 78 update drive firmware 79 update enclosure firmware 79 update host-adapter firmware 80 documentation on web ix drive firmware updating 47 |
| mmchcarrier usage <u>55</u>                                                                                                    | E                                                                                                    |
| commands errpt 43 gpfs.snap 43 lslpp 44 mmlsdisk 44 mmlsfs 44 rpm 43 comments xi                                                                         | Electronic Service Agent activation 3 configuration 4 Installing 2 login 3 Reinstalling 11 Uninstalling 11                                                |
| components of storage enclosures replacing failed <u>58</u> contacting IBM <u>45</u>                                                                     | enclosure components replacing failed <u>58</u> enclosure firmware updating 47                                                                            |
| D                                                                                                    | errpt command <u>43</u><br>events                                                                                                    |
| data checksum 50 declustered array background tasks 49 diagnosis, disk 48 directed maintenance procedure activate AFM 82 activate NFS 83 activate SMB 83 | Array events 87 Canister events 101 Enclosure events 88 Physical disk events 92 Recovery group events 95 server events 96 virtual disk events 92          |

| failed disks, replacing 51, 72 failed enclosure components, replacing 58 failover, server 49 files mmfs.log 43                                                                                                    | IBM Spectrum Scale (continued) troubleshooting (continued) best practices 32, 33 getting started 31 warranty and maintenance 33 information overview ix                                                                                                    |
|----------------------------------------------------------------------------------------------------|----------------------------------------------------------------------------------------------------|
| firmware updating 47                                                                                                    | L                                                                                                    |
| G                                                                                                    | license inquiries <u>127</u><br>lslpp command <u>44</u>                                                                                                    |
| getting started with troubleshooting <u>31</u><br>GPFS                                                                                                    | М                                                                                                    |
| events 87, 88, 92, 95, 96, 101  RAS events  Array events 87  Canister events 101  Enclosure events 88  Physical disk events 92  Recovery group events 95  server events 96  virtual disk events 92  GPFS log 43  gpfs.snap command 43  GUI  directed maintenance procedure 78  DMP 78  logs 39  logsIssues with loading GUI 39, 41 | maintenance disks 47 message severity tags 103 mmfs.log 43 mmlsdisk command 44 mmlsfs command 44  N  node crash 45 hang 45 notices 127 NVR Partitions 17 NVRAM pdisks recreate 19                                                                                                    |
| Н                                                                                                    | 0                                                                                                    |
| hardware service <u>77</u> hospital, disk <u>48</u> host adapter firmware updating 47                                                                                                    | overview of information $ix$                                                                                                    |
| _                                                                                                    | P                                                                                                    |
| I  I/O node failure     restore 25  IBM Elastic Storage Server     best practices for troubleshooting 35, 37  IBM Spectrum Scale     back up data 31                                                                                                    | patent information 127 PMR 45 preface ix problem determination documentation 43 reporting a problem to IBM 43 Problem Management Record 45                                                                                                    |
| best practices for troubleshooting <u>31</u> , <u>35</u> call home                                                                                                    | R                                                                                                    |
| monitoring 10 Post setup activities 13 test 11 upload data 11 Electronic Service Agent 2, 11 ESA activation 3 configuration 4 create problem report 7, 9 login 3 problem details 9 ESS 21, 55 events 87, 88, 92, 95, 96, 101 RAS events 87, 88, 92, 95, 96, 101 troubleshooting                                                    | RAS events  Array events 87  Canister events 101  Enclosure events 88  Physical disk events 92  Recovery group events 95  server events 96  virtual disk events 92  rebalance, background task 49  rebuild-1r, background task 49  rebuild-critical, background task 4  rebuild-offline, background task 4  recovery groups |

| recovery groups (continued) server failover 49 repair-RGD/VCD, background task 49 replace disks 78 replacement, disk 50 replacing failed disks 51, 72 replacing failed storage enclosure components 58 report problems 33 reporting a problem to IBM 43 resolve events 32 resources on web ix Restore I/O node 25 rpm command 43                                                                                                    |
|----------------------------------------------------------------------------------------------------|
| S                                                                                                    |
| scrub, background task <u>49</u> sda  NVR Partitions <u>17</u> server failover <u>49</u> service reporting a problem to IBM <u>43</u> service, hardware <u>77</u> severity tags messages <u>103</u> SSD logtip backup <u>21</u> submitting <u>xi</u> support notifications <u>32</u>                                                                                                    |
| т                                                                                                    |
| tasks, background 49 the IBM Support Center 45 trademarks 128 troubleshooting    best practices         report problems 33         resolve events 32         support notifications 32         update software 32    call home 1, 2, 11    call home data upload 11    call home monitoring 10    Electronic Service Agent         problem details 9         problem report creation 7    ESA 2-4, 11    getting started 31    improper disk removal 55    Post setup activities for call home 13    Replacing logtip backup 21    testing call home 11    warranty and maintenance 33  Troubleshooting    GUI 39    Recovery Grooups 41 |
| U                                                                                                    |
| update drive firmware 79                                                                                                    |

update enclosure firmware <u>79</u> update host-adapter firmware <u>80</u>

# V

vdisks data checksum <u>50</u>

# W

warranty and maintenance  $\underline{33}$  web documentation  $\underline{ix}$  resources  $\underline{ix}$ 

# IBW.

Part Number:

Product Number: 5765-DME

5765-DAE

1P) P/N

GC28-3111-01

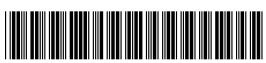